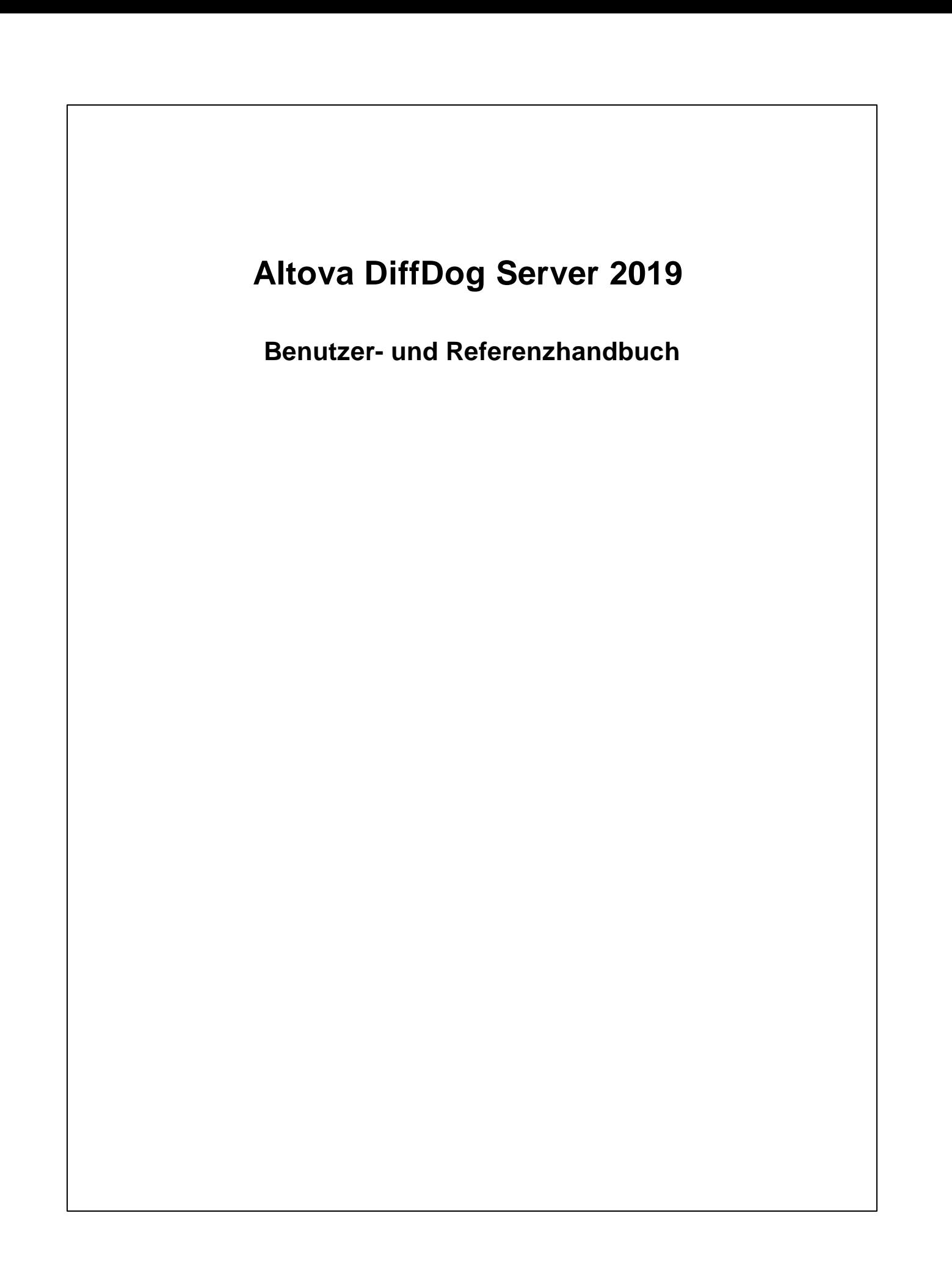

### **Altova DiffDog Server 2019 Benutzer- und Referenzhandbuch**

All rights reserved. No parts of this work may be reproduced in any form or by any means - graphic, electronic, or mechanical, including photocopying, recording, taping, or information storage and retrieval systems - without the written permission of the publisher.

Products that are referred to in this document may be either trademarks and/or registered trademarks of the respective owners. The publisher and the author make no claim to these trademarks.

While every precaution has been taken in the preparation of this document, the publisher and the author assume no responsibility for errors or omissions, or for damages resulting from the use of information contained in this document or from the use of programs and source code that may accompany it. In no event shall the publisher and the author be liable for any loss of profit or any other commercial damage caused or alleged to have been caused directly or indirectly by this document.

Published: 2019

© 2019 Altova GmbH

# **Inhaltsverzeichnis**

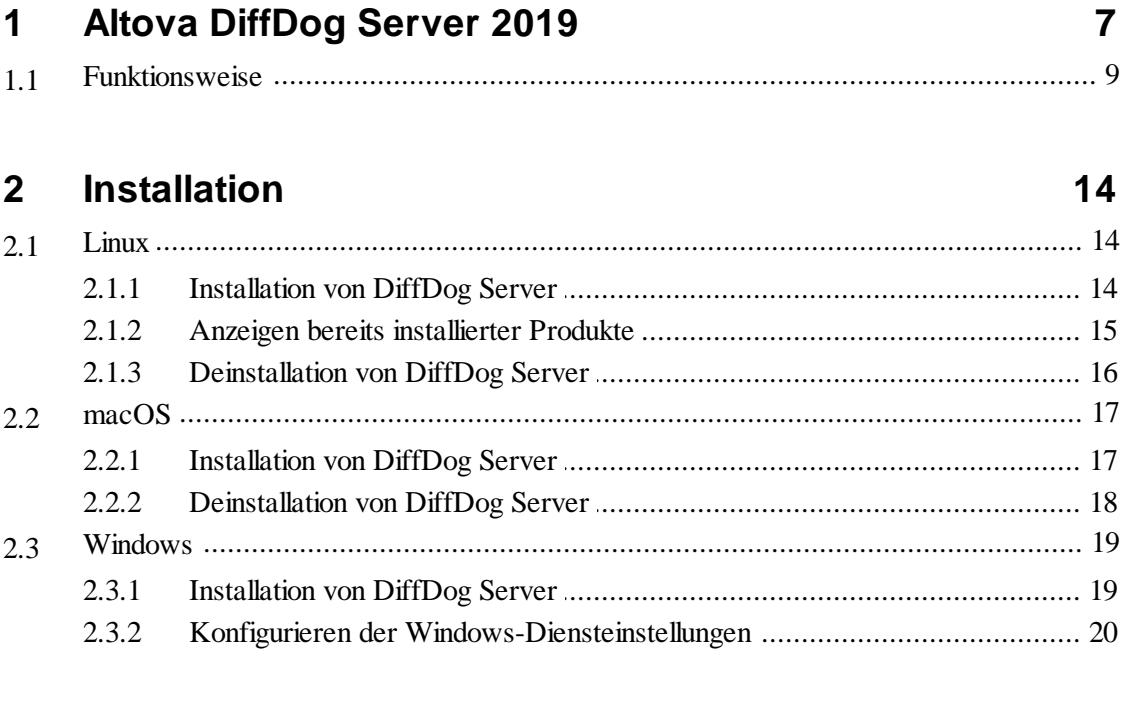

#### Konfigurieren des Servers  $3<sup>1</sup>$

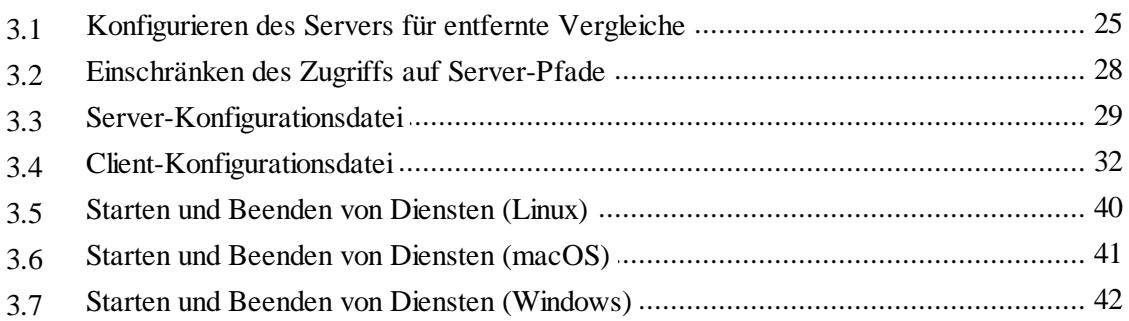

## 4 Ausführen von Vergleichen

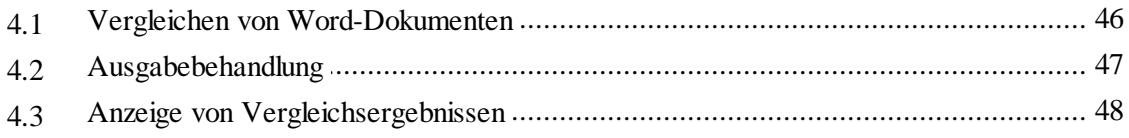

#### DiffDog Server-Befehlszeile  $5<sup>5</sup>$

 $\overline{3}$ 

### 24

44

52

 $5.1$  $5.2$  $5.3$ 5.4  $5.5$ 5.6 5.7 5.8 5.9

#### **DiffDog Client-Befehlszeile** 6

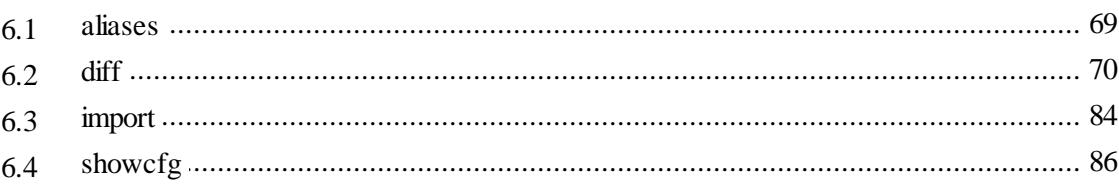

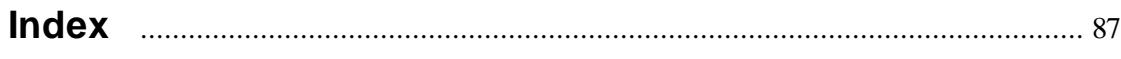

#### $\overline{4}$

68

**Kapitel 1**

**Altova DiffDog Server 2019**

# <span id="page-6-0"></span>**1 Altova DiffDog Server 2019**

DiffDog Server ist eine leistungsstarke Vergleichssoftware, mit der Sie Text- und XML-Dateien, Verzeichnisse (auch solche im ZIP-Format) sowie URLs auf Windows-, Linux- und macOS-Systemen vergleichen können.

#### Wichtige Funktionalitäten

- *Befehlszeilenschnittstelle.* DiffDog Server wird als Dienst ausgeführt. Sie können Vergleiche durch Aufruf von DiffDog Server entweder über die Befehlszeilenschnittstelle oder über ausführbare Skripts starten.
- *Ausführen von Vergleichen über entfernte Rechner.* Sie können Dateien entweder direkt auf dem Server-Rechner, auf dem DiffDog Server installiert ist, vergleichen oder einen Vergleich von einem entfernten Client-Rechner aus aufrufen. Die DiffDog Server-Installation enthält einen portierbaren DiffDog-Befehlszeilen-Client, der auf mehrere Rechner in Ihrem Unternehmen kopiert werden kann, sodass Sie damit einen laufenden DiffDog Server von einem entfernten Rechner aus aufrufen können.
- *Plattformübergreifend:* DiffDog Clients können sowohl auf Linux-, macOS- oder Windows-Rechnern ausgeführt werden. Dasselbe gilt auch für DiffDog Server.
- *URL-Vergleiche.* Neben Dateien und Verzeichnissen können Sie auch URLs vergleichen. So können Sie etwa eine Seite wie **http://www.example.org/page1.html** mit **http:// www.example.org/page2.html** vergleichen. URLs und Dateien können ebenfalls miteinander kombiniert werden, z.B. **http://www.example.org/page1.html** mit **C: \page2.html**.
- *Drei-Weg-Vergleiche.* Neben den Zwei-Weg-Standardvergleichen mit einer Datei auf der  $\bullet$ linken und einer Datei auf der rechten Seite können Sie (bei Dateivergleichen) auch Drei-Weg-Vergleiche durchführen. Dies ist z.B. hilfreich, wenn es zwei verschiedene Versionen einer gemeinsamen Ursprungsdatei gibt und Sie alle Versionen miteinander vergleichen müssen.
- *Word-Dokumentvergleiche.* Auch der Vergleich von Microsoft Word-Dokumenten (.docx, .dotx) ab Version 2003 wird unterstützt. Microsoft Word muss für die Durchführung solcher Vergleiche nicht installiert sein.
- *Binärdateien, Textdateien und XML-Dateien.* Je nach Art der Datei können Sie zwischen jedem der folgenden Vergleichsmodi wählen: Binärdatei, Textdatei oder XML. Alternativ können Sie den Vergleichsmodus auch automatisch anhand der Dateierweiterung auswählen lassen. Für komplexere Aufgaben können Sie benutzerdefinierte Regeln erstellen, um anhand der Dateierweiterung einen bestimmten Modus auszuwählen.
- *Komplexe Filter- und Vergleichsoptionen*. Sie können Dateien oder Verzeichnisse mit  $\bullet$ Hilfe von Filtern flexibel in einen Vergleich einschließen oder davon ausnehmen. Zusätzlich dazu stehen Optionen zur Verfügung, um die Groß- und Kleinschreibung beim Vergleich zu berücksichtigen oder zu ignorieren oder Dateien auf Basis ihrer Größe oder des Änderungszeitpunkts zu ignorieren. Außerdem können Sie einstellen, wie Sonderzeichen wie Leerzeichen, Tabulator oder Wagenrücklauf behandelt werden sollen.
- *Integration mit DiffDog Desktop.* Wenn Sie in DiffDog [\(https://www.altova.com/de/diffdog\)](https://www.altova.com/de/diffdog) bereits Vergleichsdateien (wie .filedif- und .dirdif-Dateien) erstellt haben, können Sie diese auch in einer Server-Umgebung verwenden. Dadurch können Sie den Vergleich automatisieren oder häufig verwendete Vergleiche in Ihre benutzerdefinierten Skripts oder Abläufe integrieren. Auf Windows-Systemen kann jeder in DiffDog erstellter XML- oder Verzeichnisfilter bei der Ausführung eines Vergleichs mit dem DiffDog-Befehlszeilen Client auch als Befehlszeilenoption aufgerufen werden.

#### Einschränkungen

Die Verbindung zwischen dem Client und dem Server ist derzeit nicht verschlüsselt  $\bullet$ (reines HTTP).

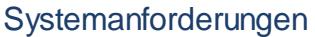

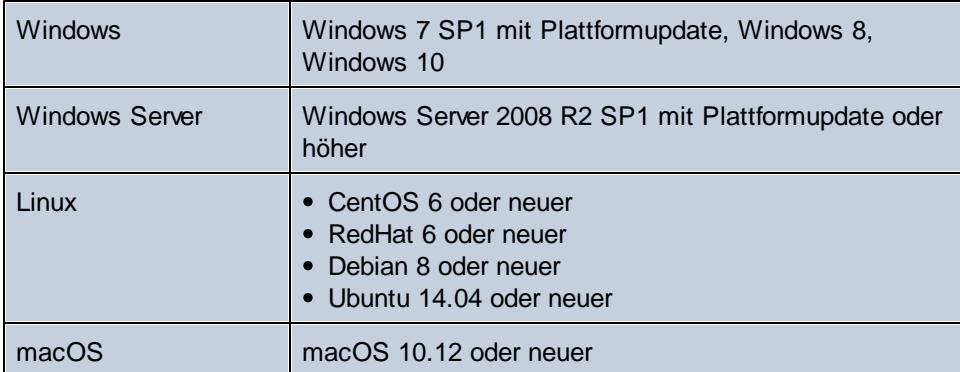

Auf Windows-Systemen steht DiffDog Server sowohl als 32- als auch als 64-Bit-Paket zur Verfügung.

*Letzte Aktualisierung: 06.02.2019*

### <span id="page-8-0"></span>**1.1 Funktionsweise**

Nach der Installation werden die DiffDog Server-Dateien in das Standardprogramminstallationsverzeichnis kopiert.

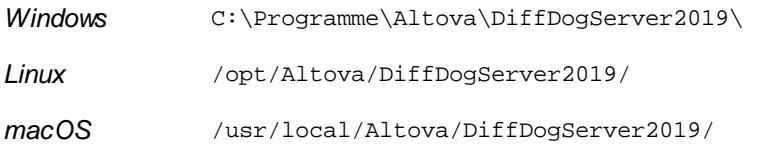

Das Programminstallationsverzeichnis enthält zwei ausführbare Dateien, mit denen Sie arbeiten werden:

- 1. eine ausführbare DiffDog Server-Datei im Unterverzeichnis **bin**. Diese ausführbare Datei bietet Befehle im Zusammenhang mit der Konfiguration, darunter auch Berfehle zur Lizenzierung von DiffDog Server, zum Starten des Programms als Dienst oder zum Zurücksetzen der Einstellungen auf die Standardkonfiguration.
- 2. eine ausführbare DiffDog-Befehlszeilen-Client-Datei im Unterverzeichnis **cmdlclient**. Diese ausführbare Datei stellt (unter anderem) den Befehl diff zur Verfügung. Der Befehl diff ist der wichtigste Befehl und dient zum Vergleichen von Dateien, Verzeichnissen oder URLs.

Die ausführbare DiffDog Befehlszeilen-Client-Datei wird hier auch als "DiffDogCmdlClient" bezeichnet.

Öffnen wir zuerst einen Befehlszeilen-Terminal und starten wir einen einfachen Befehl, der uns die aktuelle Version von DiffDog Server zurückgibt:

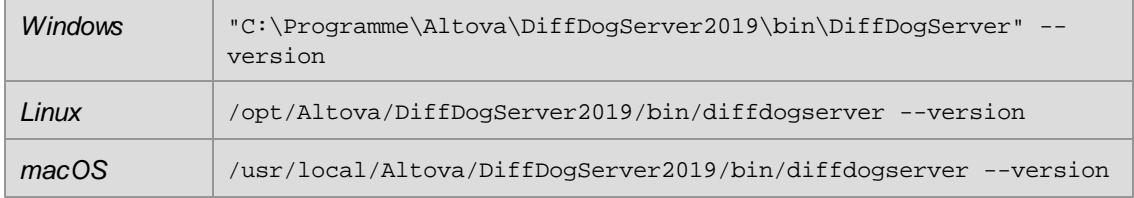

Starten wir nun einen Vergleich zwischen zwei lokalen Dateien. Stellen Sie diesmal sicher, dass Sie die ausführbare Datei DiffDogCmdlClient (und nicht Server) zusammen mit dem diff-Befehl aufrufen. Geben Sie folgende Zeile ein:

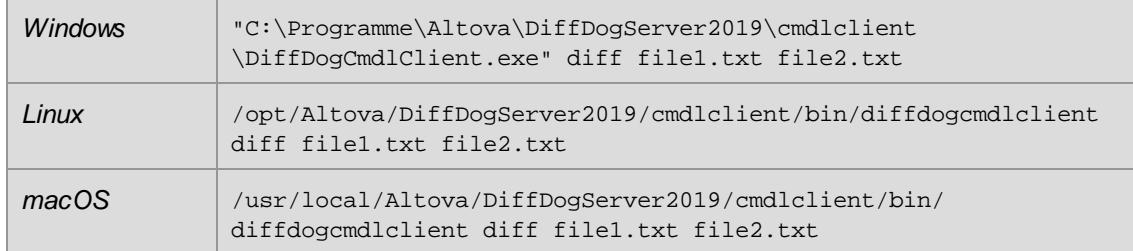

Beachten Sie, dass in dieser Dokumentation aus Gründen der Einfachheit bei der Beschreibung von Befehlen der vollständige Pfad zur ausführbaren Datei weggelassen wurde. Anstatt daher den obigen Befehl zu verwenden, wird in dieser Dokumentation der folgende Befehl verwendet:

```
DiffDogCmdlClient.exe diff file1.txt file2.txt
```
Der obige Befehl ist sehr einfach. Es gelten dafür die folgenden Voraussetzungen:

- Das aktuelle Arbeitsverzeichnis ist das Programmverzeichnis.
- Die Dateien **file1.txt** und **file2.txt** sind im Programmverzeichnis vorhanden (referenzieren Sie diese andernfalls über einen absoluten oder relativen Pfad).
- DiffDog Server und der DiffDog-Befehlszeilen-Client werden beide auf demselben Rechner  $\bullet$ ausgeführt.

Beachten Sie die folgenden Punkte:

- Um die ausführbare Datei (entweder Client oder Server) nur über ihrem Namen und ohne den vollständigen Pfad aufrufen zu können, fügen Sie das Programminstallationsverzeichnis zur PATH-Variablen Ihres Systems hinzu. Starten Sie alternativ dazu den cd Befehl und wechseln Sie in das Verzeichnis, in dem sich die ausführbare Datei befindet.
- Verwenden Sie auf Linux-Systemen zum Aufrufen der ausführbaren Datei nur  $\bullet$ Kleinbuchstaben. Außerdem müssen Sie auf Linux- und macOS-Systemen dem Namen der ausführbaren Datei eventuell das Präfix "./" voranstellen, wenn Sie bereits im Verzeichnis der ausführbaren Datei sind.

Der DiffDog-Befehlszeilen-Client kann entweder auf demselben Rechner wie DiffDog Server oder auf einem anderen Rechner ausgeführt werden. Wenn er auf einem anderen Rechner installiert ist, kann der Client über HTTP mit einem entfernten DiffDog Server kommunizieren. Infolgedessen können mit dem Befehl diff nicht nur Datei- oder Verzeichnispfade, die lokal zum Client definiert werden, sondern auch Pfade auf dem entfernten Rechner, auf dem DiffDog Server ausgeführt wird, verwendet werden. Sie können auch eine Client-seitige Datei bzw. ein Client-seitiges Verzeichnis mit einer Datei oder einem Verzeichnis auf einem entfernten Server vergleichen (oder umgekehrt). Außerdem können Client und Server auf jeweils unterschiedlichen Betriebssystemen installiert sein (so kann der Client etwa auf Windows und der Server auf Linux laufen). Der Vorteil einer solchen Konfiguration ist, dass Sie dadurch von praktisch jedem Client, der mit dem Server kommunizieren kann, Vergleiche ausführen können. Eine Anleitung, wie Sie den Server so konfigurieren, dass er Aufrufe von entfernten Clients akzeptiert, finden Sie unter [Konfigurieren](#page-23-0) des [Servers](#page-23-0).

Der Befehl diff bietet eine ganze Reihe von zusätzlichen Optionen für komplexe Vergleiche, z.B.:

- $\bullet$ Sie können definieren, ob Dateien als Text-, XML- oder Binärdateien verglichen werden sollen.
- Sie können benutzerdefinierte Regeln erstellen, anhand welcher auf Basis der Dateierweiterung automatisch ein Vergleichsmodus (Text, XML, Binär) ausgewählt wird.
- Sie können beim Vergleich zweier Verzeichnisse festlegen, ob auch der Dateiinhalt verglichen werden soll.
- Sie können festlegen, ob die Dateigröße oder das Änderungsdatum beim Vergleich von Dateien ignoriert oder berücksichtigt werden soll.
- Sie können Regeln definieren, um beim Vergleich von Textdateien bestimmte Dateien,

deren Name einem bestimmten Muster entspricht, vom Vergleich auszunehmen.

- Sie können Regeln definieren, um beim Vergleich von XML-Dateien bestimmte XML- $\bullet$ Elemente und -Attribute vom Vergleich auszunehmen.
- Sie können definieren, wie die Vergleichsergebnisse generiert werden sollen. So können  $\bullet$ Sie z.B. das Vergleichsergebnis (die Ausgabe) entweder in eine Datei auf dem Server oder in eine Datei auf dem Client umleiten. Unabhängig von der ausgewählten Option können Sie das Ergebnis außerdem auf dem Bildschirm anzeigen. Die Vergleichsergebnisse können entweder im Text- oder im XML-Format sein.

Dies ist keine umfassende Liste. Eine Liste aller verfügbaren Vergleichsoptionen finden Sie in der [diff](#page-69-0)-Befehlsreferenz.

**Kapitel 2**

**Installation**

# <span id="page-13-0"></span>**2 Installation**

### <span id="page-13-1"></span>**2.1 Linux**

### **2.1.1 Installation von DiffDog Server**

#### Systemanforderungen

- *Linux*
	- CentOS 6 oder neuer
	- RedHat 6 oder neuer
	- Debian 8 oder neuer
	- Ubuntu 14.04 oder neuer

Um die Applikation installieren und ausführen zu können, werden die folgenden Bibliotheken benötigt. Falls die unten angeführten Pakete auf Ihrem Linux-Rechner noch nicht zur Verfügung stehen, führen Sie die Befehl yum (oder ggf. apt-get) aus, um sie zu installieren.

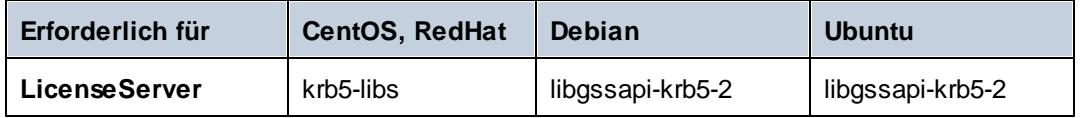

**Anmerkung:** Wenn Sie beabsichtigen, die Diagrammfunktionalität von Altova zu verwenden, muss auf Ihrem System mindestens eine Schriftart installiert sein, damit die Diagramme korrekt dargestellt werden können. Installierte Schriftarten können Sie z.B. mit dem Befehl **fc-list** aus der [Fontconfig-Bibliothek](https://www.freedesktop.org/wiki/Software/fontconfig/) auflisten.

#### Voraussetzungen

- 1. Führen Sie die Installation entweder als **root**-Benutzer durch oder als Benutzer mit **sudo**-Rechten.
- 2. Die vorherige Version von DiffDog Server muss deinstalliert werden, bevor Sie eine neue Version installieren.

#### Installation von DiffDog Server

- 1. Laden Sie das Installationspaket von [https://www.altova.com/de/download#server](https://www.altova.com/download#server) in ein lokales Verzeichnis herunter.
- 2. Wechseln Sie in das Verzeichnis, in das Sie das Installationspaket heruntergeladen haben, z.B.:

```
cd /home/User/Downloads
```
3. Installieren Sie das DiffDog Server-Paket.

```
[Debian, Ubuntu] sudo dpkg --install diffdogserver-2019-debian.deb
[CentOS, RedHat] sudo rpm -ivh diffdogserver-2019-1.x86_64.rpm
```
**Anmerkung:** Sie müssen den Namen des obigen Pakets eventuell anpassen, damit er der aktuellen Release- oder Service Pack-Version entspricht.

4. Starten Sie den DiffDog Server-Dienst.

```
[CentOS 6]: sudo initctl start diffdogserver
[CentOS 7]: sudo systemctl start diffdogserver
[Debian 8]: sudo systemctl start diffdogserver
[RedHat 6]: sudo initctl start diffdogserver
[RedHat 7]: sudo systemctl start diffdogserver
[Ubuntu 14.04]: sudo initctl start diffdogserver
[Ubuntu 16.04]: sudo systemctl start diffdogserver
```
#### Lizenzieren von DiffDog Server

- 1. Stellen Sie sicher, dass die neueste Version von Altova LicenseServer ([https://](https://www.altova.com/de/licenseserver) [www.altova.com/de/licenseserver](https://www.altova.com/de/licenseserver)) installiert ist und entweder auf dem lokalen Rechner oder im Netzwerk ausgeführt wird.
- 2. Registrieren Sie DiffDog Server auf Altova LicenseServer. Dazu benötigen Sie entweder den Host-Namen oder die IP-Adresse des Rechners, auf dem LicenseServer ausgeführt wird. Wenn LicenseServer z.B auf 127.0.0.1 läuft, können Sie Ihr Produkt folgendermaßen registrieren:

sudo diffdogserver licenseserver 127.0.0.1

**Anmerkung:** Beim obigen Befehl wird davon ausgegangen, dass Sie die ausführbare Datei vom Programminstallationsverzeichnis aus aufrufen. Stellen Sie auf CentOS und macOS sicher, dass Sie der ausführbaren Datei "./" voranstellen.

3. Melden Sie sich auf der Verwaltungsoberfläche von LicenseServer an und weisen Sie die Lizenz dem Rechner zu, auf dem DiffDog Server ausgeführt wird.

Nähere Informationen dazu finden Sie in der Dokumentation zu Altova LicenseServer ([https://](https://www.altova.com/de/documentation) [www.altova.com/de/documentation\)](https://www.altova.com/de/documentation).

#### <span id="page-14-0"></span>**2.1.2 Anzeigen bereits installierter Produkte**

#### **So überprüfen Sie, ob ein Altova Server-Produkt aktuell installiert ist**

Führen Sie den folgenden Befehl aus:

```
[Debian, Ubuntu] dpkg --list | grep server
[CentOS, RedHat] rpm -qa | grep server
```
#### <span id="page-15-0"></span>**2.1.3 Deinstallation von DiffDog Server**

#### **So deinstallieren Sie DiffDog Server:**

Führen Sie den folgenden Befehl aus:  $\bullet$ 

```
[Debian, Ubuntu] sudo dpkg --remove diffdogserver
[CentOS, RedHat] sudo rpm -e diffdogserver
```
Um andere Pakete zu deinstallieren, verwenden Sie denselben Befehl wie oben und stellen Sie das zu entfernende Paket als Argument bereit. z.B.:

```
[Debian, Ubuntu] sudo dpkg --remove licenseserver
[CentOS, RedHat] sudo rpm -e licenseserver
```
### <span id="page-16-0"></span>**2.2 macOS**

#### **2.2.1 Installation von DiffDog Server**

#### Systemanforderungen

*macOS*

macOS 10.12 oder neuer

#### Voraussetzungen

Führen Sie die Installation als Benutzer mit Administratorrechten (Root-Berechtigung)  $\bullet$ durch.

#### Installation von DiffDog Server

- 1. Laden Sie die .dmg (Disk Image)-Datei von der Altova Website [\(https://www.altova.com/](https://www.altova.com/de/download.html)) [de/download.html\)](https://www.altova.com/de/download.html)) in ein lokales Verzeichnis herunter und klicken Sie darauf, um sie zu öffnen. Dadurch wird der Installer als neues Laufwerk auf Ihrem Computer angezeigt.
- 2. Doppelklicken Sie auf die Paketdatei (.pkg) und befolgen Sie die Anweisungen des Installationsassistenten, in dem Sie auch die Lizenzvereinbarung akzeptieren müssen, bevor Sie mit der Installation fortfahren können. Nach Fertigstellung des Assistenten steht das DiffDog Server-Symbol in den Applikationen zur Verfügung. Das Paket wird im folgenden Ordner installiert: **/usr/local/Altova/DiffDogServer2019/** .
- 3. Wenn Sie Altova License Server noch nicht installiert haben, oder ihn auf die neueste Version aktualisieren möchten, doppelklicken Sie auf die entsprechende Paketdatei (.pkg) und befolgen Sie die Anweisungen auf dem Bildschirm.
- 4. Start DiffDog Server as a service.

```
sudo launchctl load /Library/LaunchDaemons/
com.altova.DiffDogServer.plist
```
#### Lizenzieren von DiffDog Server

- 1. Stellen Sie sicher, dass die neueste Version von Altova LicenseServer ([https://](https://www.altova.com/de/licenseserver) [www.altova.com/de/licenseserver](https://www.altova.com/de/licenseserver)) installiert ist und entweder auf dem lokalen Rechner oder im Netzwerk ausgeführt wird.
- 2. Registrieren Sie DiffDog Server auf Altova LicenseServer. Dazu benötigen Sie entweder den Host-Namen oder die IP-Adresse des Rechners, auf dem LicenseServer ausgeführt wird. Wenn LicenseServer z.B auf 127.0.0.1 läuft, können Sie Ihr Produkt folgendermaßen registrieren:

```
sudo diffdogserver licenseserver 127.0.0.1
```
3. Melden Sie sich auf der Verwaltungsoberfläche von LicenseServer an und weisen Sie die Lizenz dem Rechner zu, auf dem DiffDog Server ausgeführt wird.

Nähere Informationen dazu finden Sie in der Dokumentation zu Altova LicenseServer ([https://](https://www.altova.com/de/documentation) [www.altova.com/de/documentation\)](https://www.altova.com/de/documentation).

#### <span id="page-17-0"></span>**2.2.2 Deinstallation von DiffDog Server**

**So deinstallieren Sie DiffDog Server:**

1. Stoppen Sie den **DiffDog Server**-Dienst.

```
sudo launchctl unload /Library/LaunchDaemons/
com.altova.DiffDogServer.plist
```
Um zu überprüfen, ob ein Dienst gestoppt wurde, öffnen Sie den Activity Monitor Terminal und stellen Sie sicher, dass sich der Dienst nicht in der Liste befindet. Stellen Sie sicher, dass alle Prozesse und nicht nur "My Processes" (Menü **Ansicht**, klicken Sie auf **All Processes**) im Activity Monitor angezeigt werden.

- 2. Klicken Sie unter **Applications** mit der rechten Maustaste auf das DiffDog Server-Symbol und wählen Sie den Befehl **Move to Trash**. Beachten Sie, dass Ihr DiffDog Server-Installationsverzeichnis und die Konfigurationsdaten in diesem Schritt nicht entfernt werden.
- 3. Wenn Sie das DiffDog Server-Installationsverzeichnis ebenfalls entfernen möchten, führen Sie den folgenden Befehl aus:

sudo rm -rf /usr/local/Altova/DiffDogServer2019/

**Anmerkung:** Mit den obigen Schritten werden die Konfigurationsdaten nicht aus /var/ Altova/DiffDogServer2019 entfernt. Wenn die Konfigurationsdaten einmal entfernt wurden, können Sie später nicht wiederhergestellt werden.

### <span id="page-18-0"></span>**2.3 Windows**

### **2.3.1 Installation von DiffDog Server**

#### Systemanforderungen

- Windows 7 SP1 mit Plattformupdate, Windows 8, Windows 10
- $\bullet$ Windows Server 2008 R2 SP1 mit Plattformupdate oder höher

#### Voraussetzungen

Führen Sie die Installation als Benutzer mit Administratorrechten durch.

#### Installation von DiffDog Server

- 1. Laden Sie die Installationsdatei vom Altova Download Center ([https://www.altova.com/de/](https://www.altova.com/de/download) [download](https://www.altova.com/de/download)) herunter und starten Sie das Installationsprogramm.
- 2. Wählen Sie optional im Feld links unten im Assistenten optional die Installationssprache aus und klicken Sie auf **Weiter**. Gegebenenfalls können Sie die Sprache später über die Befehlszeile wechseln.
- 3. Sie haben nun folgende Möglichkeiten:
	- a. Wenn Sie Altova LicenseServer noch nicht installiert haben, belassen Sie die Standardeinstellungen unverändert. Der Assistent installiert daraufhin auf dem Rechner, auf dem Sie den Assistenten gestartet haben, die neueste Version von Altova LicenseServer.
	- b. Wenn Sie Altova LicenseServer noch nicht installiert haben und Altova LicenseServer auf einem anderen Rechner installieren möchten, deaktivieren Sie die Option **Altova LicenseServer auf diesem Rechner installieren** und wählen Sie anschließend **Später registrieren**. In diesem Fall müssen Sie Altova LicenseServer separat installieren und DiffDog Server später registrieren.
	- c. Wenn Altova LicenseServer auf Ihrem Rechner bereits installiert wurde, aber eine niedrigere Versionsnummer als die im Installationsassistenten angegebene hat, belassen Sie die Standardeinstellungen unverändert. In diesem Fall aktualisiert der Installationsassistent Ihre LicenseServer Version automatisch auf die im Dialogfeld angegebene. Beachten Sie, dass die vorhandene Registrierung und die vorhandenen Lizenzierungsdaten nach dem Upgrade erhalten bleiben.
	- d. Wenn Altova LicenseServer bereits auf Ihrem Rechner oder in Ihrem Netzwerk installiert wurde und dieselbe Versionsnummer wie diejenige im Assistenten hat, gehen Sie folgendermaßen vor:
		- i. Deaktivieren Sie das Kontrollkästchen **Altova LicenseServer auf diesem Rechner installieren.**
		- ii. Wählen Sie unter **Dieses Produkt registrieren auf** die Altova LicenseServer-Instanz, auf der SieDiffDog Server registrieren möchten oder wählen Sie **Später registrieren**
- 4. Klicken Sie auf **Weiter**.
- 5. Wählen Sie optional die Port-Nummer, über den HTTP-Clients mit DiffDog Server kommunizieren können, aus. Sie können diese Einstellung auch später ändern, siehe [Konfigurieren](#page-23-0) des Servers .

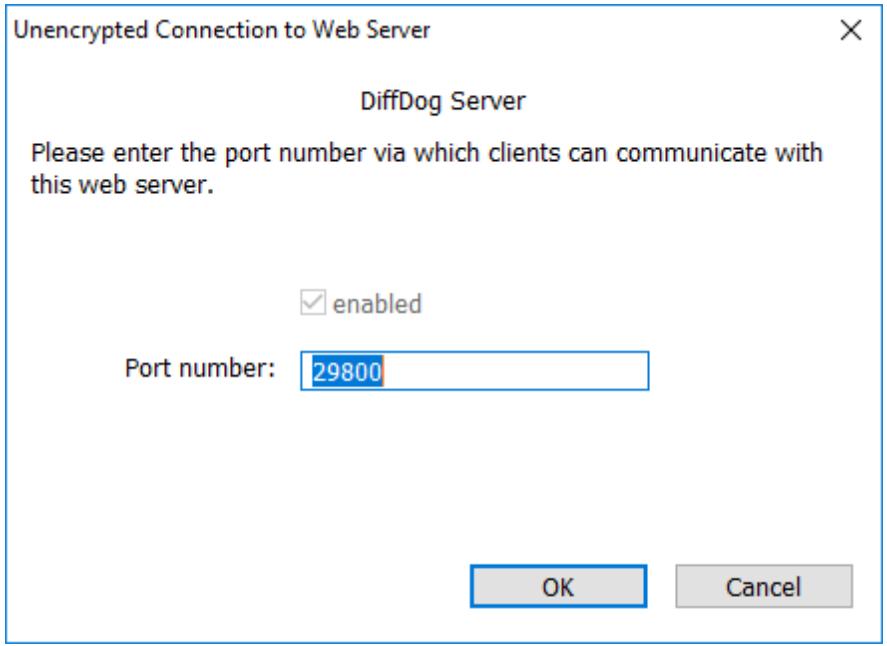

- 6. Definieren Sie optional die Windows Dienstkonfiguration für DiffDog Server. Nähere Informationen dazu finden Sie unter Konfigurieren der [Windows-Diensteinstellungen](#page-19-0).
- 7. Befolgen Sie die Anweisungen des Assistenten, um die Installation fertigzustellen. Nach Abschluss der Installation wird das Altova ServiceController-Symbol ( $\frac{d}{d}$ ) zum Infobereich des Systems hinzugefügt.

#### Lizenzieren von DiffDog Server

- 1. Stellen Sie sicher, dass die neueste Version von Altova LicenseServer ([https://](https://www.altova.com/de/licenseserver) [www.altova.com/de/licenseserver](https://www.altova.com/de/licenseserver)) installiert ist und entweder auf dem lokalen Rechner oder im Netzwerk ausgeführt wird.
- 2. Registrieren Sie DiffDog Server auf Altova LicenseServer, falls Sie das noch nicht bei der Installation getan haben. Dazu benötigen Sie entweder den Host-Namen oder die IP-Adresse des Rechners, auf dem LicenseServer ausgeführt wird. Wenn LicenseServer z.B auf 127.0.0.1 läuft, können Sie Ihr Produkt folgendermaßen registrieren:

DiffDogServer.exe licenseserver 127.0.0.1

3. Melden Sie sich auf der Verwaltungsoberfläche von LicenseServer an und weisen Sie die Lizenz dem Rechner zu, auf dem DiffDog Server ausgeführt wird.

Nähere Informationen dazu finden Sie in der Dokumentation zu Altova LicenseServer ([https://](https://www.altova.com/de/documentation) [www.altova.com/de/documentation\)](https://www.altova.com/de/documentation).

#### <span id="page-19-0"></span>**2.3.2 Konfigurieren der Windows-Diensteinstellungen**

Sie können während der Installation von DiffDog Server auf einem Windows-Betriebssystem die folgenden Einstellungen konfigurieren:

- $\bullet$ Wie DiffDog Server als Windows-Dienst gestartet werden soll: Automatisch, Auf Wunsch, Automatisch verzögert oder Deaktiviert.
- Das Betriebssystem-Benutzerkonto, das von DiffDog Server als Windows-Dienst verwendet werden soll: **Lokales System, Lokaler Dienst, Netzwerkdienst** oder **Anderer Benutzer.**
- Wenn DiffDog Server für die Ausführung als **Anderer Benutzer** konfiguriert wird, können  $\bullet$ Sie ähnlich wie in der Windows-Dienstverwaltungskonsole den Benutzernamen und das Passwort dieses Benutzers definieren.

Die Einstellungen haben dieselbe Bedeutung, wie wenn Sie die Diensteigenschaften über die Windows-Dienstverwaltungskonsole ändern.

Um die obigen Einstellungen während der Installation zu definieren, klicken Sie neben **Dienstkonfiguration** auf **Ändern.**

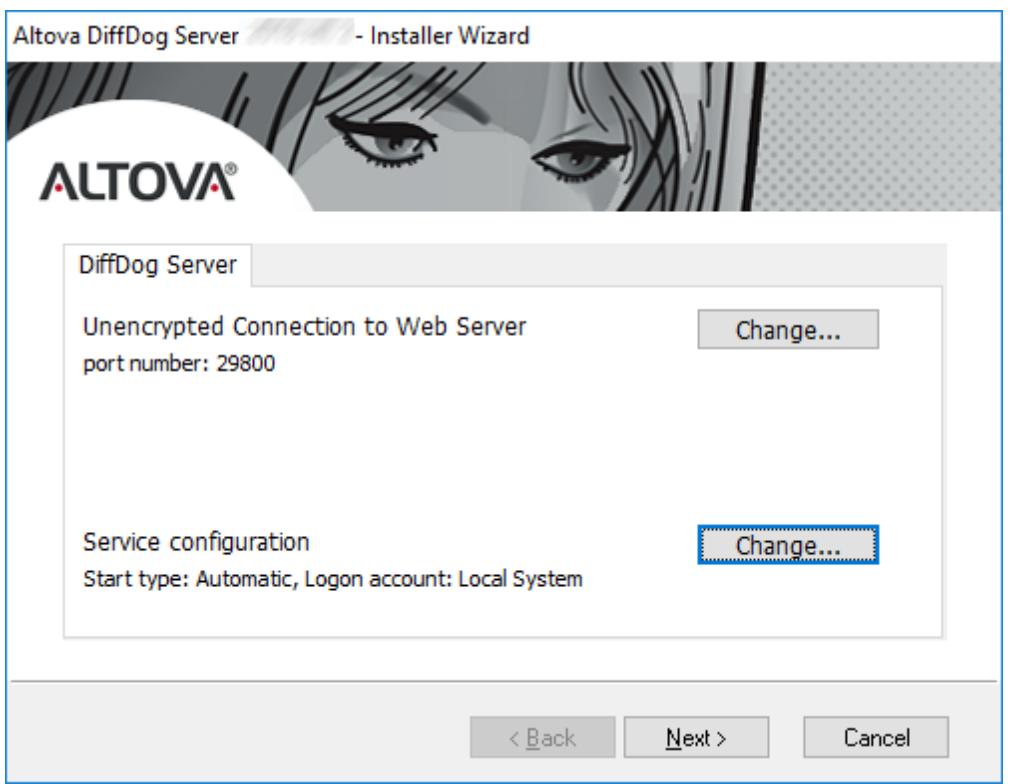

Wenn Sie diese Einstellungen nach der Installation ändern müssen, öffnen Sie die Windows Dienstverwaltungskonsole und ändern Sie die Eigenschaften des benötigten Dienstes anschließend von dort aus. Um die Windows Dienstverwaltungskonsole aufzurufen, öffnen Sie ein Befehlszeilenfenster und geben Sie ein Services.msc.

**Kapitel 3**

**Konfigurieren des Servers**

# <span id="page-23-0"></span>**3 Konfigurieren des Servers**

Bei der Konfiguration von DiffDog Server wird die Server-Konfigurationsdatei definiert. Auf dem Server-Rechner gibt es im Applikationsdatenverzeichnis eine solche Datei im .ini-Format:

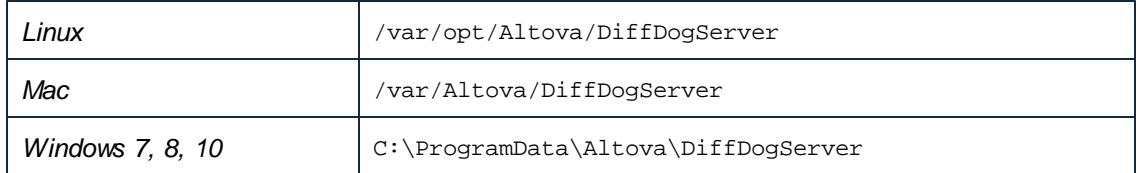

Eine Beschreibung zu typischen Szenarien, in denen der Server konfiguriert werden muss, finden Sie unter [Konfigurieren](#page-24-0) des Servers für entfernte Vergleiche und [Einschränken](#page-27-0) des Zugriffs auf [Server-Pfade.](#page-27-0)

Wenn Sie zusätzlich DiffDog Server für entfernte Vergleiche verwenden möchten, muss auf jedem Client-Rechner, der eine Remote-Verbindung zu DiffDog Server aufweist, eine Client-Konfiguration, ebenfalls im .ini-Format, definiert werden.

Sie können die Einstellungen in den Konfigurationsdateien durch Bearbeitung der Dateien in einem Text-Editor ändern. Eine Referenz zu allen Einstellungen, die in diesen Dateien verfügbar sind, finden Sie unter:

- [Server-Konfigurationsdatei](#page-28-0)
- [Client-Konfigurationsdatei](#page-31-0)  $\bullet$

Nachdem Sie die Server-Konfigurationsdatei bearbeitet haben, starten Sie DiffDog Server als Dienst neu.

Informationen zum Neustart von DiffDog Server als Dienst finden Sie unter:

- Starten und [Beenden](#page-39-0) von Diensten (Linux)  $\bullet$
- Starten und Beenden von Diensten [\(macOS\)](#page-40-0)  $\bullet$
- Starten und Beenden von Diensten [\(Windows\)](#page-41-0) $\bullet$

### <span id="page-24-0"></span>**3.1 Konfigurieren des Servers für entfernte Vergleiche**

Damit Sie DiffDog Server von entfernten DiffDog Clients aus aufrufen können, gehen Sie folgendermaßen vor:

- 1. Stellen Sie auf dem Server-Rechner sicher, dass DiffDog Server installiert und lizenziert ist und ausgeführt wird (siehe [Installation](#page-18-0) unter Windows, [Installation](#page-13-0) unter Linux und [Installation](#page-16-0) unter macOS).
- 2. Definieren Sie auf dem Server-Rechner den HTTP-Host und Port, an dem DiffDog Server für Client Requests empfangsbereit sein soll. Standardmäßig ist DiffDog Server laut Konfiguration für HTTP-Verbindungen unter der/dem in einer [Server-Konfigurationsdatei](#page-28-0) [definierten](#page-28-0) Adresse und Port empfangsbereit. Sie können eine andere Adresse und einen anderen Port definieren, indem Sie die Server-Konfigurationsdatei bearbeiten. Damit DiffDogServer eingehende Verbindungen von anderen Rechnern akzeptiert, stellen Sie sicher, dass der http.socket-host-Parameter **0.0.0.0** ist.

Stellen Sie sicher, dass der Host und der Port auf dem Server-Rechner nicht durch die Firewall blockiert werden. Auf einem Windows-Server können Sie eine Applikation z.B. durch die Firewall lassen, indem Sie die Regeln in **Systemsteuerung\Alle Systemsteuerungselemente\Windows Defender Firewall\Erweiterte Einstellungen\Eingehende Regeln** bearbeiten.

- 3. Starten Sie DiffDog Server als Dienst neu. Anleitungen dazu finden Sie unter:
	- Starten und [Beenden](#page-39-0) von Diensten (Linux)
	- Starten und Beenden von Diensten [\(macOS\)](#page-40-0)
	- Starten und Beenden von Diensten [\(Windows\)](#page-41-0)
- 4. Wählen Sie eine der folgenden Methoden:

a. Wenn der Client-Rechner auf demselben Betriebssystem und derselben Plattform wie der Server-Rechner ausgeführt wird, gehen Sie zum Unterverzeichnis **cmdlclient** des Programminstallationsverzeichnisses und kopieren Sie es auf den Client-Rechner. Sie finden dieses Verzeichnis unter dem folgenden Pfad:

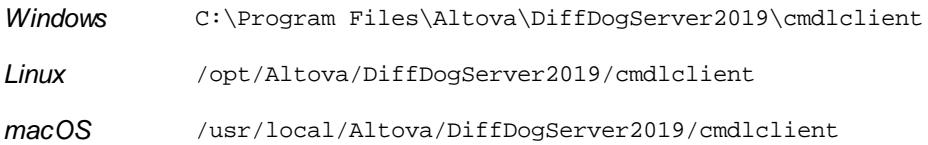

Sie sollten zumindest die ausführbare Datei und die .ini-Konfigurationsdatei im selben Verzeichnis kopieren; andere Dateien sind optional. Wenn Sie vorhaben, DiffDog Server von mehr als einem entfernten Client-Rechner aus aufzurufen, kopieren Sie das **cmdlclient**-Verzeichnis auf die jeweiligen Client-Rechner.

b. Wenn der Client-Rechner auf einem anderen Betriebssystem oder einer anderen Plattform als der Server-Rechner läuft, gehen Sie folgendermaßen vor:

a) Laden Sie das Server-Installationspaket von der Altova-Download-Seite ([https://](https://www.altova.com/de/download)

[www.altova.com/de/download\)](https://www.altova.com/de/download) herunter und installieren Sie es auf dem Client-Betriebssystem. Sie finden die Client-Dateien nach der Installation relativ zum Programminstallationsverzeichnis im Unterverzeichnis **cmdlclient**. b) Kopieren Sie das Unterverzeichnis **cmdlclient** in einen anderen Ordner und deinstallieren Sie das Server-Paket vom Client-Rechner.

5. Bearbeiten Sie die [Client-Konfigurationsdatei](#page-31-0) auf dem Client-Rechner, so dass sie auf die Adresse und den Port verweist, unter der/dem DiffDog Server für HTTP Requests empfangsbereit ist. Angenommen, DiffDog Server ist auf **192.0.2.0** und am Port **29800** empfangsbereit ist. Bearbeiten Sie die Client-Konfigurationsdatei in diesem Fall so, dass die Parameter server.host und server.port die entsprechenden Werte haben.

Sie sind nun bereit, den entfernten DiffDog Server vom Client-Rechner aus aufzurufen, um einige Dateien oder Verzeichnisse zu vergleichen. Mit dem unten gezeigten Befehl wird z.B. path\to\my \file1.txt auf dem Client im Textvergleichsmodus mit path\to\my\file2.txt auf dem Server verglichen. Beachten Sie, dass diese Dateipfade auf dem Client- und Server-Rechner tatsächlich vorhanden sein müssen, damit der diff-Befehl korrekt funktioniert.

```
diffdogcmdlclient diff --client-left=path\to\client\file.txt --server-
right=path\to\server\file.txt --mode=text
```
Wenn Sie den Befehl starten, liest der DiffDog Client die Verbindungsdetails aus der Client-Konfigurationsdatei, stellt eine Verbindung zu DiffDog Server her und führt den Vergleich durch. Die Konfigurationsdatei muss, wie bereits erwähnt, auf einen Host und Port verweisen, an dem DiffDog Server läuft und für HTTP Requests empfangsbereit ist.

#### Fehlerbehebung

In der folgenden Tabelle sind häufige Probleme und deren Lösung aufgelistet.

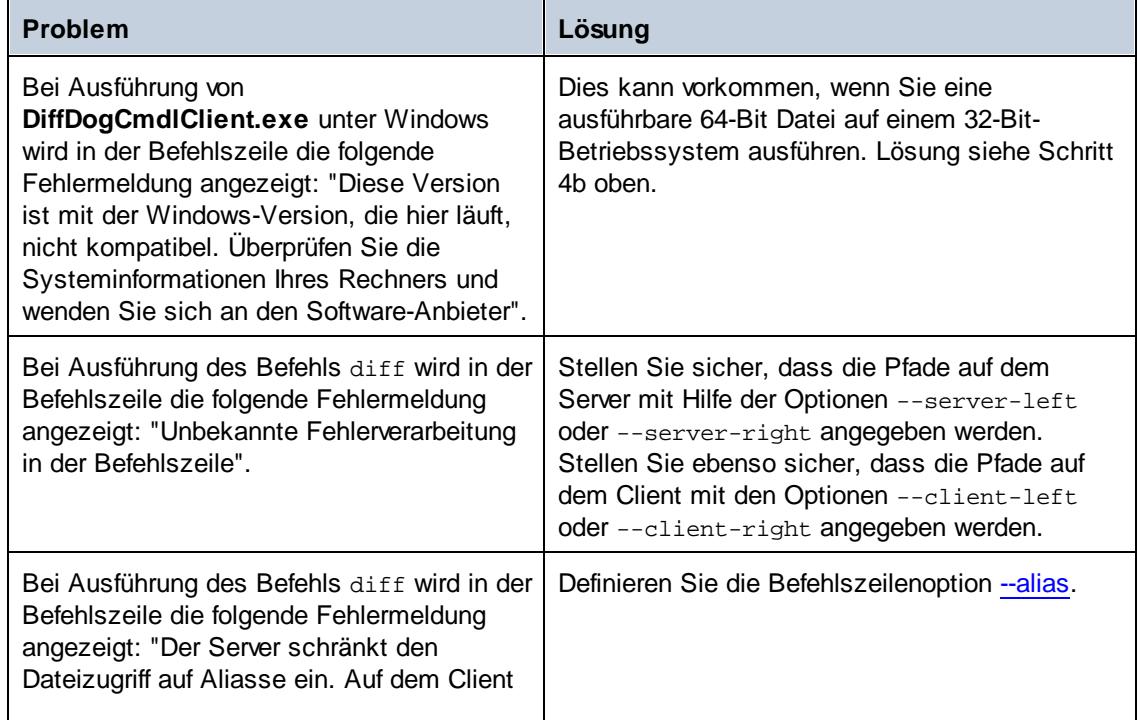

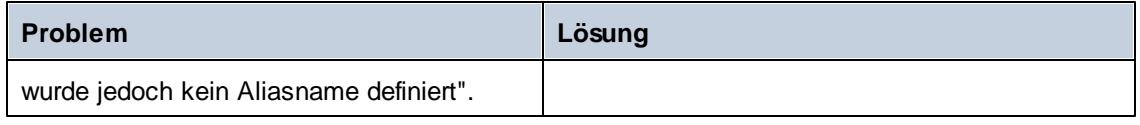

## <span id="page-27-0"></span>**3.2 Einschränken des Zugriffs auf Server-Pfade**

Administratoren können DiffDog Server aus Sicherheitsgründen so konfigurieren, dass Serverpfade, die für Clients, die sich mit dem Server-Rechner verbinden, zugänglich sind, eingeschränkt sind. Wenn die Serverpfade eingeschränkt sind, wäre z.B. ein Vergleich wie der unten gezeigte (bei dem eine Datei auf dem Client mit der auf dem Server verglichen wird) standardmäßig nicht mehr gestattet:

```
diffdogcmdlclient diff --client-left=path\to\client\file.txt --server-
right=path\to\server\file.txt --mode=text
```
Wenn die Serverpfade eingeschränkt wurden, muss auf Clients bei Durchführung eines Vergleichs, der Serverpfade enthält, immer die Option --alias definiert werden. Ein Alias ist ein speziell definiertes Verzeichnis auf dem Server-Rechner, auf dem entfernte Vergleiche durchgeführt werden dürfen. Auf Serverpfade außerhalb des Aliasverzeichnisses haben entfernte Clients keinen Zugriff, d.h. diese Verzeichnisse können in Vergleichen nicht verwendet werden.

Administratoren können Serverpfade auf dem Server-Rechner folgendermaßen einschränken:

- 1. Öffnen Sie die [Server-Konfigurationsdatei](#page-28-0).
- 2. Definieren Sie für die Option restrict-to-aliases = true.
- 3. Fügen Sie für jedes Verzeichnis, das als Alias gelten soll, einen **[alias]** Konfigurationsschlüssel hinzu, z.B.:

```
restrict-to-aliases = true
[alias:sandbox1]
path = C:\Public\Comparisons
[alias:sandbox2]
path = D:\Comparisons
```
4. Starten Sie DiffDog Server erneut als Dienst.

Clients können nun einen Vergleich ausführen, der entweder **sandbox1** oder **sandbox2** als Befehlszeilenoption enthält. Wenn auf dem Server der Pfad **C:\Public\Comparisons\file.txt** vorhanden ist, kann ein Client diesen folgendermaßen referenzieren:

```
diffdogcmdlclient diff --client-left=path\to\client\file.txt --server-
right=file.txt --mode=text --alias=sandbox1
```
Die Liste der Aliasse auf dem Server kann auf dem Client jederzeit mit Hilfe des Befehls [aliases](#page-68-0) angezeigt werden.

## <span id="page-28-0"></span>**3.3 Server-Konfigurationsdatei**

DiffDog Server enthält nach der Installation im Applikationsdatenverzeichnis eine Server-Konfigurationsdatei namens **server\_config.inik**. Der Pfad zum Applikationsdatenverzeichnis ist betriebssystemabhängig:

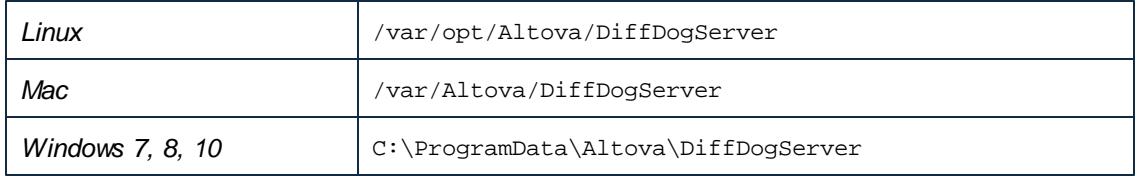

Um eine DiffDog Server-Konfigurationsdatei mit den Standardkonfigurationseinstellungen zu erstellen, führen Sie den Befehl **[createconfig](#page-55-0)** aus.

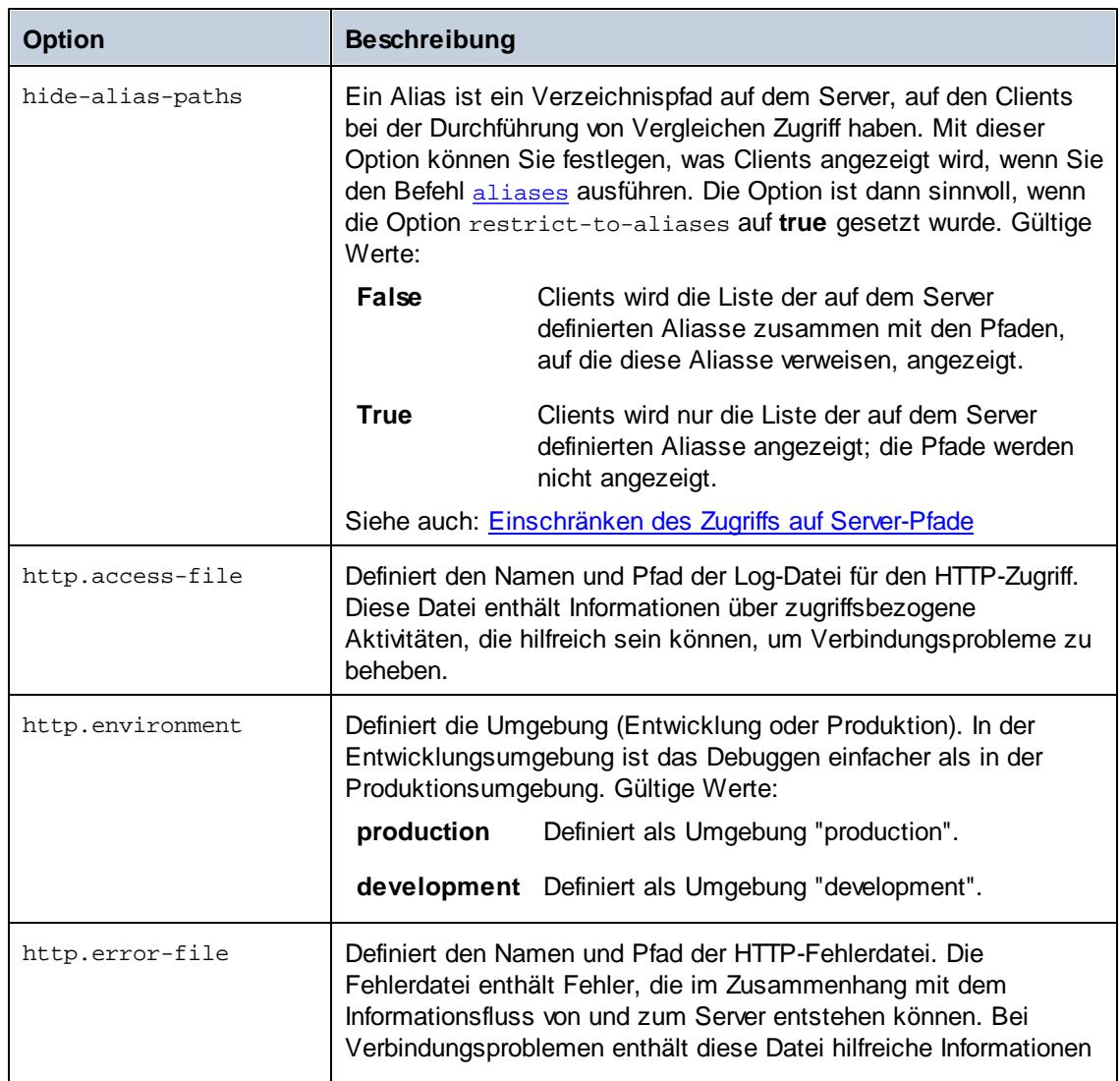

Die Server-Konfigurationsdatei enthält die folgenden Optionen.

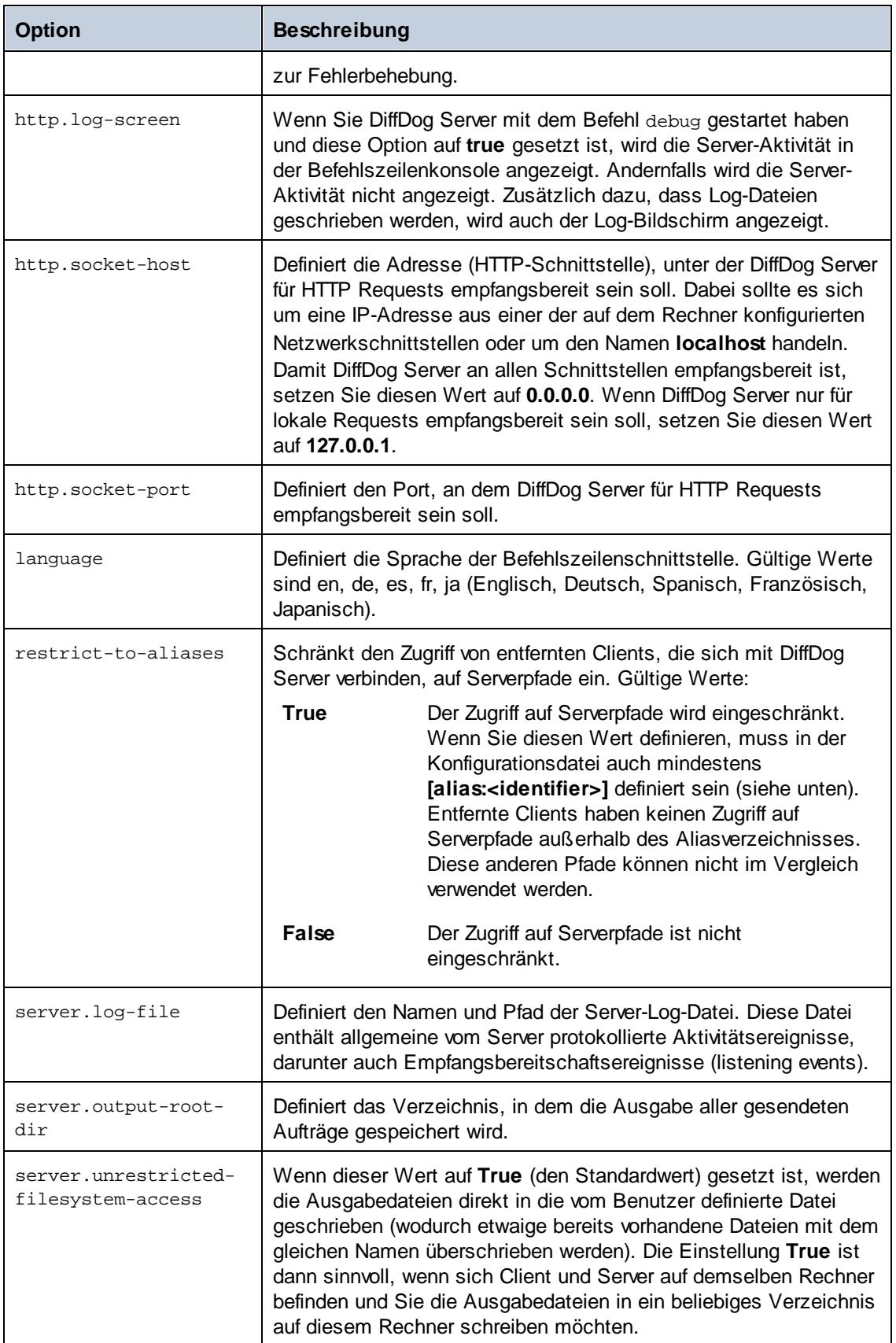

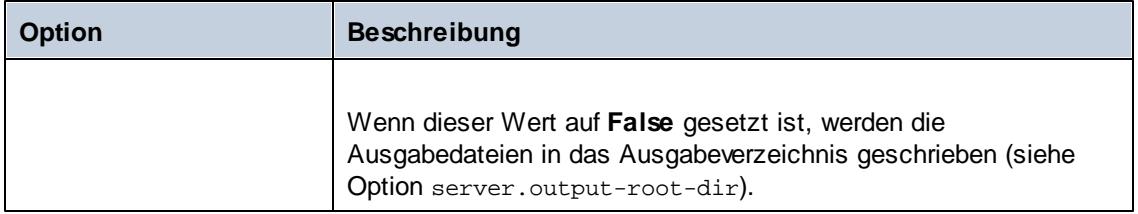

#### [alias:<identifier>]

Ein Alias ist ein speziell ausgewiesenes Verzeichnis auf dem Server, auf das Clients bei der Durchführung von entfernten Vergleichen zugreifen können. Die Erstellung von Aliassen ist sinnvoll, wenn die Option restrict-to-aliases=true. Wenn restrict-to-aliases=true, muss auf Clients bei Ausführung eines Vergleichs, der Server-Pfade enthält, immer die Option [-](#page-70-0) [alias](#page-70-0) definiert sein. Ein Beispiel dazu finden Sie unter [Einschränken](#page-27-0) des Zugriffs auf Server-[Pfade.](#page-27-0)

Sie können mehrere Aliasse erstellen, z.B. *[alias:name1]*, *[alias:name2]*, usw. Die Namen der einzelnen Aliasse müssen eindeutig sein.

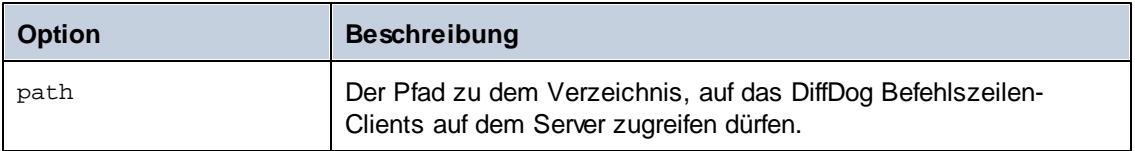

Im folgenden Beispiel wird mit der folgenden Konfiguration ein Alias namens **sandbox** für das Verzeichnis **C:\Public** erstellt.

```
[alias:sandbox]
path = C:\Phi
```
restrict-to-aliases = true

### <span id="page-31-0"></span>**3.4 Client-Konfigurationsdatei**

In einer Client-seitigen Konfigurationsdatei werden verschiedene Konfigurationseinstellungen definiert, die sich auf Vergleiche und die Verbindung zwischen dem DiffDog-Befehlszeilen-Client und einem entfernten DiffDog Server auswirken. Sie müssen die Client-Konfigurationsdatei normalerweise bearbeiten, um die folgenden Einstellungen vorzunehmen:

- Konfigurieren der Kommunikation zwischen dem DiffDog-Befehlszeilen-Client und einem  $\bullet$ entfernten DiffDog Server. In diesem Fall müssen die Parameter server.address und server.port in der Client-Konfigurationsdatei auf den Rechner verweisen, auf dem DiffDog Server ausgeführt wird.
- Änderung der Sprache der Befehlszeilenschnittstelle (für den Client).
- Definition von Standardwerten für verschiedene Optionen für die Ausführung eines Vergleichs. So verwendet die Applikation z.B. den in der Client-Konfigurationsdatei eingestellten Standardvergleichsmodus, wenn Sie keinen Vergleichsmodus (Binärdatei, Text) definieren.
- Definition von XML-Filtern. Ein XML-Filter ist nützlich, wenn Sie XML-Dateien vergleichen. Sie können dadurch Attribute oder Elemente mit einem bestimmten Namen beim Vergleich ignorieren.
- Definition von Verzeichnisfiltern. Sie können beim Vergleich von Verzeichnissen mit Hilfe eines Verzeichnisfilters Dateien oder Verzeichnisse, die einem bestimmten Muster entsprechen, in den Vergleich einschließen oder davon ausnehmen.
- Andere Konfigurationsoptionen, wie weiter unten beschrieben.  $\bullet$

Wenn Sie die oben angeführten Funktionalitäten nicht benötigen, müssen Sie die Client-Konfigurationsdatei nicht einrichten. Andernfalls finden Sie im Unterverzeichnis **cmdlclient** relativ zum Programminstallationsverzeichnis eine Client-Beispielkonfigurationsdatei.

Wenn Sie einen Vergleich ausführen, können Sie den Pfad zur benutzerdefinierten Konfigurationsdatei über die Option --c definieren. Wenn Sie die Option --c nicht definieren, versucht die ausführbare DiffDog-Befehlszeilen-Client-Datei, die Client-Konfigurationsdatei aus demselben Verzeichnis zu lesen. Wenn sich keine Konfigurationsdatei im selben Verzeichnis wie die ausführbare Datei befindet, werden die in der Befehlszeilenhilfe und dieser Dokumentation beschriebenen Standardwerte verwendet.

Die aktuelle Konfiguration können Sie mit dem Befehl [showcfg](#page-85-0) anzeigen.

Die Client-Konfigurationsdatei enthält die unten aufgelisteten Optionen.

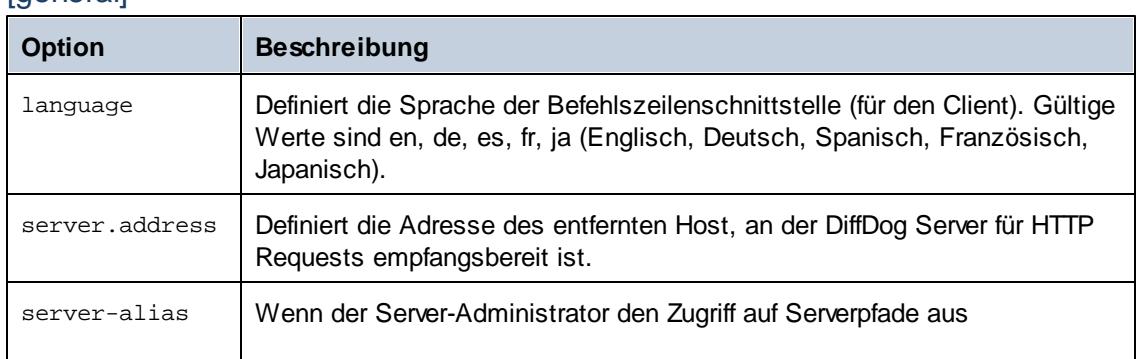

#### [general]

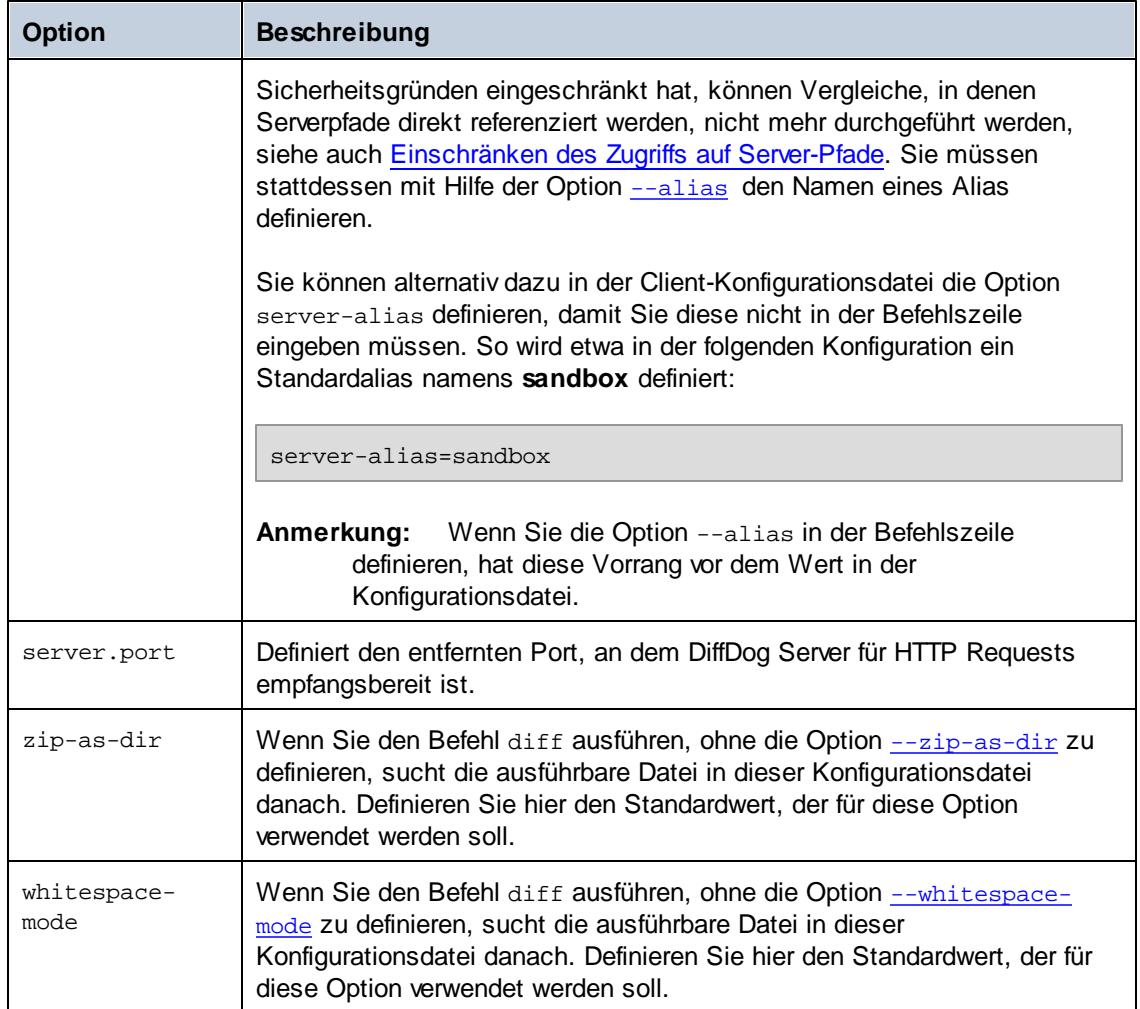

#### [file-types]

Wenn Sie den Befehl [diff](#page-69-0) ausführen, ohne über die Option --mode (Text, Binärdatei oder XML) einen Vergleichsmodus zu definieren, ermittelt die Applikation den Vergleichsmodus für die einzelnen Dateien automatisch anhand der Dateierweiterung (d.h. --mode=auto). In den unten stehenden Optionen können Sie definieren, welche Dateierweiterungen als Text, Binärdatei oder XML behandelt werden sollen, wenn der Vergleichsmodus nicht explizit definiert ist.

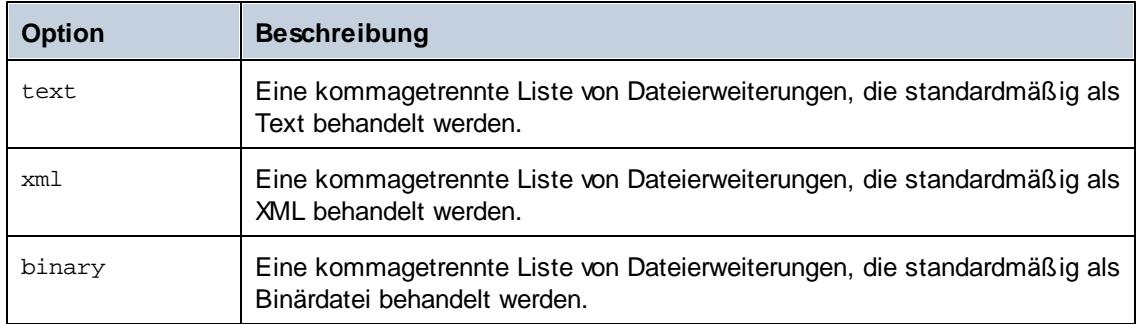

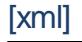

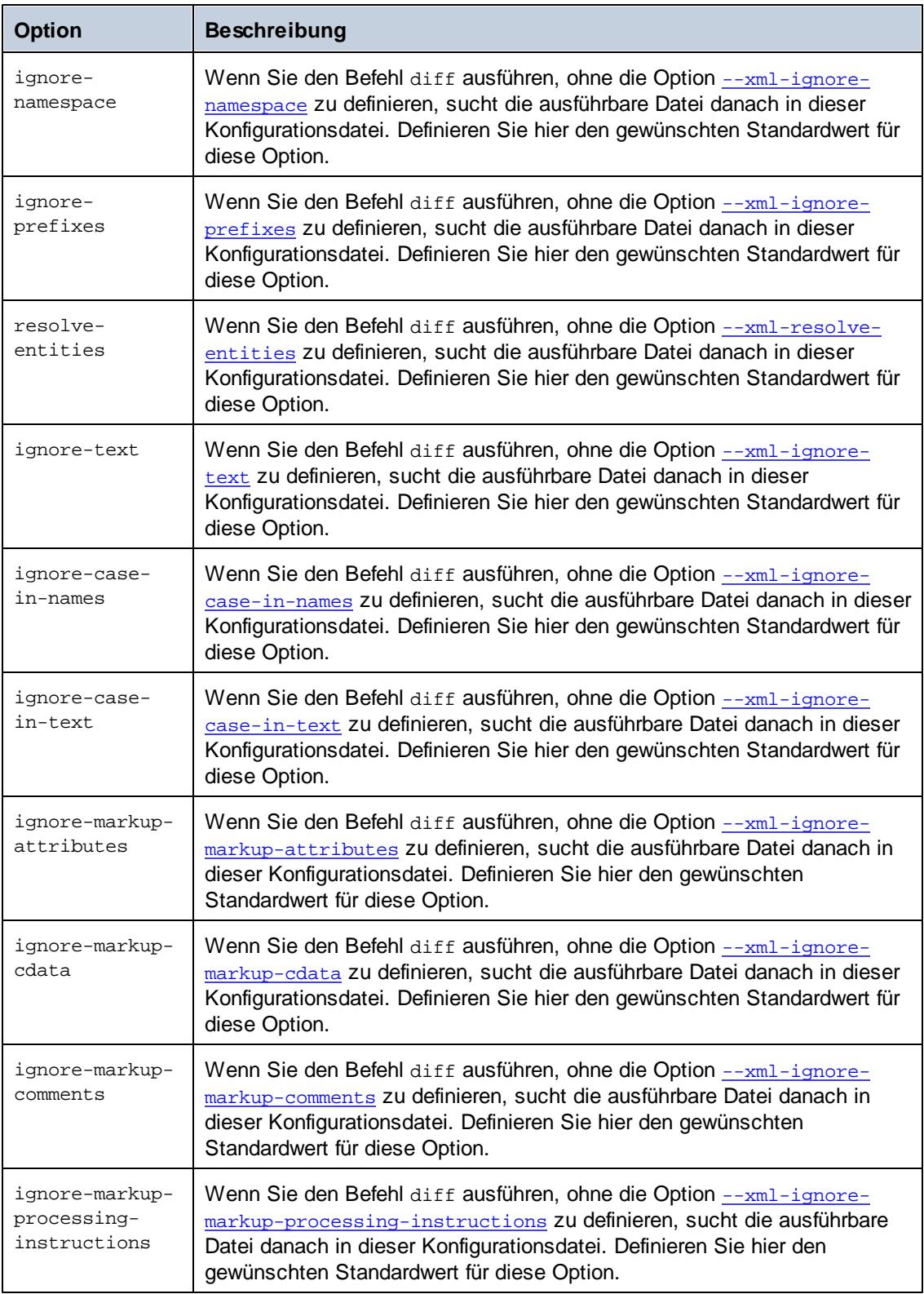

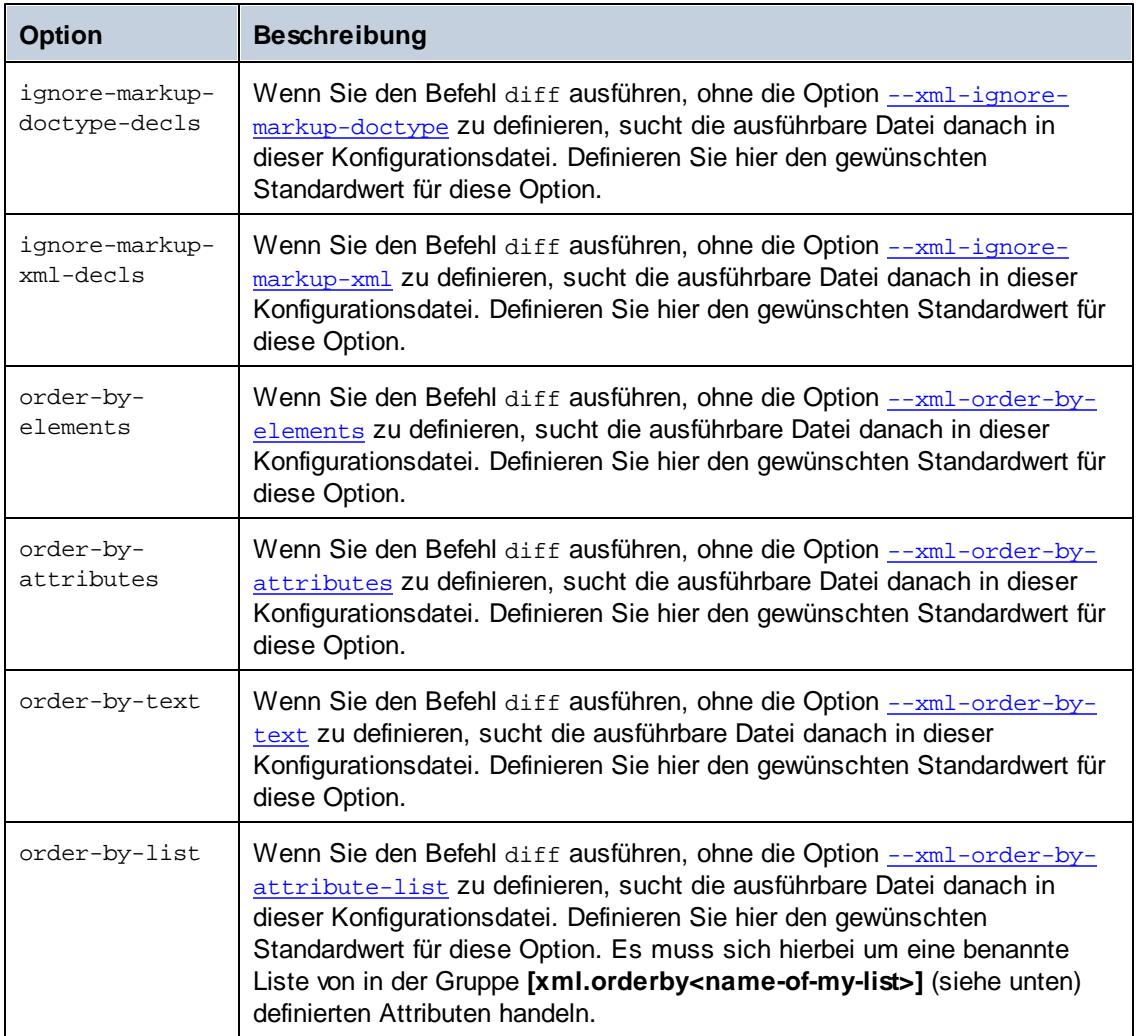

### [xml.orderby:<identifier>]

Diese Optionsgruppe repräsentiert eine benannte Liste von XML-Attributen. Bei einem XML-Vergleich werden die XML-Elemente anhand dieser Liste vor dem Vergleich nach bestimmten Attributen geordnet. Ein Beispiel dafür finden Sie unter der Option [--xml-order-by-attribute](#page-80-1)[list](#page-80-1). Sie können mehrere Attributlisten erstellen, z.B. *[xml.orderby:list1]*, *[xml.orderby:list2]*, usw. Der Name der einzelnen Attributlisten muss eindeutig sein.

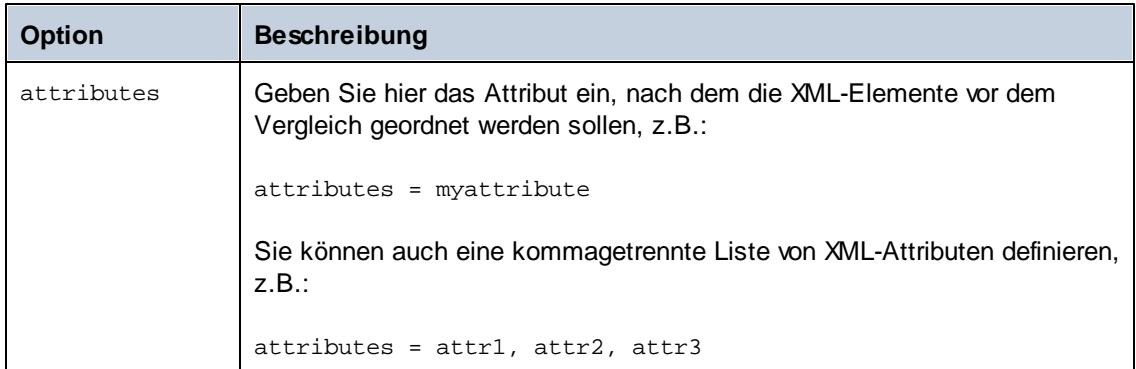

#### [xml.filter:<identifier>]

Diese Optionsgruppe repräsentiert einen Filter, mit dem Sie Attribute oder Elemente mit einem bestimmten Namen beim Vergleich ignorieren können. Sie können mehrere solcher Optionsgruppen erstellen, z.B. *[xml.filter:filter1]*, *[xml.filter:filter2]*, usw. Der Name der einzelnen Optionsgruppen muss eindeutig sein.

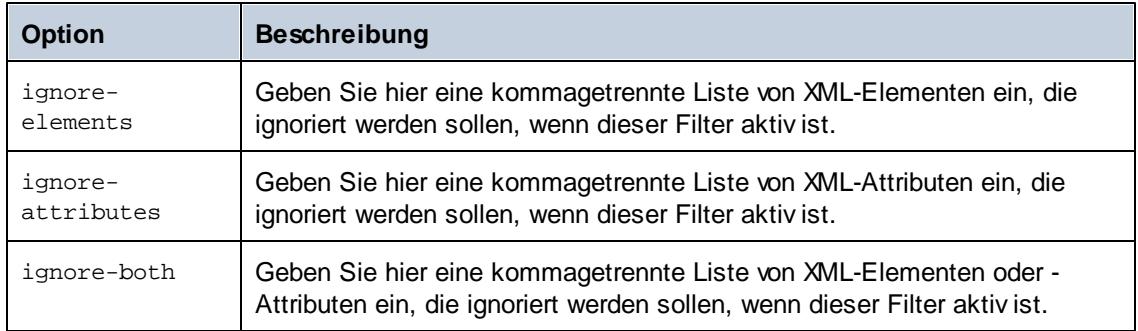

Nachdem Sie einen Filter in der Konfigurationsdatei definiert haben, können Sie ihn in der Befehlszeile über die Option **[--xml-filter](#page-77-0)** bereitstellen.

#### [text]

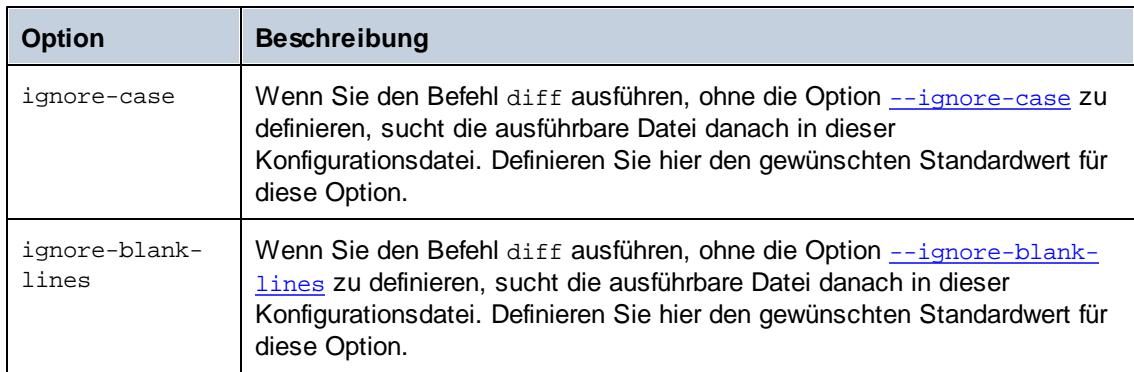

#### [dir]

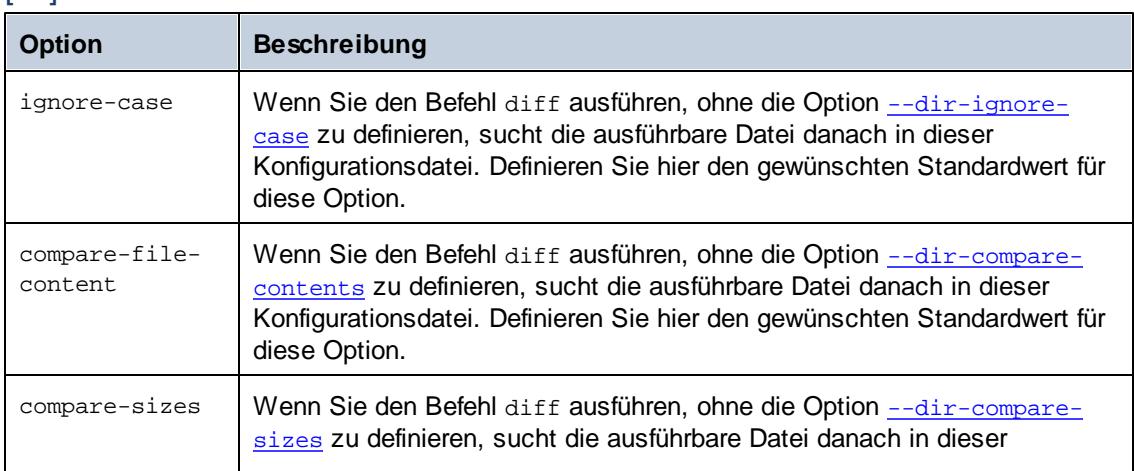
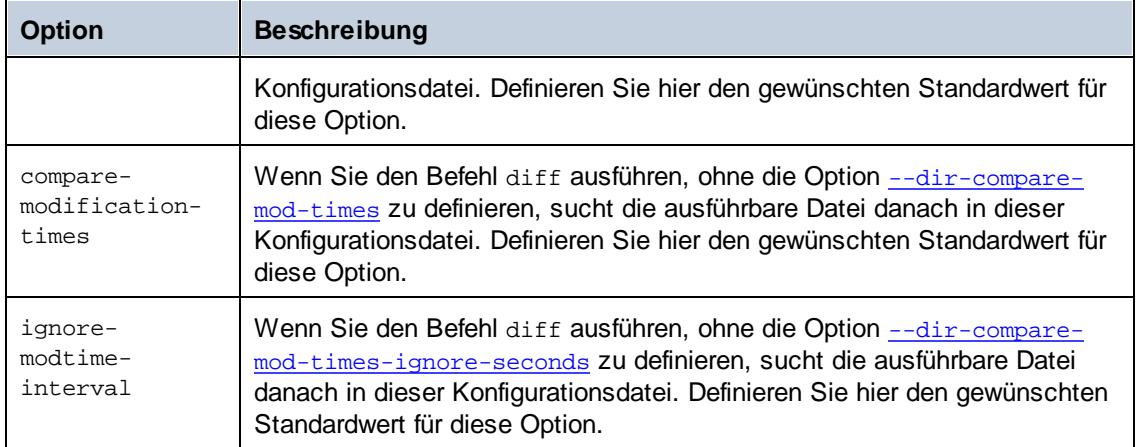

# [dir.filter:<identifier>]

Diese Option repräsentiert einen Filter, mit dem Sie Dateien oder Verzeichnisse, die einem bestimmten Muster entsprechen, in den Vergleich einschließen oder davon ausnehmen können. Sie können Verzeichnisfilter in der Befehlszeile über die Option **[--directory-filter](#page-71-1)** definieren. Sie können in der Konfigurationsdatei mehrere solcher Optionsgruppen erstellen, z.B. *[dir.filter:filter1]*, *[dir.filter:filter2]*, usw. Die Namen der einzelnen Optionsgruppen müssen eindeutig sein. Jede Option kann eine oder mehrere der folgenden Optionen enthalten:

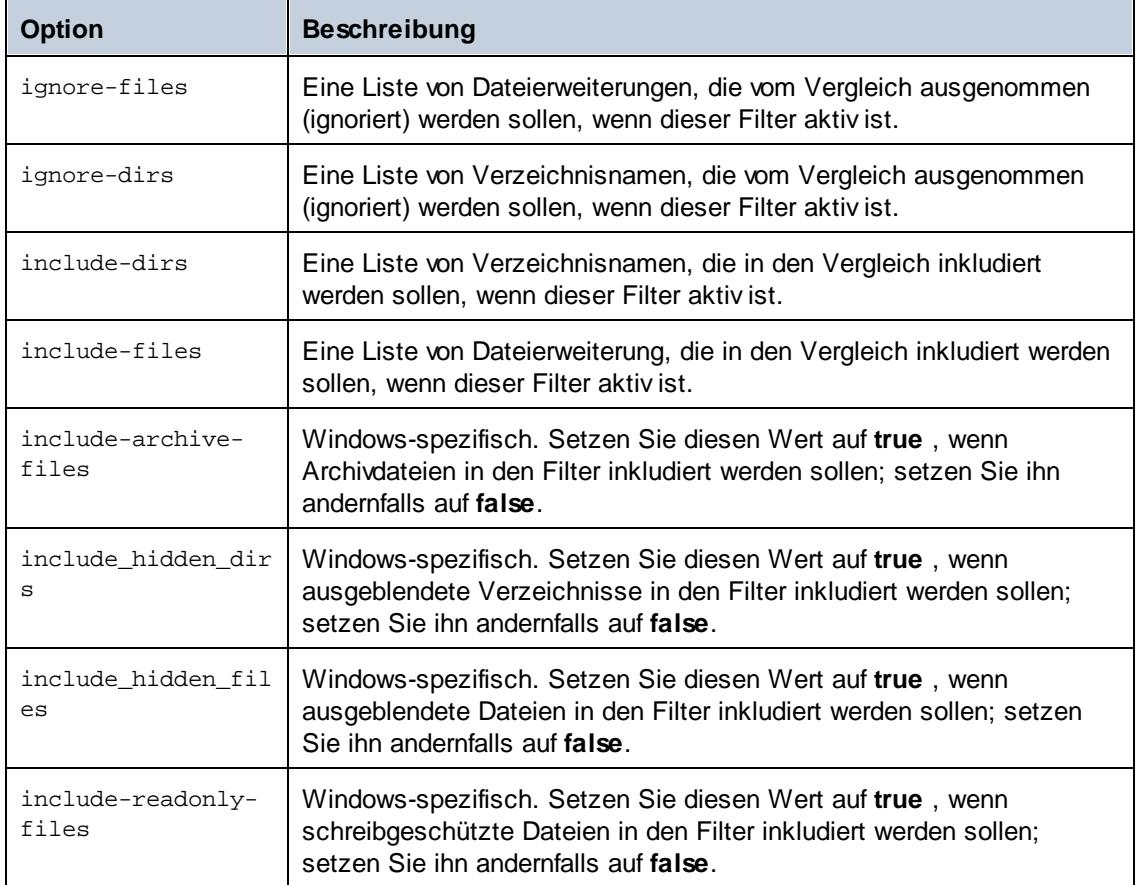

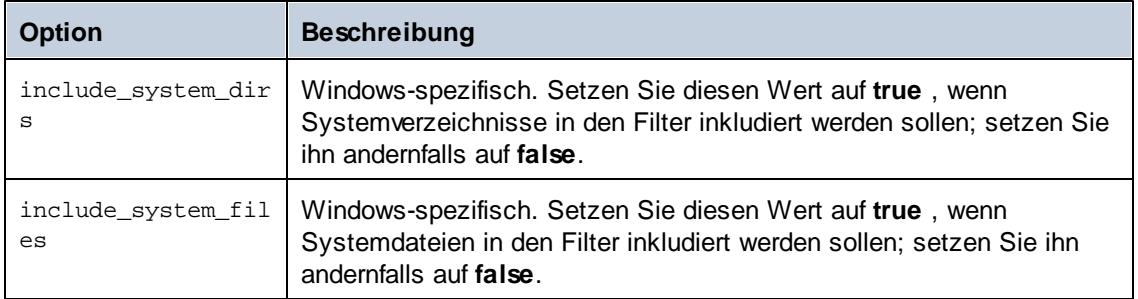

Beachten Sie, dass die Applikation einige vordefinierte Verzeichnisfilter enthält (Sie müssen diese nicht erst erstellen, da sie auch dann erkannt werden, wenn Sie diese nicht in der Konfigurationsdatei definiert haben). Sie können die Definition dieser Filter in der Konfigurationsdatei jedoch ändern. In diesem Fall setzt Ihr Filter die vordefinierte Konfiguration außer Kraft. Dies sind die vordefinierten Filter:

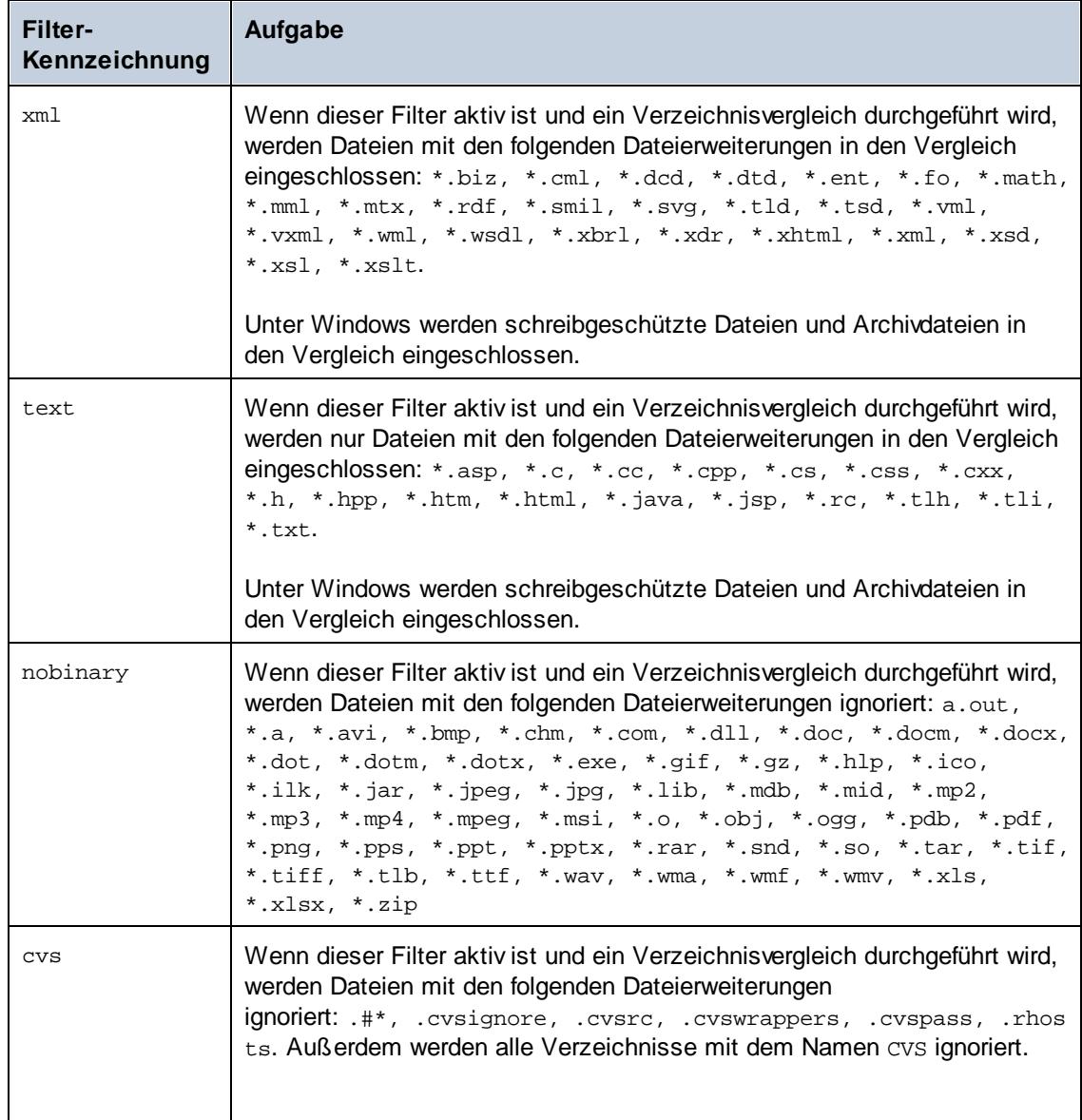

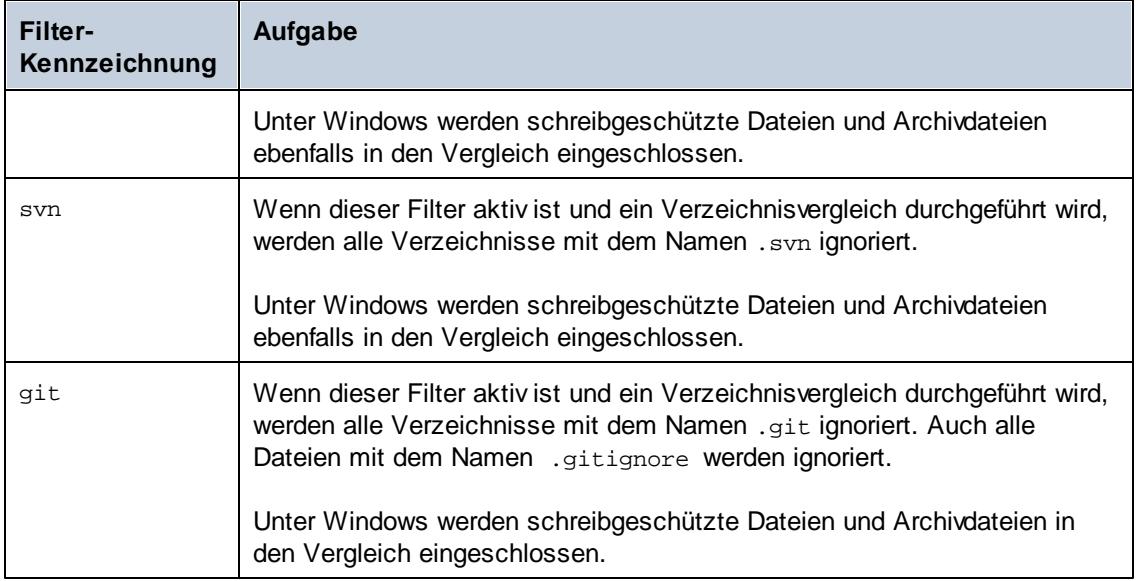

# **3.5 Starten und Beenden von Diensten (Linux)**

### **So starten Sie den Dienst:**

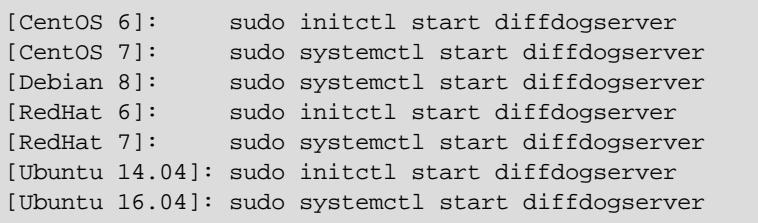

**So beenden Sie den Dienst:**

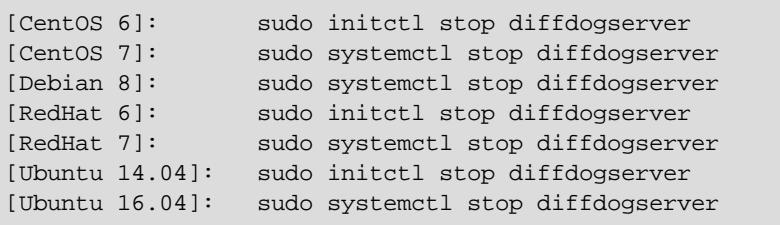

# **3.6 Starten und Beenden von Diensten (macOS)**

#### **So starten Sie den Dienst:**

sudo launchctl load /Library/LaunchDaemons/ com.altova.DiffDogServer.plist

#### **So beenden Sie den Dienst:**

sudo launchctl unload /Library/LaunchDaemons/ com.altova.DiffDogServer.plist

# **3.7 Starten und Beenden von Diensten (Windows)**

Die DiffDog Server-Dienste werden standardmäßig beim Start von Windows gestartet. Befolgen Sie die Anweisungen unten, wenn Sie die Dienste manuell verwalten müssen.

#### **So starten Sie den Dienst:**

Klicken Sie im Infobereich des Systems auf das ServiceController-Symbol ( $\frac{A}{2}$ ) und  $\bullet$ wählen Sie **Altova DiffDog Server > Start service**.

#### **So beenden Sie den Dienst:**

Klicken Sie im Infobereich des Systems auf das ServiceController-Symbol ( $\frac{d}{d}$ ) und  $\bullet$ wählen Sie **Altova DiffDog Server > Stop service**.

Sie können die DiffDog Server-Dienste auch über die Microsoft-Verwaltungskonsole starten (Sie finden diese unter Systemsteuerung > Verwaltung > Dienste).

**Kapitel 4**

**Ausführen von Vergleichen**

# **4 Ausführen von Vergleichen**

Um nur lokale Dateien oder Verzeichnisse zu vergleichen, stellen Sie diese als Argumente für den Befehl [diff](#page-69-0) zur Verfügung. Wenn Sie in diesem Fall zwei Argumente (z.B. zwei Dateipfade) für den diff-Befehl bereitstellen, werden die Argumente in der folgenden Reihenfolge interpretiert: linke Seite des Vergleichs, rechte Seite des Vergleichs.

DiffDogCmdlClient diff file1.txt file2.txt --mode=text

Wenn Sie drei Argumente angeben, wird ein Drei-Weg-Vergleich durchgeführt und die Argumente werden in der folgenden Reihenfolge interpretiert: linke Seite des Vergleichs, mittlere Seite und anschließend rechte Seite.

DiffDogCmdlClient diff file1.xml file2.xml file3.xml --mode=xml

**Anmerkung:** Es ist zwar nicht obligatorisch, doch wird empfohlen, die Option --mode explizit entweder auf text, binary oder xml zu setzen. Andernfalls müsste die Applikation automatisch ermitteln, ob Dateien oder Verzeichnisse verglichen werden, was zu unerwünschten Ergebnissen führen kann. Im ersten Beispiel oben wurde der Vergleichsmodus auf text gesetzt, da zwei Textdateien verglichen werden. Im zweiten Beispiel wurde er auf xml gesetzt, da drei XML-Dateien verglichen werden.

Alternativ dazu können Sie die linke und die rechte Seite des Vergleichs mittels Optionen anstelle von Argumenten definieren. So werden etwa mit dem Befehl unten zwei XML-Dateien auf dem Rechner, auf dem DiffDog Client ausgeführt wird, verglichen. Beide Pfade werden als Optionen (und nicht als Argumente) angegeben:

DiffDogCmdlClient diff --client-left=file1.xml --client-right=file2.xml

Wenn die Vergleichspfade als Optionen definiert werden, können Sie nicht nur lokale auf dem Rechner gespeicherte Dateien, sondern auch entfernte Dateien auf dem Rechner, auf dem DiffDog Server installiert ist, vergleichen. So werden etwa mit dem Befehl unten zwei Textdateien verglichen, bei denen sich die linke auf dem Client und die rechte auf dem Server befindet.

DiffDogCmdlClient diff --client-left=file1.txt --server-right=file2.txt

**Anmerkung:** Die Pfadsyntax muss für das Betriebssystem, auf dem sich die Datei befindet, gültig sein. Wenn der Client z.B. unter Windows und der Server unter Linux läuft, muss für --client-left ein Pfad im Windows-Stile angegeben werden. Umgekehrt muss für --server-right ein Pfad im Linux-Stil angegeben werden.

Um einen Drei-Weg-Vergleich durchzuführen, fügen Sie eine dritte Option hinzu (entweder - client-middle oder --server-middle, je nachdem, wo sich die gemeinsame Vorgängerdatei befindet). Im Beispiel unten befindet sich die gemeinsame Vorgängerdatei **file2.csv** auf dem Server-Rechner, während sich die linke und die rechte Datei (**file1.csv**, **file3.csv**) auf dem Client-Rechner befinden.

```
DiffDogCmdlClient diff --client-left=file1.csv --server-middle=file2.csv --
client-right=file3.csv
```
Wenn der Server-Administrator den Zugriff auf Serverpfade aus Sicherheitsgründen eingeschränkt hat, können Vergleiche, in denen Serverpfade direkt referenziert werden, nicht mehr durchgeführt werden, siehe auch [Einschränken](#page-27-0) des Zugriffs auf Server-Pfade. Sie müssen stattdessen mit Hilfe der Option [--alias](#page-70-0) den Namen eines Alias definieren.

So wird z.B. mit dem unten gezeigten Befehl eine Datei auf dem Client mit einer Datei auf dem Server verglichen. Es wird davon ausgegangen, dass vom Server-Administrator bereits ein Alias namens "public" definiert wurde.

```
DiffDogCmdlClient diff --client-left=file1.txt --server-right=file2.txt --
mode=text --alias=public
```
Um die Liste der auf dem Server definierten Aliasse abzufragen, führen Sie den Befehl [aliases](#page-68-0) aus. Um einen Alias als Standard-Alias zu speichern, definieren Sie in der [Client-](#page-31-0)[Konfigurationsdatei](#page-31-0) die Option server-alias, damit Sie in der Befehlszeile keinen Alias mehr definieren müssen.

**Anmerkung:** Bei Aliasnamen muss die Groß- und Kleinschreibung beachtet werden.

# <span id="page-45-0"></span>**4.1 Vergleichen von Word-Dokumenten**

Sie können mit DiffDog Server Microsoft Word-Dokumente (.docx, .dotx) ab Version 2003 vergleichen. Microsoft Word muss zur Durchführung solcher Vergleiche nicht installiert sein.

Um Word-Dokumente zu vergleichen, rufen Sie ähnlich wie bei reinen Textdateien oder XMLDateien den Befehl [diff](#page-69-0) auf, z.B.:

```
DiffDogCmdlClient diff "C:\Reports.docx" "C:\ReportsWithFeedback.docx" --
mode=doc
```
**Anmerkung:** DiffDogCmdlClient steht im obigen Befehl für den Pfad der ausführbaren DiffDog-Befehlszeilen-Client-Datei, siehe [Funktionsweise](#page-8-0).

Am besten ist es, die Option --mode=doc zu definieren, damit DiffDog Server die verglichenen Dateien als Word-Dokumente behandelt.

Sie können beim Vergleich von Word-Dokumenten auswählen, ob Formatierungsinformationen wie fett, kursiv, Schriftgröße und Farbe berücksichtigt werden sollen. Der Befehl diff bietet zu diesem Zweck die folgenden Optionen:

- [--doc-format-bold,](#page-72-1) --dfb
- [--doc-format-font-color,](#page-72-2) --dfc
- [--doc-format-font-name,](#page-72-3) --dff
- $\bullet$ [--doc-format-font-size,](#page-72-4) --dfs
- [--doc-format-italic,](#page-72-5) --dfi  $\bullet$
- [--doc-format-underline,](#page-72-6) --dfu  $\bullet$

Wenn die jeweilige Option auf **true** gesetzt wird, wird Text mit der entsprechenden Formatierung beim Vergleich berücksichtigt.

Zusätzlich dazu können Sie beim Vergleich von Word-Dokumenten die folgenden Optionen definieren:

- [--doc-ignore-blank-lines,](#page-73-0) --dib
- [--doc-ignore-case,](#page-73-1) --doc
- [--doc-whitespace-mode,](#page-73-2) --dws

# <span id="page-46-0"></span>**4.2 Ausgabebehandlung**

Wenn Sie einen Vergleich ausführen, können Sie das Ergebnis des Vergleichs direkt in der Befehlszeile anzeigen lassen oder Sie können die Ausgabe in eine Datei im XML- oder Textformat schreiben lassen. Definieren Sie die Option [--output-mode,](#page-74-0) um das Ausgabeformat zu definieren. So werden etwa mit dem folgenden Befehl zwei Textdateien im Textvergleichsmodus (d.h. --mode=text) verglichen. Das Ergebnis wird in der Befehlszeile als Text angezeigt.

DiffDogCmdlClient diff a.txt b.txt --mode=text --output-mode=text

Definieren Sie die Option [--output-file](#page-74-1), um die Ausgabe in eine Datei umzuleiten. So werden etwa mit dem folgenden Befehl zwei Textdateien im Textvergleichsmodus (d.h. --mode=text) verglichen. Das Ergebnis wird im XML-Format in die Datei **out.xml** umgeleitet:

```
DiffDogCmdlClient diff a.txt b.txt --mode=text --output-mode=xml --output-
file=out.xml
```
**Anmerkung:** Die Option --output-mode=text wird beim Vergleich von XML-Dateien nicht unterstützt. Wenn Sie --output-mode beim Vergleich von XML-Dateien auf **text** setzen, werden in der Standardausgabe keine Unterschiede gemeldet. Wenn Sie zusätzlich dazu die Option --output-file definieren, wird eine Ausgabedatei mit der Größe Null erstellt.

Standardmäßig wird der Ausgabebericht mit den Vergleichsergebnissen in der Befehlszeile angezeigt, es sei denn Sie haben die Option [--quiet=true](#page-75-0) definiert.

### Binärdateien

Wenn Sie Dateien im Binärmodus vergleichen (d.h. bei Verwendung der Option --mode=binary), wird kein Ausgabebericht erstellt, da die Auflistung von Unterschieden in Binärdateien nicht sinnvoll ist. Überprüfen Sie in solchen Fällen die Umgebungsvariable %ERRORLEVEL%, um das Vergleichsergebnis anzuzeigen.

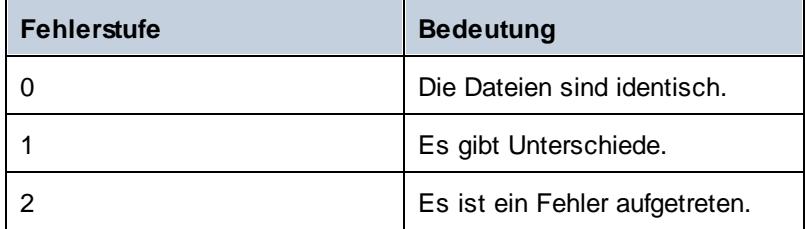

Mit dem folgenden Windows Batch-Skript werden z.B. zwei PDF-Dateien im Binärmodus verglichen. Mit der Umgebungsvariablen %ERRORLEVEL% wird das Vergleichsergebnis ausgegeben.

```
DiffDogCmdlClient diff "C:\book1.pdf" "C:\book2.pdf" --m=binary
ECHO %ERRORLEVEL%
```
# **4.3 Anzeige von Vergleichsergebnissen**

Wenn Sie einen Vergleich mit dem Befehl [diff](#page-69-0) ausführen und die Option [--output-mode=text](#page-74-0) verwenden, wird ein Textbericht mit den Vergleichsergebnissen erstellt. Wenn Sie die Option [-](#page-74-2) [output-mode=xml](#page-74-2) verwenden, wird ein XML-Bericht mit den Vergleichsergebnissen erstellt.

Standardmäßig wird der Bericht mit den Vergleichsergebnissen in der Befehlszeile angezeigt, es sei denn, Sie haben die Option [--quiet=true](#page-75-0) definiert. Um den Bericht in einer Ausgabedatei zu speichern, definieren Sie die Option [--output-file,](#page-74-1) siehe auch [Ausgabebehandlung](#page-46-0).

# XML-Bericht

Um zu verstehen, wie Unterschiede im XML-Format ausgegeben werden, werfen Sie einen Blick auf die folgenden beiden XML-Dateien, die Seite an Seite verglichen werden:

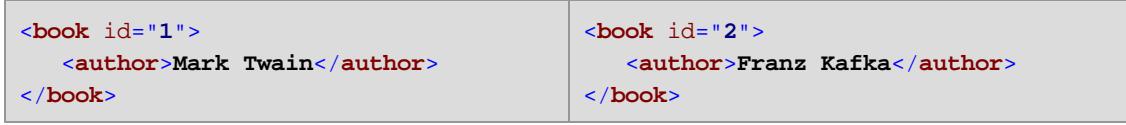

Wenn Sie diese zwei Dateien mit dem folgenden Befehl vergleichen:

```
DiffDogCmdlClient diff file1.xml file2.xml --mode=xml --output-mode=xml --
output-file=report.xml
```
sähe der erzeugte XML-Bericht ähnlich wie der unten gezeigte aus:

```
<?xml version="1.0" encoding="UTF-8"?>
<!-- Differencing export generated by Altova DiffDog Server -->
<diff_result>
  <diff_info comparison_mode="xml">
     <source_left name="c:\file1.xml" uri="file:///c:/file1.xml"/>
     <source_right name="c:\file2.xml" uri="file:///c:/file2.xml"/>
  </diff_info>
  <xml_diff>
     <left_location>
        <parent xpath="/book"/>
        <position>1</position>
     </left_location>
     <right_location>
        <parent xpath="/book"/>
        <position>1</position>
     </right_location>
     <left_content>
        <attribute id="1"/>
     </left_content>
     <right_content>
        <attribute id="2"/>
     </right_content>
  </xml_diff>
```

```
<xml_diff>
      <left_location>
         <parent xpath="/book/author"/>
         <position>1</position>
      </left_location>
      <right_location>
        <parent xpath="/book/author"/>
         <position>1</position>
      </right_location>
      <left_content>
         <element>Mark Twain</element>
      </left_content>
      <right_content>
         <element>Franz Kafka</element>
      </right_content>
  </xml_diff>
</diff_result>
```
*XML-Beispielbericht*

Der XML-Bericht enthält ganz oben das Element **diff\_info**. Das Element **diff\_info** enthält Informationen über verglichene Dateien (darunter den Vergleichsmodus und den Pfad der verglichenen Dateien). Dieses Element kommt nur einmal vor.

Als nächstes werden alle gefundenen Unterschiede (in diesem Beispiel zwei) mit Hilfe mehrerer **xml\_diff**-Elemente aufgelistet. Zu jedem Unterschied enthalten die Elemente **left\_location** (und **right\_location**) Informationen in Form eines XPath-Ausdrucks darüber, wo der Unterschied gefunden wurde. Die Elemente **left\_content** (bzw. **right\_content**) enthalten Informationen über das genaue Element oder Attribut, das geändert wurde.

**Kapitel 5**

**DiffDog Server-Befehlszeile**

# **5 DiffDog Server-Befehlszeile**

#### *In diesem Kapitel:*

- [Standardpfad](#page-51-0) der ausführbaren DiffDog Server-Datei  $\bullet$
- [Verwendung](#page-51-1) und Liste der CLI-Befehle

### <span id="page-51-0"></span>Standardpfad der ausführbaren DiffDog Server-Datei

Im Folgenden finden Sie die jeweiligen Standardpfade der ausführbaren DiffDog Server-Datei:

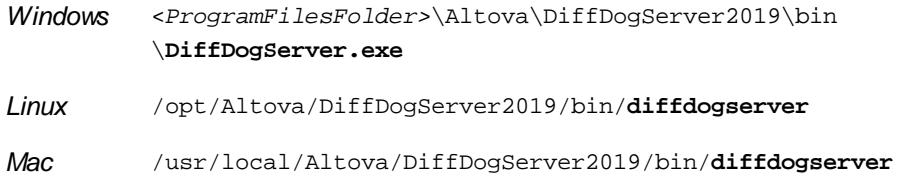

### <span id="page-51-1"></span>Verwendung und Liste der CLI-Befehle

Allgemeine Befehlszeilensyntax für DiffDogServer:

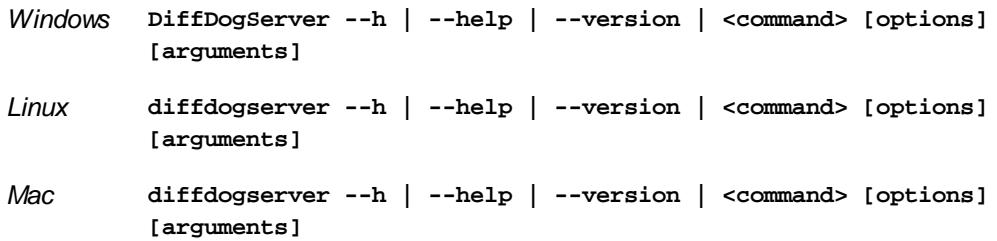

Groß- und Kleinschreibung und Schrägstriche in der Befehlszeile

**DiffDogServer** *unter Windows* **diffdogserver** *unter Unix (Linux, Mac)*

\* Beachten Sie, dass klein geschriebene Befehle (diffdogserver) auf allen Plattformen (Windows, Linux und Mac) funktionieren, während großgeschriebene Befehle (DiffDogServer) nur unter Windows und Mac ausgeführt werden. \*Verwenden Sie auf Linux und Mac-Systemen Schrägstriche und auf Windows-Systemen umgekehrte Schrägstriche.

#### wobei

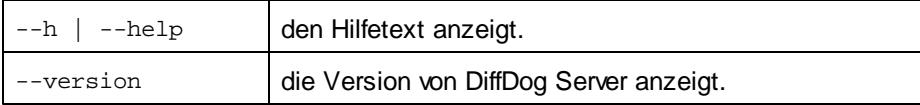

Im Folgenden sind gültige CLI-Befehle aufgelistet, die in den Unterabschnitten dieses Abschnitts näher beschrieben werden.

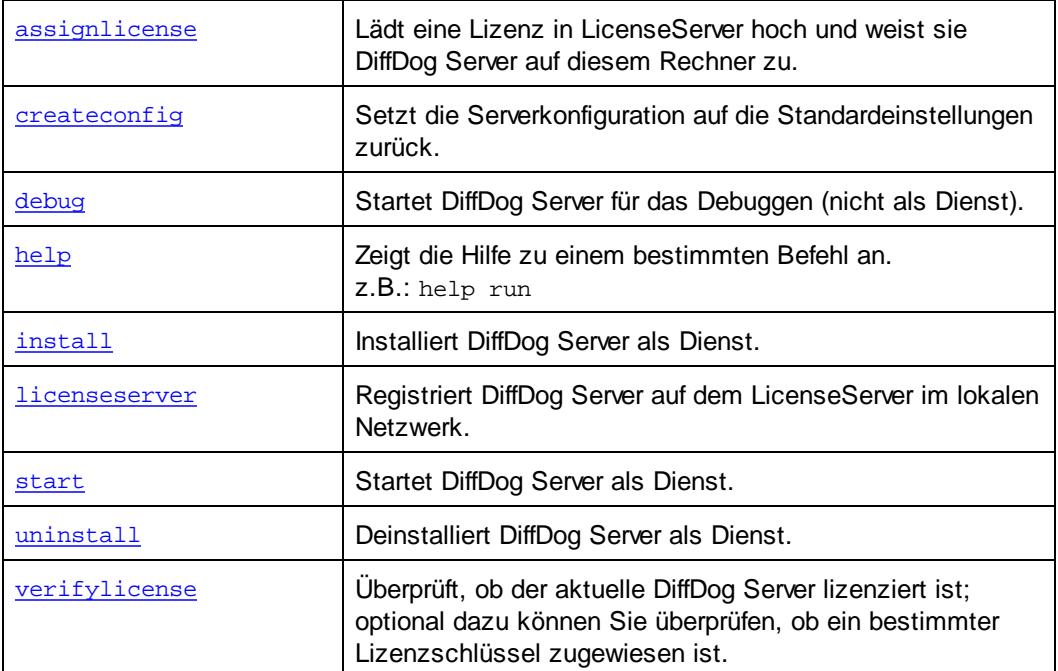

# <span id="page-53-0"></span>**5.1 assignlicense (nur Windows)**

Bei Ausführung lädt der Befehl assignlicense die vom Argument *FILE* definierte Lizenzdatei auf den registrierten LicenseServer hoch und weist die Lizenz DiffDog Server auf diesem Rechner zu. Das Argument *FILE* erhält den Dateipfad der Lizenzdatei. Mit der Option --test-only können Sie die Lizenz auf LicenseServer hochladen und validieren, ohne sie DiffDog Server zuzuweisen. Nähere Informationen zur Lizenzierung finden Sie in der LicenseServer-Dokumentation [\(https://](https://www.altova.com/de/documentation) [www.altova.com/de/documentation\)](https://www.altova.com/de/documentation)..

**Anmerkung:** Dieser Befehl wird nur auf Windows-Systemen, nicht aber auf Linux- oder Mac-Systemen unterstützt.

#### **Syntax**

**DiffDogServer assignlicense [options] FILE**

Groß- und Kleinschreibung und Schrägstriche in der Befehlszeile

**DiffDogServer** *unter Windows* **diffdogserver** *unter Unix (Linux, Mac)*

\* Beachten Sie, dass klein geschriebene Befehle (diffdogserver) auf allen Plattformen (Windows, Linux und Mac) funktionieren, während großgeschriebene Befehle (DiffDogServer) nur unter Windows und Mac ausgeführt werden. \*Verwenden Sie auf Linux und Mac-Systemen Schrägstriche und auf Windows-Systemen umgekehrte Schrägstriche.

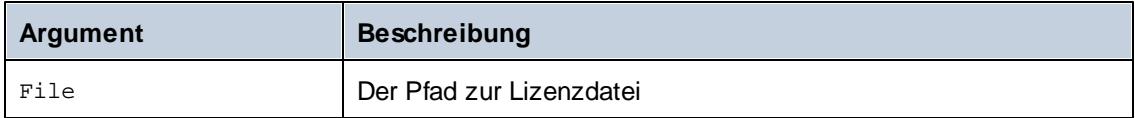

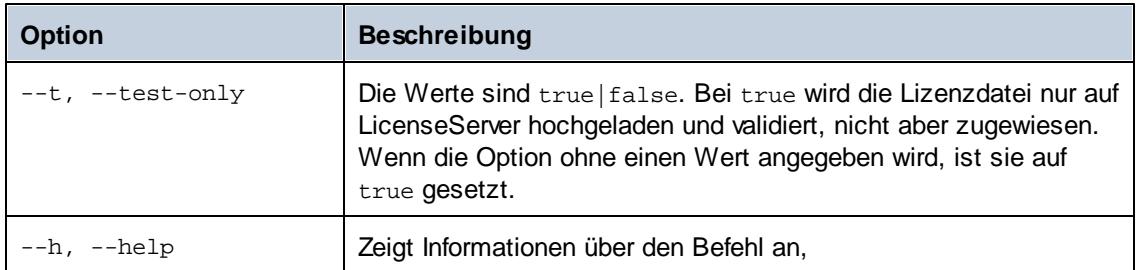

Optionen werden in ihrer kurzen Form (falls verfügbar) und in ihrer langen Form aufgelistet. Für die kurze und die lange Form können ein oder zwei Bindestriche verwendet werden. Eine Option, die einen Wert erhält, wird folgendermaßen geschrieben: **--option=wert**.

**Anmerkung:** Auf Windows-Systemen: Vermeiden Sie in der Befehlszeile die Verwendung eines umgekehrten Schrägstrichs und eines schließenden Anführungszeichens \" am Ende, wie z.B.: "C:\Mein Verzeichnis\". Diese beiden Zeichen werden vom

Befehlszeilenparser als literales doppeltes Anführungszeichen interpretiert. Verwenden Sie den doppelten umgekehrten Schrägstrich \\, wenn in der Befehlszeile Leerzeichen vorkommen und Sie die Anführungszeichen benötigen (z.B.: "C:\Mein Verzeichnis\ \"). Verzichten Sie alternativ dazu überhaupt auf die Verwendung von Leerzeichen und Anführungszeichen.

### Beispiele

Beispiele für den Befehl assignlicense:

```
diffdogserver assignlicense C:\DiffDog Server12345.altova_licenses
diffdogserver assignlicense --test-only=true C:\DiffDog
Server12345.altova_licenses
```
- Der erste Befehl oben lädt die definierte Lizenz auf LicenseServer hoch und weist sie  $\bullet$ DiffDog Server zu.
- $\bullet$ Der zweite Befehl lädt die definierte Lizenz auf LicenseServer hoch und validiert sie, ohne sie DiffDog Server zuzuweisen.

# <span id="page-55-0"></span>**5.2 createconfig**

Mit diesem Befehl wird eine Serverkonfigurationsdatei mit Standardeinstellungen für alle Optionen erstellt. Beachten Sie, dass mit diesem Befehl bereits vorhandene Konfigurationsdateien überschrieben werden, wenn Sie nicht die Option --f, --force definieren. Wenn Sie dies nicht möchten, setzen Sie die Option --f, --force auf **false**.

Nähere Informationen zur Konfigurationsdatei finden Sie unter [Server-Konfigurationsdatei](#page-28-0).

#### **Syntax**

**diffdogserver createconfig [options]**

Groß- und Kleinschreibung und Schrägstriche in der Befehlszeile

**DiffDogServer** *unter Windows* **diffdogserver** *unter Unix (Linux, Mac)*

\* Beachten Sie, dass klein geschriebene Befehle (diffdogserver) auf allen Plattformen (Windows, Linux und Mac) funktionieren, während großgeschriebene Befehle (DiffDogServer) nur unter Windows und Mac ausgeführt werden. \*Verwenden Sie auf Linux und Mac-Systemen Schrägstriche und auf Windows-Systemen umgekehrte Schrägstriche.

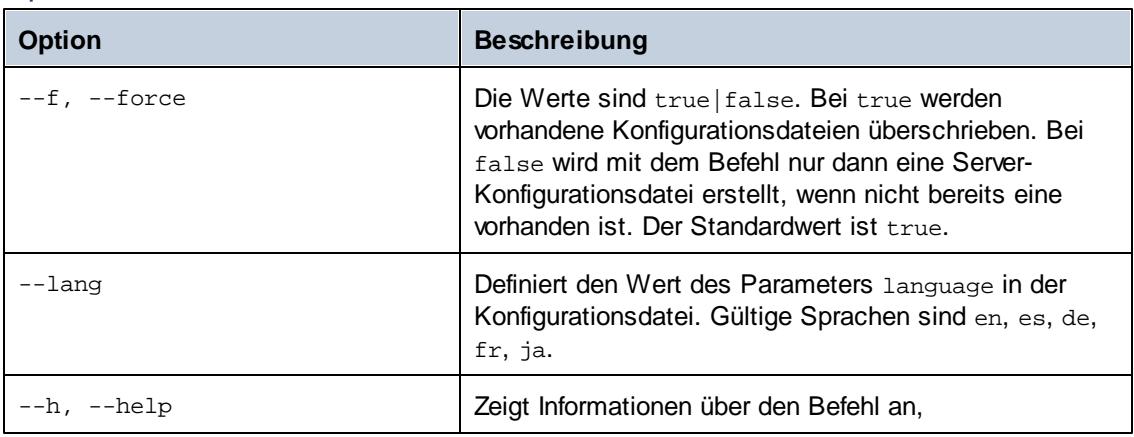

### **Optionen**

Optionen werden in ihrer kurzen Form (falls verfügbar) und in ihrer langen Form aufgelistet. Für die kurze und die lange Form können ein oder zwei Bindestriche verwendet werden. Eine Option, die einen Wert erhält, wird folgendermaßen geschrieben: **--option=wert**.

### Beispiele

Um eine Standardkonfigurationsdatei zu erstellen und als Sprache der Befehlszeilenschnittstelle Englisch auszuwählen, verwenden Sie folgenden Befehl:

```
diffdogserver createconfig --lang=en
```
# <span id="page-56-0"></span>**5.3 debug**

Mit dem Befehl **debug** wird DiffDog Server für das Debuggen - und nicht als Dienst - gestartet. Um DiffDog Server in diesem Modus zu beenden, drücken Sie **Strg+C**. Zu diesem Befehl gibt es keine Optionen.

## **Syntax**

**diffdogserver debug [options]**

Groß- und Kleinschreibung und Schrägstriche in der Befehlszeile

**DiffDogServer** *unter Windows* **diffdogserver** *unter Unix (Linux, Mac)*

\* Beachten Sie, dass klein geschriebene Befehle (diffdogserver) auf allen Plattformen (Windows, Linux und Mac) funktionieren, während großgeschriebene Befehle (DiffDogServer) nur unter Windows und Mac ausgeführt werden. \*Verwenden Sie auf Linux und Mac-Systemen Schrägstriche und auf Windows-Systemen umgekehrte Schrägstriche.

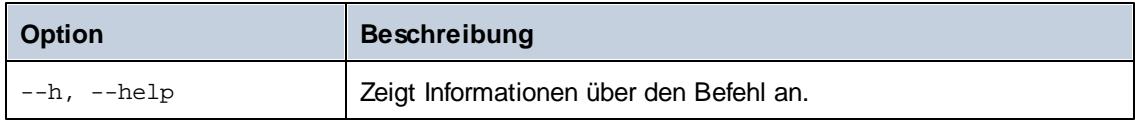

Optionen werden in ihrer kurzen Form (falls verfügbar) und in ihrer langen Form aufgelistet. Für die kurze und die lange Form können ein oder zwei Bindestriche verwendet werden. Eine Option, die einen Wert erhält, wird folgendermaßen geschrieben: **--option=wert**.

### Beispiele

Beispiele für den Befehl debug:

**diffdogserver debug**

# <span id="page-57-0"></span>**5.4 help**

Der Befehl **help** hat ein einziges Argument (*Command*): den Namen des Befehls, für den die Hilfe benötigt wird. Er zeigt die korrekte Syntax des Befehls sowie andere Informationen zur richtigen Ausführung des Befehls an.

## **Syntax**

**diffdogserver help [options] Command**

Groß- und Kleinschreibung und Schrägstriche in der Befehlszeile

**DiffDogServer** *unter Windows* **diffdogserver** *unter Unix (Linux, Mac)*

\* Beachten Sie, dass klein geschriebene Befehle (diffdogserver) auf allen Plattformen (Windows, Linux und Mac) funktionieren, während großgeschriebene Befehle (DiffDogServer) nur unter Windows und Mac ausgeführt werden. \*Verwenden Sie auf Linux und Mac-Systemen Schrägstriche und auf Windows-Systemen umgekehrte Schrägstriche.

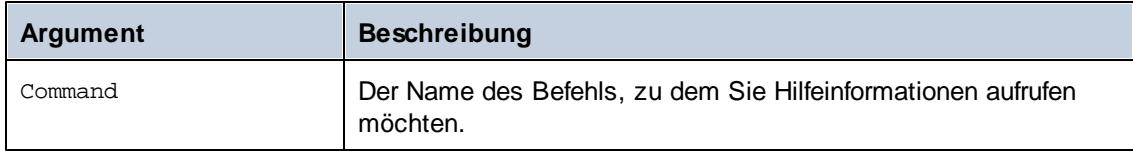

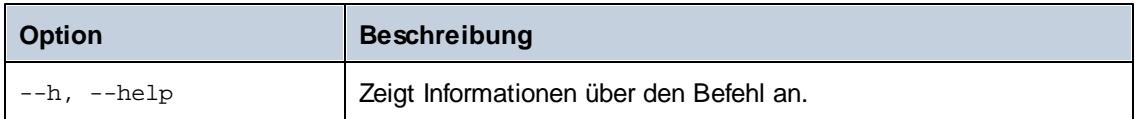

Optionen werden in ihrer kurzen Form (falls verfügbar) und in ihrer langen Form aufgelistet. Für die kurze und die lange Form können ein oder zwei Bindestriche verwendet werden. Eine Option, die einen Wert erhält, wird folgendermaßen geschrieben: **--option=wert**.

### **Beispiele**

Hier sehen Sie ein Beispiel für den Befehl help:

#### **DiffDogServer help licenseserver**

Der obige Befehl enthält ein Argument: den Befehl licenseserver, zu dem die Hilfe aufgerufen werden soll. Bei Ausführung dieses Befehls werden Informationen zum Befehl licenseserver angezeigt.

## Die Option --help

Die Hilfe zu einem Befehl kann auch über die Option --help im Anschluss an diesen Befehl aufgerufen werden. Wenn Sie z.B. die Option --help mit dem Befehl licenseserver verwenden:

**DiffDogServer licenseserver --help**

erhalten Sie dasselbe Ergebnis, wie mit dem Befehl help mit dem Argument licenseserver:

**DiffDogServer help licenseserver**

In beiden Fällen wird die Hilfe zum Befehl licenseserver angezeigt.

# <span id="page-59-0"></span>**5.5 install**

Mit dem Befehl install wird DiffDog Server als Dienst auf dem Server-Rechner installiert. Beachten Sie, dass DiffDog Server bei Installation als Dienst nicht automatisch gestartet wird. Um den Dienst zu [start](#page-62-0)en, verwenden Sie den Befehl start. Um DiffDog Server als Dienst zu deinstallieren, verwenden Sie den Befehl [uninstall](#page-63-0).

### **Syntax**

```
diffdogserver install [options]
```
Groß- und Kleinschreibung und Schrägstriche in der Befehlszeile

```
DiffDogServer unter Windows
diffdogserver unter Unix (Linux, Mac)
```
\* Beachten Sie, dass klein geschriebene Befehle (diffdogserver) auf allen Plattformen (Windows, Linux und Mac) funktionieren, während großgeschriebene Befehle (DiffDogServer) nur unter Windows und Mac ausgeführt werden. \*Verwenden Sie auf Linux und Mac-Systemen Schrägstriche und auf Windows-Systemen umgekehrte Schrägstriche.

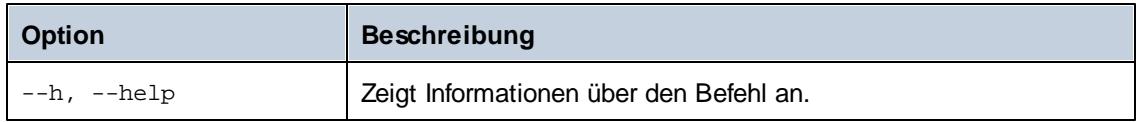

Optionen werden in ihrer kurzen Form (falls verfügbar) und in ihrer langen Form aufgelistet. Für die kurze und die lange Form können ein oder zwei Bindestriche verwendet werden. Eine Option, die einen Wert erhält, wird folgendermaßen geschrieben: **--option=wert**.

### Beispiele

Beispiele für den Befehl install:

**diffdogserver install**

# <span id="page-60-0"></span>**5.6 licenseserver**

Bei Ausführung des Befehls licenseserver wird DiffDog Server auf dem durch das Argument *Server-Or-IP-Address* definierten LicenseServer registriert. Damit der Befehl licenseserver erfolgreich ausgeführt werden kann, müssen die beiden Server im Netzwerk miteinander verbunden sein und LicenseServer muss ausgeführt werden. Sie benötigen zum Registrieren von DiffDog Server auf dem LicenseServer Administratorrechte.

Sobald DiffDog Server erfolgreich auf dem LicenseServer registriert wurde, erhalten Sie eine entsprechende Meldung. Darin wird auch die URL des LicenseServer angezeigt. Sie können nun zu LicenseServer wechseln und DiffDog Server eine Lizenz zuweisen. Nähere Informationen dazu finden Sie in der Dokumentation zu LicenseServer [\(https://www.altova.com/de/documentation\)](https://www.altova.com/de/documentation)..

## **Syntax**

#### **diffdogserver licenseserver [options] Server-Or-IP-Address**

Groß- und Kleinschreibung und Schrägstriche in der Befehlszeile

**DiffDogServer** *unter Windows* **diffdogserver** *unter Unix (Linux, Mac)*

\* Beachten Sie, dass klein geschriebene Befehle (diffdogserver) auf allen Plattformen (Windows, Linux und Mac) funktionieren, während großgeschriebene Befehle (DiffDogServer) nur unter Windows und Mac ausgeführt werden. \*Verwenden Sie auf Linux und Mac-Systemen Schrägstriche und auf Windows-Systemen umgekehrte Schrägstriche.

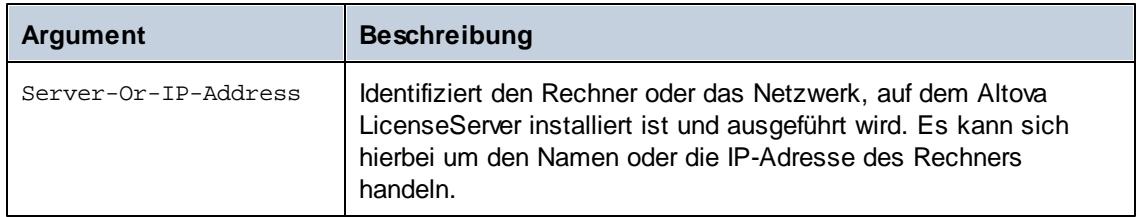

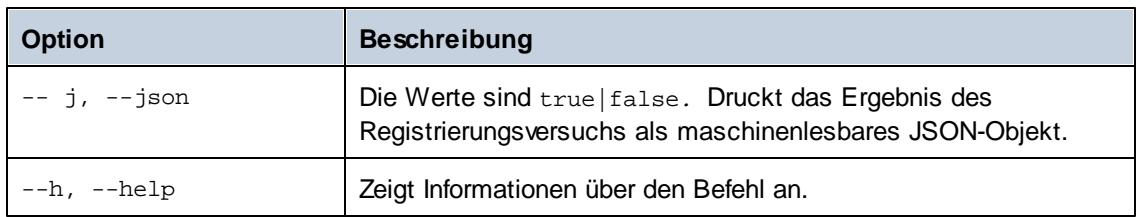

Optionen werden in ihrer kurzen Form (falls verfügbar) und in ihrer langen Form aufgelistet. Für die kurze und die lange Form können ein oder zwei Bindestriche verwendet werden. Eine Option, die einen Wert erhält, wird folgendermaßen geschrieben: **--option=wert**.

### Beispiele

Beispiel für den Befehl licenseserver:

```
DiffDogServer licenseserver DOC.altova.com
DiffDogServer licenseserver localhost
DiffDogServer licenseserver 127.0.0.1
```
Die Befehle oben definieren den Rechner namens DOC.altova.com und den Rechner des Benutzers (localhost bzw. 127.0.0.1) als den Rechner, auf dem Altova LicenseServer ausgeführt wird. In jedem dieser Fälle wird DiffDog Server auf dem LicenseServer auf dem angegebenen Rechner registriert.

# <span id="page-62-0"></span>**5.7 start**

Mit dem Befehl start wird DiffDog Server als Dienst auf dem Server-Rechner gestartet.

**Anmerkung:** Wenn DiffDog Server nicht als Dienst installiert wurde, können Sie dies mit dem Befehl [install](#page-59-0) tun. Dies ist nicht dasselbe wie, wenn Sie den Dienst starten. Um DiffDog Server als Dienst zu deinstallieren, verwenden Sie den Befehl [uninstall](#page-63-0).

### **Syntax**

**diffdogserver start [options]**

Groß- und Kleinschreibung und Schrägstriche in der Befehlszeile

**DiffDogServer** *unter Windows* **diffdogserver** *unter Unix (Linux, Mac)*

\* Beachten Sie, dass klein geschriebene Befehle (diffdogserver) auf allen Plattformen (Windows, Linux und Mac) funktionieren, während großgeschriebene Befehle (DiffDogServer) nur unter Windows und Mac ausgeführt werden. \*Verwenden Sie auf Linux und Mac-Systemen Schrägstriche und auf Windows-Systemen umgekehrte Schrägstriche.

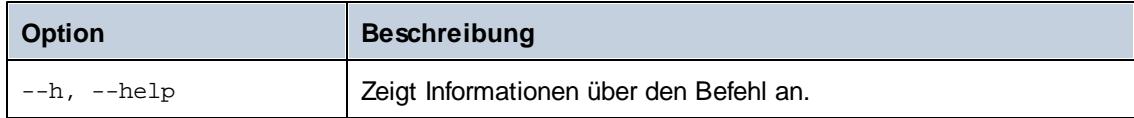

Optionen werden in ihrer kurzen Form (falls verfügbar) und in ihrer langen Form aufgelistet. Für die kurze und die lange Form können ein oder zwei Bindestriche verwendet werden. Eine Option, die einen Wert erhält, wird folgendermaßen geschrieben: **--option=wert**.

### Beispiele

Beispiele für den Befehl start:

**diffdogserver start**

# <span id="page-63-0"></span>**5.8 uninstall**

Mit dem Befehl uninstall wird DiffDog Server als Dienst auf dem Server-Rechner deinstalliert. Um DiffDog Server wieder als Dienst zu [install](#page-59-0)ieren, verwenden Sie den Befehl install.

#### **Syntax**

**diffdogserver uninstall [options]**

Groß- und Kleinschreibung und Schrägstriche in der Befehlszeile

**DiffDogServer** *unter Windows* **diffdogserver** *unter Unix (Linux, Mac)*

\* Beachten Sie, dass klein geschriebene Befehle (diffdogserver) auf allen Plattformen (Windows, Linux und Mac) funktionieren, während großgeschriebene Befehle (DiffDogServer) nur unter Windows und Mac ausgeführt werden. \*Verwenden Sie auf Linux und Mac-Systemen Schrägstriche und auf Windows-Systemen umgekehrte Schrägstriche.

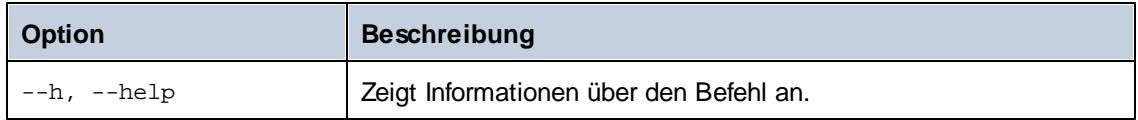

Optionen werden in ihrer kurzen Form (falls verfügbar) und in ihrer langen Form aufgelistet. Für die kurze und die lange Form können ein oder zwei Bindestriche verwendet werden. Eine Option, die einen Wert erhält, wird folgendermaßen geschrieben: **--option=wert**.

### Beispiele

Beispiele für den Befehl uninstall:

**diffdogserver uninstall**

# <span id="page-64-0"></span>**5.9 verifylicense (nur Windows)**

Überprüft, ob das aktuelle Produkt lizenziert ist. Zusätzlich können Sie mit der Option - license-key überprüfen, ob dem Produkt bereits ein bestimmter Lizenzschlüssel zugewiesen wurde. Dieser Befehl wird nur auf Windows-Systemen, nicht aber unter Linux oder Max unterstützt. Nähere Informationen zur Lizenzierung finden Sie in der LicenseServer-Dokumentation [\(https://www.altova.com/de/documentation\)](https://www.altova.com/de/documentation)..

### **Syntax**

**DiffDogServer verifylicense [options]**

Groß- und Kleinschreibung und Schrägstriche in der Befehlszeile

**DiffDogServer** *unter Windows* **diffdogserver** *unter Unix (Linux, Mac)*

\* Beachten Sie, dass klein geschriebene Befehle (diffdogserver) auf allen Plattformen (Windows, Linux und Mac) funktionieren, während großgeschriebene Befehle (DiffDogServer) nur unter Windows und Mac ausgeführt werden. \*Verwenden Sie auf Linux und Mac-Systemen Schrägstriche und auf Windows-Systemen umgekehrte Schrägstriche.

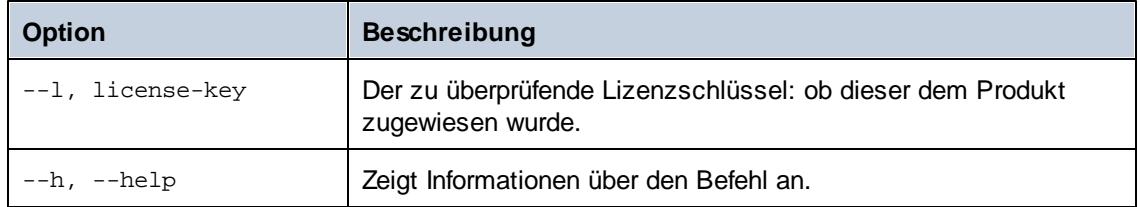

Optionen werden in ihrer kurzen Form (falls verfügbar) und in ihrer langen Form aufgelistet. Für die kurze und die lange Form können ein oder zwei Bindestriche verwendet werden. Eine Option, die einen Wert erhält, wird folgendermaßen geschrieben: **--option=wert**.

### Beispiele

Beispiele für den Befehl verifylicense:

```
diffdogserver verifylicense
diffdogserver verifylicense --license-key=ABCDEFG-HIJKLMN-OPQRSTU-VWXYZ12-
3456789
```
Mit den Befehlen oben wird überprüft, ob das Produkt lizenziert wurde bzw. ob das Produkt mit dem Lizenzschlüssel lizenziert wurde, der als Wert der Option --license-key angegeben wurde.

**Kapitel 6**

**DiffDog Client-Befehlszeile**

# **6 DiffDog Client-Befehlszeile**

In diesem Kapitel werden die Befehle beschrieben, die über den DiffDog-Befehlszeilen-Client bereitgestellt werden.

- $\bullet$ [diff](#page-69-0)
- [import](#page-83-0)
- [showcfg](#page-85-0)

Um die Hilfe zu einem dieser Befehle direkt in der Befehlszeile anzuzeigen, verwenden Sie:

```
DiffDogCmdlClient <command> --help
```
Verwenden Sie auf Linux-Systemen zum Aufrufen der ausführbaren Datei nur Kleinbuchstaben. Außerdem müssen Sie auf Linux- und macOS-Systemen dem Namen der ausführbaren Datei eventuell das Präfix "./" voranstellen, wenn Sie bereits im Verzeichnis der ausführbaren Datei sind.

Den Pfad zum DiffDog-Befehlszeilen-Client (abgekürzt *DiffDogCmdlClient*) finden Sie im Kapitel [Funktionsweise](#page-8-0).

# <span id="page-68-0"></span>**6.1 aliases**

Wenn der Server-Administrator den Zugriff auf Serverpfade aus Sicherheitsgründen eingeschränkt hat, können Vergleiche, in denen Serverpfade direkt referenziert werden, nicht mehr durchgeführt werden, siehe auch [Einschränken](#page-27-0) des Zugriffs auf Server-Pfade. Sie müssen stattdessen mit Hilfe der Option [--alias](#page-70-0) den Namen eines Alias definieren.

Mit diesem Befehl werden alle für die Server-Seite definierten Aliasse ausgegeben. Was von diesem Befehl ausgegeben wird, hängt vom Wert der Option hide-alias-paths in der [Serve-](#page-28-0)[Konfigurationsdatei](#page-28-0) ab. Bei hide-alias-paths=false werden in der Ausgabe alle Aliasse zusammen mit den von diesen referenzierten Pfaden ausgegeben. Andernfalls wird nur die Liste der konfigurierten Aliasse zurückgegeben.

Sie können diesen Befehl auch mit list-aliases anstatt mit aliases aufrufen.

#### **Syntax**

DiffDogCmdlClient aliases

Verwenden Sie auf Linux-Systemen zum Aufrufen der ausführbaren Datei nur Kleinbuchstaben. Außerdem müssen Sie auf Linux- und macOS-Systemen dem Namen der ausführbaren Datei eventuell das Präfix "./" voranstellen, wenn Sie bereits im Verzeichnis der ausführbaren Datei sind.

# <span id="page-69-0"></span>**6.2 diff**

Mit dem Befehl diff wird ein Seite-an-Seite-Vergleich zweier Dateien, Verzeichnisse oder URLs durchgeführt. Dabei können unterschiedliche Arten verglichen werden (So können Sie z.B. eine URL wie **http://server/file.txt** mit einem Dateipfad wie z.B. **C:\file.txt** vergleichen). Beachten Sie, dass zwar Dateien mit URLs verglichen werden können, nicht aber Dateien mit Verzeichnissen (oder URLs mit Verzeichnissen).

Auch der Vergleich von Microsoft Word-Dokumenten ab Version 2003 (.docx, .dotx) wird unterstützt, siehe Vergleichen von [Word-Dokumenten.](#page-45-0)

In den meisten Fällen werden bei einem Vergleich eine "linke" und eine "rechte" Seite miteinander verglichen; Wenn Dateien oder URLs (nicht aber Verzeichnisse) verglichen werden, sind jedoch auch Drei-Weg-Vergleiche möglich. Die zu vergleichenden Dateien oder Verzeichnisse können sich auf einem Rechner, auf dem der DiffDog Client oder auf einem Rechner, auf dem der DiffDog Server ausgeführt wird, befinden. Auch eine Kombination daraus (Vergleich lokaler Dateien oder Verzeichnisse mit entfernten) ist möglich.

### **Syntax**

DiffDogCmdlClient diff [options] [path path [path]]

Verwenden Sie auf Linux-Systemen zum Aufrufen der ausführbaren Datei nur Kleinbuchstaben. Außerdem müssen Sie auf Linux- und macOS-Systemen dem Namen der ausführbaren Datei eventuell das Präfix "./" voranstellen, wenn Sie bereits im Verzeichnis der ausführbaren Datei sind.

Den Pfad zum DiffDog-Befehlszeilen-Client (abgekürzt *DiffDogCmdlClient*) finden Sie im Kapitel [Funktionsweise](#page-8-0).

Dieser Befehl kann auch über den Aliasbefehl compare aufgerufen werden. compare und diff sind austauschbar.

### **Argumente**

#### *path*

Bei einem path kann es sich um einen Datei- oder Verzeichnispfad oder um einen URL-Pfad im Format http://server/segment handeln.

Die Bereitstellung von Pfaden als Argumente ist nur eine von zwei Möglichkeiten, um Input-Pfade an den diff-Befehl zu übergeben. Die zweite Methode der Pfadangabe ist durch Definition der Optionen --client-left, --client-right oder --server-left, --server-right. Verwenden Sie die zweite Methode, wenn DiffDog Client nicht auf demselben Rechner wie DiffDog Server ausgeführt wird.

Anders ausgedrückt: Wenn Sie die Optionen --client-left, --client-right oder --serverleft, --server-right definieren, müssen keine Pfade als Argumente angegeben werden. Andernfalls müssen genau zwei Pfade als Argumente angegeben werden. (Für einen Drei-Weg-Vergleich müssen drei Pfade als Argumente angegeben werden.)

### **Optionen**

Unten sind die Optionen, die für den Befehl diff zur Verfügung stehen, aufgelistet.

Sie können für die meisten der unten stehenden Optionen in der [Client-Konfigurationsdatei](#page-31-0) Standardeinstellungen definieren. Beachten Sie bitte die folgenden Punkte, wenn Sie eine Client-Konfigurationsdatei verwenden:

- Wenn eine Option in der Befehlszeile definiert und in der Client-Konfigurationsdatei auskommentiert ist, wird die Befehlszeilenoption angewendet.
- $\bullet$ Wenn eine Option sowohl in der Befehlszeile als auch in der Client-Konfigurationsdatei definiert ist, wird die Befehlszeilenoption angewendet.
- Wenn eine Option nicht in der Befehlszeile, jedoch in der Konfigurationsdatei definiert ist (d.h. wenn sie dort nicht auskommentiert ist), wird die Konfigurationsdateioption angewendet.
- Wenn eine Option weder in der Befehlszeile noch in der Konfigurationsdatei definiert ist, erhält sie den Standardwert, wie er in der Befehlszeilenhilfe und in der unten stehenden Dokumentation angegeben ist.

#### <span id="page-70-0"></span>*--alias, --a*

Wenn der Server-Administrator den Zugriff auf Serverpfade aus Sicherheitsgründen eingeschränkt hat, können Vergleiche, in denen Serverpfade direkt referenziert werden, nicht mehr durchgeführt werden, siehe auch [Einschränken](#page-27-0) des Zugriffs auf Server-Pfade. Sie müssen stattdessen mit Hilfe der Option [--alias](#page-70-0) den Namen eines Alias definieren.

Diese Option kann dann sinnvoll eingesetzt werden, wenn ein Serverpfad im Vergleich verwendet wird (d.h. wenn die Optionen --server-left oder --server-right definiert wurden). Gültige Werte für diese Option sind die Aliasse, die in der [Server-Konfigurationsdatei](#page-28-0) definiert wurden. Um die Liste der verfügbaren Aliasse auszugeben, führen Sie den Befehl [aliases](#page-68-0) aus. Nähere Informationen dazu finden Sie unter [Einschränken](#page-27-0) des Zugriffs auf Server-Pfade.

#### *--config, --c*

Diese Option definiert den Pfad zu einer Client-Konfigurationsdatei. Nähere Informationen dazu finden Sie unter [Client-Konfigurationsdatei.](#page-31-0)

Wenn Sie die Option --c nicht definieren, versucht die ausführbare DiffDog-Befehlszeilen-Client-Datei, die Client-Konfigurationsdatei aus demselben Verzeichnis zu lesen. Wenn sich keine Konfigurationsdatei im selben Verzeichnis wie die ausführbare Datei befindet, werden die in der Befehlszeilenhilfe und dieser Dokumentation beschriebenen Standardwerte verwendet.

#### *--client-left, --cl*

Diese Option definiert die linke Seite des Vergleichs (muss ein Pfad zu einer lokalen Datei oder einem lokalen Verzeichnis sein).

#### *--client-middle, --cm*

Diese Option wird in einem Drei-Weg-Vergleich angewendet. Sie definiert den lokalen Pfad zur "mittleren" Datei (wird auch als gemeinsame Vorgängerdatei bezeichnet).

#### *--client-right, --cr*

Diese Option definiert die rechte Seite des Vergleichs (muss ein Pfad zu einer lokalen Datei oder

einem lokalen Verzeichnis sein).

#### *--dir-compare-contents, --dc*

Diese Option definiert, ob bei einem Verzeichnisvergleich zusätzlich zu etwaigen anderen, separat definierten Optionen (wie Dateigröße und Änderungsdatum) auch der Dateiinhalt verglichen werden soll. Wenn diese Option **false** ist, wird der Dateiinhalt beim Vergleich ignoriert (dadurch wird der Vergleich schneller, jedoch weniger genau). Standardmäßig ist diese Option **false**.

#### <span id="page-71-1"></span>*--directory-filter, --df*

Diese Option kann auf Verzeichnisvergleiche angewendet werden. Mit Hilfe von Verzeichnisfiltern können Sie bestimmte Dateien oder Unterverzeichnisse auf Basis von Kriterien, die Sie definieren können, vom Vergleich ausnehmen. Gültige Werte für diese Option sind die in der [Client-](#page-31-0)[Konfigurationsdatei](#page-31-0) in der Gruppe **[dir.filter]** definierten Verzeichnisfilter. Wenn in der Konfigurationsdatei z.B. ein Filter **[dir.filter:svn]** definiert ist, dann verwenden Sie die folgende Syntax, um den Filter in der Befehlszeile zu definieren:

--directory-filter=svn

Wenn DiffDog unter Windows auf dem selben Rechner wie DiffDog Server definiert ist, können Sie jeden bereits in DiffDog definierten Verzeichnisfilter (entweder vordefiniert oder benutzerdefiniert) als Optionswert definieren. Um z.B. den vordefinierten Filter "No SVN directories" in der Befehlszeile zu definieren, verwenden Sie die folgende Syntax:

--directory-filter="No SVN directories"

So erstellen Sie in DiffDog einen Verzeichnisfilter oder zeigen ihn an:

- 1. Klicken Sie im Menü **Extras** auf **DiffDog Optionen**.
- 2. Klicken Sie auf das Register **Verzeichnisvergleich**.

Nähere Informationen zum Erstellen von Verzeichnisfiltern mit DiffDog finden Sie in der DiffDog-Dokumentation [\(https://www.altova.com/de/documentation\)](https://www.altova.com/de/documentation).

Wenn der Filter nicht gefunden wird, wird ein Fehler gemeldet und es wird kein Vergleich durchgeführt.

#### <span id="page-71-0"></span>*--di, --dir-compare-mod-times-ignore-seconds*

Diese Option wird auf Verzeichnisvergleiche angewendet. Damit wird definiert, dass im Verzeichnisvergleich beim Vergleich von Änderungszeiten die Anzahl der Sekunden (+/-) ignoriert werden soll. Standardmäßig ist der Wert auf **0** gesetzt, was bedeutet, dass die Unterschiede in der Änderungszeit nicht ignoriert werden.

#### *--dic, --dir-ignore-case*

Diese Option wird auf Verzeichnisvergleiche angewendet. Standardmäßig ist dieser Wert **true**, was bedeutet, dass die Groß- und Kleinschreibung in Datei- und Verzeichnisnamen beim Vergleich ignoriert wird. So würden z.B. das Verzeichnis "EinVerz" als identisch mit "einverz" betrachtet. Eine Datei "einedatei.txt" würde als identisch mit "EineDatei.txt" betrachtet (vorausgesetzt auch der Inhalt ist der gleiche).

Damit die Groß- und Kleinschreibung von Datei- oder Verzeichnisnamen beim Vergleich berücksichtigt wird, setzen Sie die Option auf **false**.
#### *--dir-compare-sizes, --ds*

Diese Option wird auf Verzeichnisvergleiche angewendet. Wenn sie auf **true** gesetzt ist, heißt das, dass Dateien bei Verzeichnisvergleichen nach ihrer Größe verglichen werden sollen. Andernfalls wird dieses Vergleichskriterium ignoriert. Standardmäßig ist diese Option **false**.

#### *--dir-compare-mod-times, --dt*

Diese Option wird auf Verzeichnisvergleiche angewendet. Wenn sie auf **true** gesetzt ist, heißt das, dass Dateien in einem Verzeichnis bei Verzeichnisvergleichen nach ihrer Änderungszeit verglichen werden sollen. Andernfalls wird dieses Vergleichskriterium ignoriert. Standardmäßig ist diese Option **false**.

#### *--doc-format-bold, --dfb*

Diese Option wird auf Word-Vergleiche angewendet. Gültige Werte:

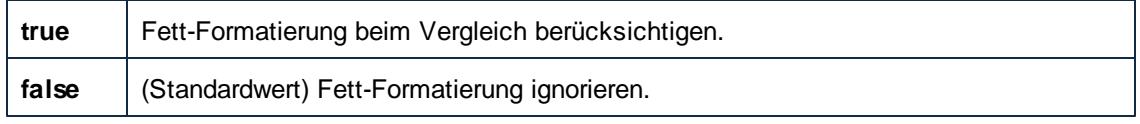

#### *--doc-format-font-color, --dfc*

Diese Option wird auf Word-Vergleiche angewendet. Gültige Werte:

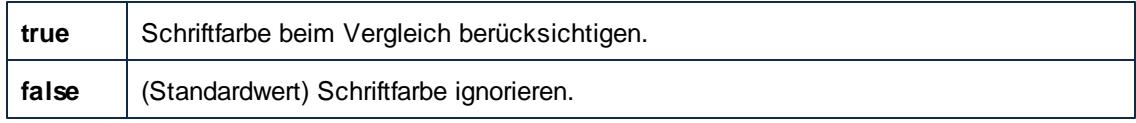

#### *--doc-format-font-name, --dff*

Diese Option wird auf Word-Vergleiche angewendet. Gültige Werte:

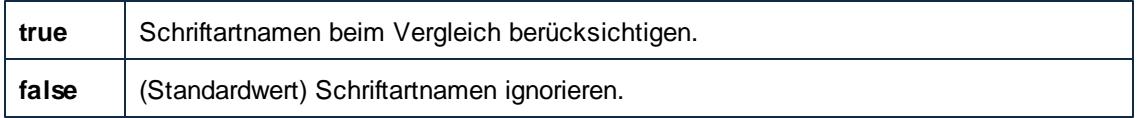

#### *--doc-format-font-size, --dfs*

Diese Option wird auf Word-Vergleiche angewendet. Gültige Werte:

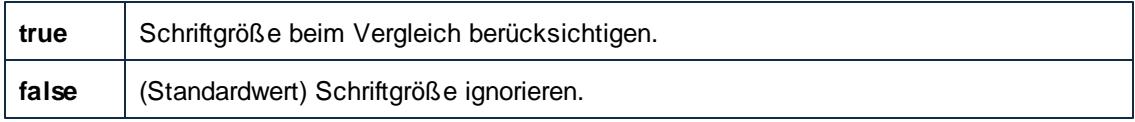

#### *--doc-format-italic, --dfi*

Diese Option wird auf Word-Vergleiche angewendet. Gültige Werte:

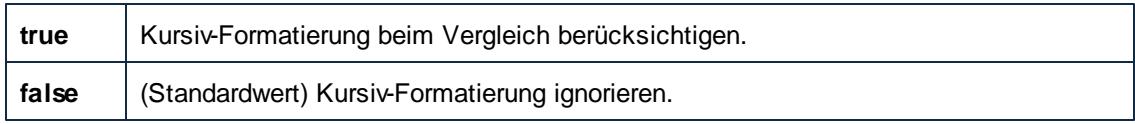

#### *--doc-format-underline, --dfu*

Diese Option wird auf Word-Vergleiche angewendet. Gültige Werte:

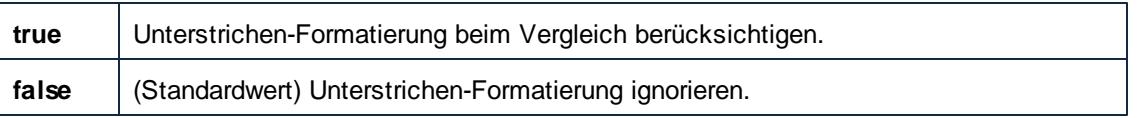

#### *--doc-ignore-blank-lines, --dib*

Diese Option kann angewendet werden, wenn Word-Dokumente oder Verzeichnisse, die Word-Dokumente enthalten, verglichen werden. Bei einem Verzeichnisvergleich gilt die Option nur für Word-Dokumente in diesem Verzeichnis. Gültige Werte sind:

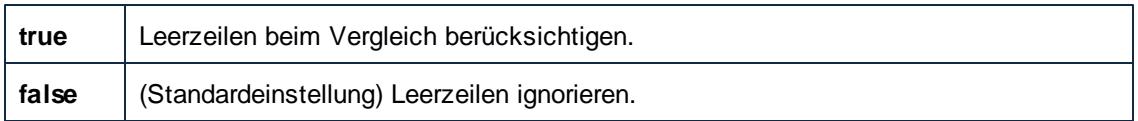

#### *--doc-ignore-case, --doc*

Diese Option kann angewendet werden, wenn Word-Dokumente oder Verzeichnisse, die Word-Dokumente enthalten, verglichen werden. Bei einem Verzeichnisvergleich gilt die Option nur für Word-Dokumente in diesem Verzeichnis. Gültige Werte sind:

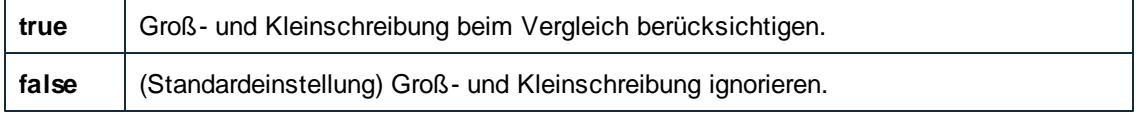

#### *--doc-mode, --dm*

Diese Option wird auf Word-Vergleiche angewendet. Gültige Werte:

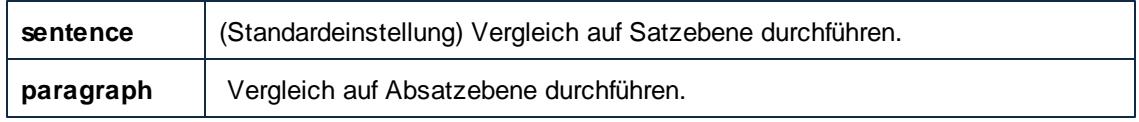

#### *--doc-whitespacemode, --dws*

Diese Option kann angewendet werden, wenn Word-Dokumente oder Verzeichnisse, die Word-Dokumente enthalten, verglichen werden. Bei einem Verzeichnisvergleich gilt die Option nur für Word-Dokumente in diesem Verzeichnis.

Mit dieser Option definieren Sie, wie Whitespace-Zeichen beim Vergleich behandelt werden sollen. Die folgenden Zeichen sind Whitespace-Zeichen: Leerzeichen, Tabulator, Wagenrücklauf (Carriage Return) und Zeilenvorschub (Line Feed). Wenn diese Option nicht definiert ist, bedeutet das, dass Whitespace-Zeichen beim Vergleich immer berücksichtigt werden. Definieren Sie andernfalls einen der folgenden Werte:

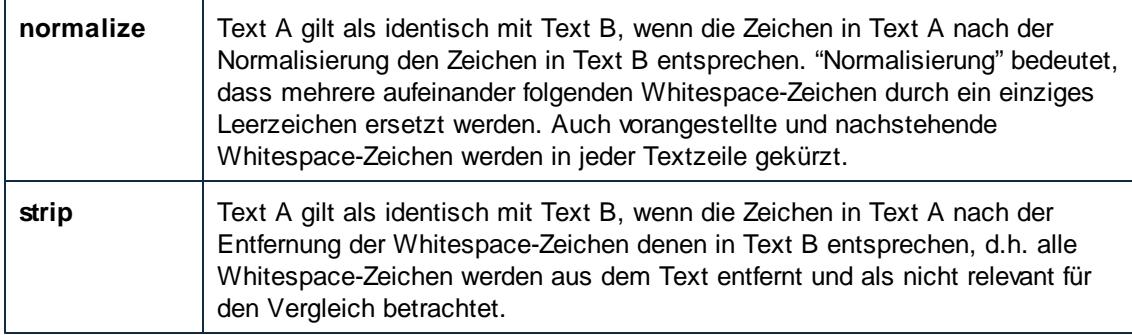

#### *--ignore-blank-lines, --ib*

Mit dieser Option wird definiert, ob leere Zeilen beim Vergleich ignoriert werden sollen. Gültige Werte sind **true** und **false**. Standardmäßig ist dieser Wert **false**.

Die Option ist von der aktuellen --mode-Option abhängig. Bei --mode=text wird sie auf Textzeilen angewendet und entspricht der Option --text-ignore-blank-lines. Bei --mode=xml wirkt sie sich nicht auf den Vergleich aus. Bei --mode=doc wird sie auf Word-Dokumente angewendet und entspricht der Option --doc-ignore-blank-lines. Bei einem Verzeichnisvergleich wird sie auf jede Vergleichsart, die in diesem Verzeichnis vorkommt, angewendet.

#### *--ignore-case, --ic*

Diese Option wird sowohl auf Dateivergleiche als auch auf Verzeichnisvergleiche angewendet. Die Option ist von der aktuellen --mode-Option abhängig. Bei --mode=text wird sie auf Textzeilen angewendet und entspricht der Option --text-ignore-case. Bei --mode=xml wird sie auf XML-Dateien angewendet und entspricht den Optionen --xml-ignore-case-in-names und --xmlingore-case-in-text. Bei --mode=doc wird sie auf Word-Dokumente angewendet und entspricht der Option --doc-ignore-case. Bei einem Verzeichnisvergleich wird sie auf jede Vergleichsart, die in diesem Verzeichnis vorkommt, angewendet. Gültige Werte:

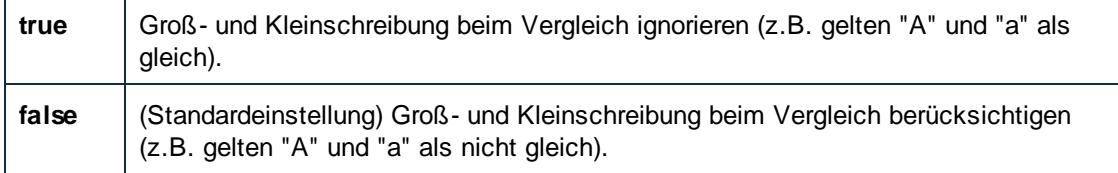

#### *--mode, --m*

Mit dieser Option wird die Art des durchzuführenden Vergleichs festgelegt. Gültige Werte:

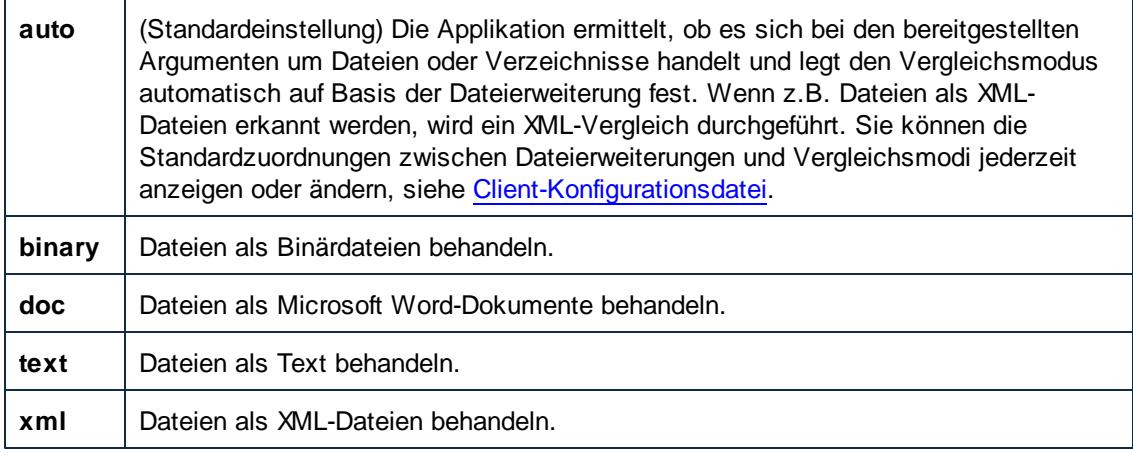

#### *--output-file, --o*

Mit Hilfe dieser Option können Sie die Befehlsausgabe in eine Textdatei auf dem Client-Rechner schreiben. Der Wert muss einen gültigen Dateipfad auf dem Client-Rechner definieren. Mit Hilfe der Option --om können Sie das Ausgabedateiformat definieren.

#### *--output-mode, --om*

Mit Hilfe dieser Option können Sie das Format, in dem die Vergleichsausgabe erstellt werden soll (Text oder XML) definieren. Gültige Werte:

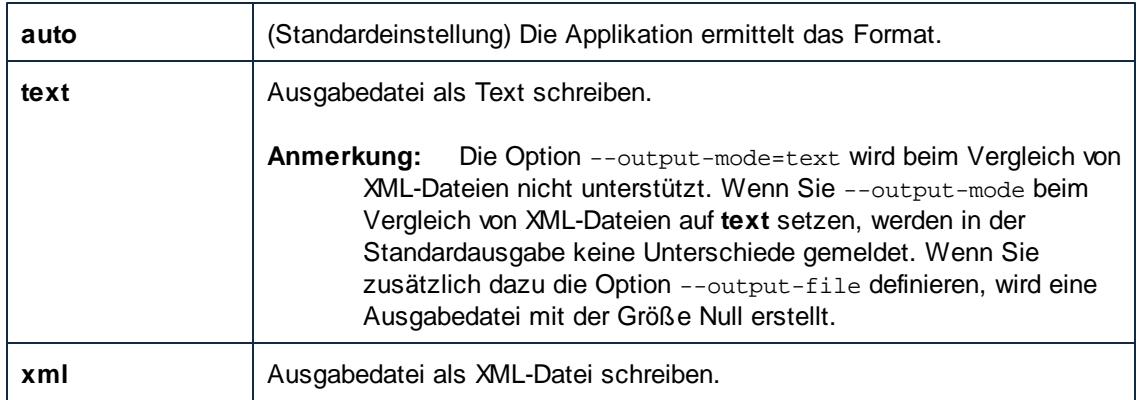

#### *--port*

Diese Option definiert den Port, an dem DiffDog Server für Requests empfangsbereit ist. Diese Option sollte dann definiert werden, wenn DiffDog Server an einem anderen Port als dem Standard-Port **29800** ausgeführt wird. Anstatt diese Option in der Befehlszeile zu definieren, können Sie sie auch in der [Client-Konfigurationsdatei](#page-31-0) definieren. Beachten Sie, dass ein in der Befehlszeile definierter Wert Vorrang vor dem in der Konfigurationsdatei definierten Wert hat.

#### *--quiet, --q*

Verhindert, dass die Standardausgabe in der Befehlszeile angezeigt wird. Gültige Werte:

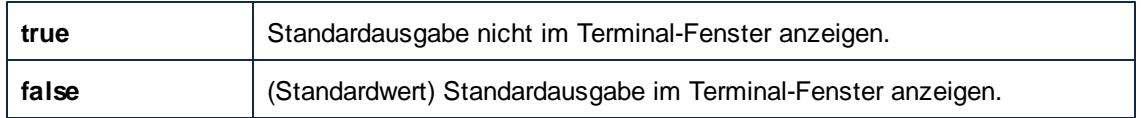

#### *--server-output-file, --s*

Mit Hilfe dieser Option können Sie die Befehlsausgabe in eine Textdatei auf dem Server-Rechner schreiben. Der Wert muss einen gültigen Pfad auf dem Server-Rechner angeben. Mit Hilfe der Option --om können Sie das Ausgabedateiformat definieren.

#### *--server*

Diese Option definiert die Server-Adresse, an der DiffDog Server für Requests empfangsbereit ist. Diese Option sollte dann definiert werden, wenn DiffDog Server auf einem Server ausgeführt wird, der nicht der Standard **localhost** ist. Anstatt diese Option in der Befehlszeile zu definieren, können Sie sie auch in der [Client-Konfigurationsdatei](#page-31-0) definieren. Beachten Sie, dass ein in der Befehlszeile definierter Wert Vorrang vor dem in der Konfigurationsdatei definierten Wert hat.

#### *--server-left, --sl*

Mit Hilfe dieser Option können Sie einen entfernten Pfad zum Vergleich hinzufügen. Sie definieren damit die linke Seite des Vergleichs (einen Pfad zu einer Datei oder einem Verzeichnis, auf die/ das der Server Zugriff hat).

#### *--server-middle, --sm*

Mit Hilfe dieser Option können Sie einen entfernten Pfad zum Vergleich hinzufügen. Sie definieren damit die Mitte des Vergleichs (gilt für Drei-Weg-Vergleiche). Der Wert muss ein Pfad zu einer Datei oder einem Verzeichnis sein, auf die/das der Server Zugriff hat.

#### *--server-right, --sr*

Mit Hilfe dieser Option können Sie einen entfernten Pfad zum Vergleich hinzufügen. Sie definieren

damit die rechte Seite des Vergleichs (einen Pfad zu einer Datei oder einem Verzeichnis, auf die/ das der Server Zugriff hat).

#### *--text-ignore-case, --tic*

Diese Option kann angewendet werden, wenn Textdokumente oder Verzeichnisse, die Textdokumente enthalten, verglichen werden. Bei einem Verzeichnisvergleich gilt die Option nur für Textdateien in diesem Verzeichnis. Gültige Werte sind:

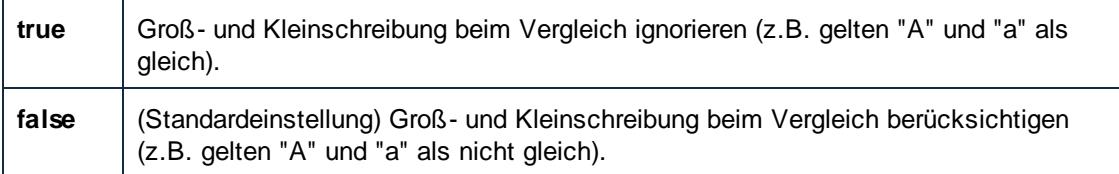

#### *--text-ignore-blank-lines, --tib*

Diese Option kann angewendet werden, wenn Textdokumente oder Verzeichnisse, die Textdokumente enthalten, verglichen werden. Bei Verzeichnisvergleichen gilt diese Option nur für Textdateien in diesem Verzeichnis. Mit der Option wird definiert, ob Leerzeilen beim Vergleich von Textdateien ignoriert werden sollen. Gültige Werte sind **true** und **false**. Standardmäßig lautet dieser Wert **false**.

#### *--text-whitespace-mode, --tws*

Diese Option kann angewendet werden, wenn Textdokumente oder Verzeichnisse, die Textdokumente enthalten, verglichen werden. Bei Verzeichnisvergleichen gilt diese Option nur für Textdateien in diesem Verzeichnis.

Mit dieser Option definieren Sie, wie Whitespace-Zeichen beim Vergleich behandelt werden sollen. Die folgenden Zeichen sind Whitespace-Zeichen: Leerzeichen, Tabulator, Wagenrücklauf (Carriage Return) und Zeilenvorschub (Line Feed). Wenn diese Option nicht definiert ist, bedeutet das, dass Whitespace-Zeichen beim Vergleich immer berücksichtigt werden. Definieren Sie andernfalls einen der folgenden Werte:

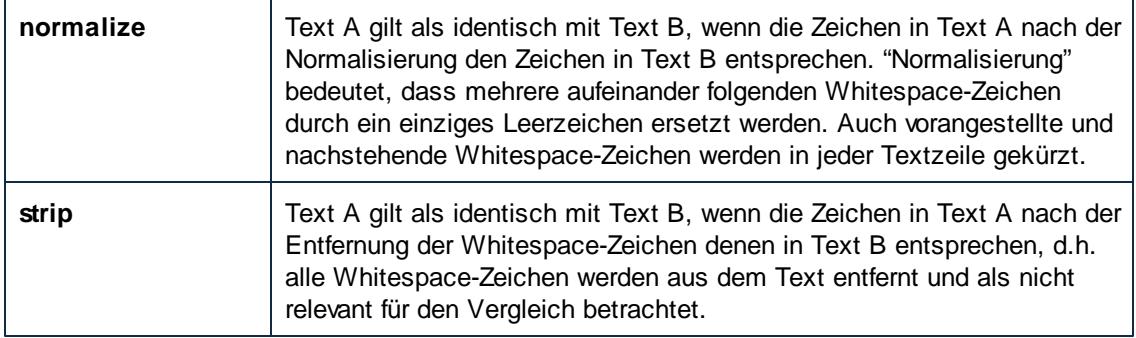

#### *--whitespace-mode, --ws*

Diese Option kann bei Datei- und Verzeichnisvergleichen angewendet werden. Die Option ist von der aktuellen --mode-Option abhängig. Bei --mode=text wird sie auf Textdateien angewendet und entspricht der Option --text-whitespace-mode. Bei --mode=xml wird sie auf XML-Dateien angewendet. Bei --mode=doc wird sie auf Word-Dokumente angewendet und entspricht der Option --doc-whitespace-mode. Bei einem Verzeichnisvergleich wird sie auf Basis der Dateierweiterung auf jede Vergleichsart, die in diesem Verzeichnis vorkommt, angewendet.

Mit dieser Option definieren Sie, wie Whitespace-Zeichen beim Vergleich behandelt werden

sollen. Die folgenden Zeichen sind Whitespace-Zeichen: Leerzeichen, Tabulator, Wagenrücklauf (Carriage Return) und Zeilenvorschub (Line Feed). Wenn diese Option nicht definiert ist, bedeutet das, dass Whitespace-Zeichen beim Vergleich immer berücksichtigt werden. Definieren Sie andernfalls einen der folgenden Werte:

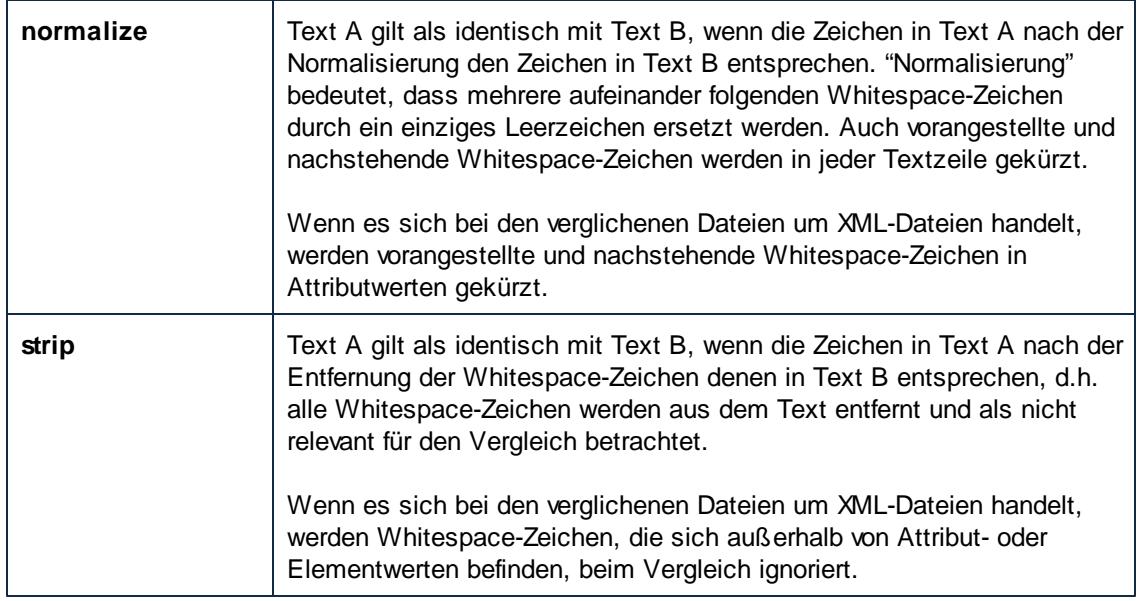

#### <span id="page-77-0"></span>*--xml-filter, --xf*

Diese Option kann auf XML-Vergleiche angewendet werden. Ein XML-Filter enthält Regeln, durch die bestimmte XML-Attribute oder -Elemente beim Vergleich ignoriert werden. Gültige Wert für diese Option sind die in der [Client-Konfigurationsdatei](#page-31-0) in der Gruppe **[xml.filter]** definierten XML-Filter. Wenn in der Konfigurationsdatei z.B. ein Filter **[xml.filter:ignore-abc-elems]** definiert ist, dann verwenden Sie die folgende Syntax, um den Filter in der Befehlszeile zu definieren:

--xml-filter=ignore-abc-elems

Wenn DifffDog unter Windows auf demselben Rechner wie DiffDog Server installiert ist, können Sie jeden bereits in DiffDog definierten XML-Filter als Optionswert definieren. So erstellen Sie in DiffDog einen XML-Filter oder zeigen ihn an:

- 1. Klicken Sie im Menü **Extras** auf **DiffDog Optionen**.
- 2. Klicken Sie auf das Register **XML**.
- 3. Gehen Sie zur Option **Bestimmte Elemente/Attribute herausfiltern** und klicken Sie auf die **Auslassungszeichen-Schaltfläche** .

Nähere Informationen zum Erstellen von XML-Filtern mit DiffDog finden Sie in der DiffDog-Dokumentation [\(https://www.altova.com/de/documentation\)](https://www.altova.com/de/documentation).

Wenn der Filter nicht gefunden wird, wird ein Fehler gemeldet und es wird kein Vergleich durchgeführt.

#### *--xml-ignore-case-in-names, --xicin*

Diese Option wird angewendet, wenn Sie XML-Dateien oder Verzeichnisse, die XML-Dateien enthalten, vergleichen. Bei Verzeichnisvergleichen wird der Befehl nur auf XML-Dateien in diesem Verzeichnis angewendet.

Wenn sie auf **true** gesetzt ist, wird die Groß- und Kleinschreibung beim Vergleich von XML-Identifier-Namen ignoriert. Angenommen, Sie möchten die folgenden XML-Dateien vergleichen:

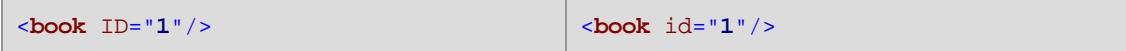

Im Codefragment oben ist die Attribut-ID in der linken Datei in Großbuchstaben, während sie in der rechten Datei in Kleinbuchstaben geschrieben ist. Wenn --xml-ignore-case-innames=true, wird die Groß- und Kleinschreibung ignoriert, d.h. die Dateien werden als identisch behandelt. Standardmäßig ist die Option **false**, d.h. Dateien wie die beiden obigen gelten nicht als identisch.

#### *--xml-ignore-case-in-text, --xicit*

Diese Option wird angewendet, wenn Sie XML-Dateien oder Verzeichnisse, die XML-Dateien enthalten, vergleichen. Bei Verzeichnisvergleichen wird der Befehl nur auf XML-Dateien in diesem Verzeichnis angewendet.

Wenn sie auf **true** gesetzt ist, wird die Groß- und Kleinschreibung beim Vergleich von Nicht-Markup-Text ignoriert. Angenommen, Sie möchten die folgenden XML-Dateien vergleichen:

```
<book hardcover="yes">
  <genre>fiction</genre>
</book>
```
<**book** hardcover="**Yes**"> <**genre**>**Fiction**</**genre**> </**book**>

Im Codefragment oben ist der Wert des Attributs **hardcover** in der linken Datei in Kleinbuchstaben, während er in der rechten Datei in Großbuchstaben geschrieben ist. Dasselbe gilt für die Wert des Elements **genre**. Damit diese beiden Dateien als identisch behandelt werden, definieren Sie --xml-ignore-case-in-text=true. Standardmäßig ist die Option **false**, d.h. Dateien wie die beiden obigen gelten nicht als identisch.

#### *--xml-ignore-markup-attributes, --xima*

Diese Option wird angewendet, wenn Sie XML-Dateien vergleichen. Gültige Werte:

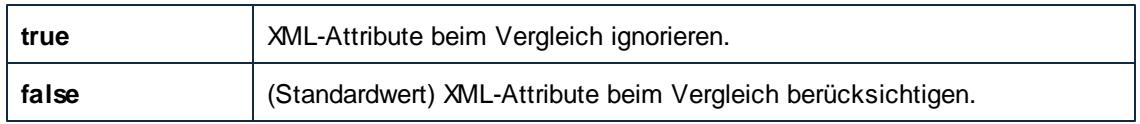

#### *--xml-ignore-markup-comments, --ximc*

Diese Option wird angewendet, wenn Sie XML-Dateien vergleichen. Gültige Werte:

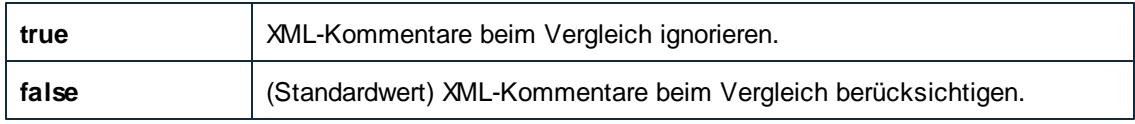

#### *--xml-ignore-markup-cdata, --ximcd*

Diese Option wird angewendet, wenn Sie XML-Dateien vergleichen. Gültige Werte:

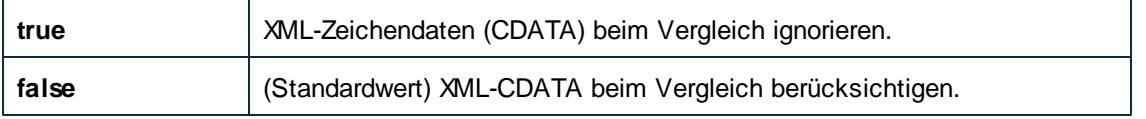

#### *--xml-ignore-markup-doctype, --ximd*

Diese Option wird angewendet, wenn Sie XML-Dateien vergleichen. Gültige Werte:

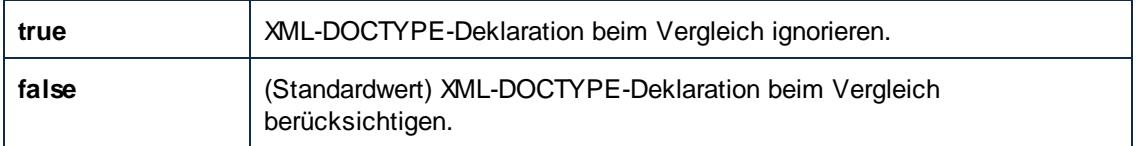

#### *--xml-ignore-markup-processing-instructions, --ximpi*

Diese Option wird angewendet, wenn Sie XML-Dateien vergleichen. Gültige Werte:

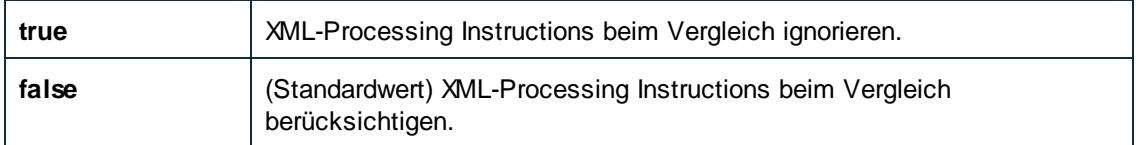

#### *--xml-ignore-markup-xml, --ximx*

Diese Option wird angewendet, wenn Sie XML-Dateien vergleichen. Gültige Werte:

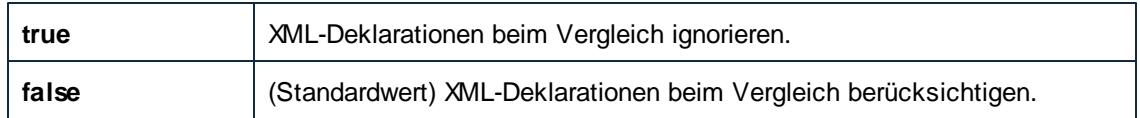

#### *--xml-ignore-namespace, --xins*

Diese Option wird angewendet, wenn Sie XML-Dateien vergleichen. Wenn sie auf **true** gesetzt wird, werden XML-Namespaces ignoriert. Standardmäßig ist diese Option auf **false** gesetzt.

#### *--xml-ignore-prefixes, --xip*

Diese Option wird angewendet, wenn Sie XML-Dateien vergleichen. Wenn sie auf **true** gesetzt wird, werden XML-Präfixe ignoriert. Standardmäßig ist diese Option auf **false** gesetzt.

#### *--xml-ignore-text, --xit*

Diese Option wird angewendet, wenn Sie XML-Dateien vergleichen. Wenn sie auf **true** gesetzt wird, wird der Textinhalt von XML-Nodes beim Vergleich ignoriert. Dies ist nützlich, wenn Sie nur die Struktur von XML-Dateien, nicht aber den eigentlich Inhalt der Nodes vergleichen möchten. Standardmäßig ist diese Option auf **false** gesetzt.

#### *--xml-order-by-attributes, --xoba*

Diese Option wird angewendet, wenn Sie XML-Dateien vergleichen. Setzen Sie diese Option auf **true,** wenn alle XML-Attribute vor dem Vergleich geordnet werden sollen. Angenommen, Sie möchten die folgenden zwei XML-Dateien vergleichen:

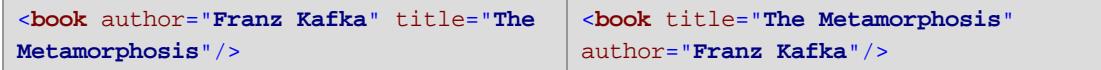

Die Reihenfolge der Attribute ist im Codefragment oben in beiden Dateien unterschiedlich, aber die Attribute sind die gleichen. Wenn Sie die Option --xml-order-by-attributes auf **true** setzen, werden die Attribute vor dem Vergleich geordnet, wodurch die Dateien als gleich betrachtet werden. Der Standardwert ist **false**, d.h. die Dateien werden nicht als gleich betrachtet, wenn die Reihenfolge der Attribute nicht die gleiche ist.

#### *--xml-order-by-elements, --xobe*

Diese Option wird angewendet, wenn Sie XML-Dateien vergleichen. Setzen Sie diese Option auf **true,** wenn alle XML-Elemente vor dem Vergleich geordnet werden sollen. Angenommen, Sie möchten die folgenden zwei XML-Dateien vergleichen:

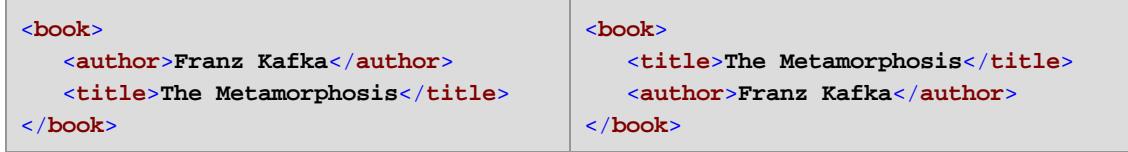

Im Codefragment oben enthalten die linke und die rechte Datei genau die gleichen Elemente, jedoch in unterschiedlicher Reihenfolge. Wenn Sie die Option--xml-order-by-elements auf **true** setzen, werden die Elemente vor dem Vergleich geordnet, wodurch die Dateien als gleich betrachtet werden. Der Standardwert ist **false**, d.h. die Dateien werden nicht als gleich betrachtet, wenn die Reihenfolge der Elemente nicht die gleiche ist.

#### <span id="page-80-0"></span>*--xml-order-by-attribute-list, --xobl*

Diese Option wird angewendet, wenn Sie XML-Dateien vergleichen. Es gibt Fälle, in denen mehrere Elemente genau den gleichen Namen und die gleichen Attribute haben, die Attributwerte aber unterschiedlich sind. Um die Dateien vor dem Vergleich nach bestimmten Attributen zu sortieren, setzen Sie diese Option auf eine in der [Client-Konfigurationsdatei](#page-31-0) in der Gruppe **[xml.orderby:<name\_of\_your\_list>]** erstellte benannte Liste von Attributen.

Angenommen, Sie möchten die folgenden zwei XML-Dateien vergleichen:

```
<data>
  <phone type="work" ext="111"/>
  <phone type="work" ext="222"/>
  <phone type="work" ext="333"/>
</data>
                                         <data>
                                            <phone type="work" ext="333"/>
                                            <phone type="work" ext="111"/>
                                            <phone type="work" ext="222"/>
                                         </data>
```
Im Codefragment oben sind die rechte und die linke Datei nicht gleich. Wenn Sie jedoch alle **phone**-Elemente nach dem Attribut **ext** ordnen, sind die Dateien gleich. Um einen solchen Vergleich durchführen zu können, ändern Sie zuerst die Client-Konfigurationsdatei folgendermaßen:

```
;; an example attributes list
[xml.orderby:mylist]
attributes = ext
```
Sie können nun den Befehl diff mit der Option --xml-order-by-attribute-list=mylist ausführen. Daraufhin werden die Elemente nach dem Attribut **ext** geordnet, sodass die Dateien als gleich betrachtet werden. Wenn die Option --xml-order-by-attribute-list nicht definiert ist, würden Dateien wie die beiden obigen als NICHT identisch betrachtet.

Anstatt diese Option zu definieren, können Sie auch die Option --xml-order-byattributes=true definieren, um die Dateien nach Attributen zu ordnen.

**Anmerkung:** Wenn Sie die Option --xml-order-by-attribute-list definieren, müssen Sie auch --xml-order-by-elements=true definieren.

Wenn DiffDog unter Windows auf demselben Rechner wie DiffDog Server installiert ist, können Sie diese Option auf eine in DiffDog erstellte benutzerdefinierte Attributliste setzen. Um in DiffDog eine benutzerdefinierte Attributliste zu erstellen oder anzuzeigen, gehen Sie folgendermaßen vor:

- 1. Klicken Sie im Menü **Extras** auf **Vergleichsoptionen**.
- 2. Klicken Sie auf das Register **XML**.
- 3. Aktivieren Sie das Kontrollkästchen **Child Node-Reihenfolge ignorieren**.
- 4. Klicken Sie auf **Bestimmte Attribute** und anschließend auf die **Auslassungszeichen-Schaltfläche** .

Nähere Informationen zum Erstellen benutzerdefinierter Attributlisten mit DiffDog finden Sie in der DiffDog-Dokumentation ([https://www.altova.com/de/documentation\)](https://www.altova.com/de/documentation).

#### *--xml-order-by-text, --xobt*

Diese Option wird angewendet, wenn Sie XML-Dateien vergleichen. Es gibt Fälle, in denen mehrere Elemente genau den gleichen Namen und die gleichen Attribute haben und sich nur der Text von Elementen unterscheidet. Um solche Elemente vor dem Vergleich nach dem enthaltenen Text zu sortieren, setzen Sie diese Option auf **true**. Angenommen, Sie möchten die folgenden zwei Dateien vergleichen:

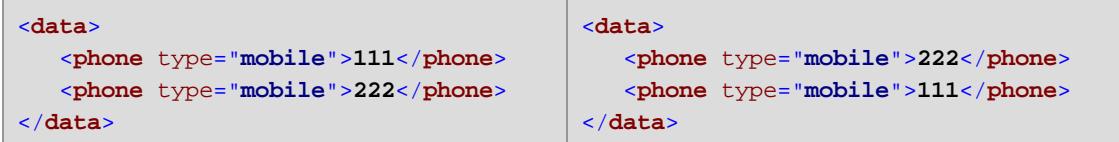

Im Codefragment oben sind die rechte und die linke Datei nicht gleich. Wenn Sie jedoch die Option --xml-order-by-text auf **true** setzen, würde die Applikation Elemente nach deren Text ordnen. Folglich würden die Dateien als identisch betrachtet werden. Der Standardwert ist **false**, d.h. die Elemente werden nicht nach ihrem Textinhalt geordnet, sodass Dateien wie die beiden obigen nicht als identisch gelten würden.

**Anmerkung:** Wenn Sie die Option --xml-order-by-text definieren, müssen Sie auch die Option --xml-order-by-elements=true definieren.

#### *--xml-resolve-entities, --xre*

Diese Option wird angewendet, wenn Sie XML-Dateien vergleichen. Wenn Sie die Option auf **true** setzen, werden alle Entities im Dokument aufgelöst. Andernfalls werden die Dateien mit den Entities im Istzustand verglichen. Standardmäßig ist diese Option auf **false** gesetzt.

#### *--zip-as-dir, --zd*

Diese Option wird angewendet, wenn Sie ZIP-Dateien vergleichen. Wenn Sie die Option auf **true** setzen, werden ZIP-Dateien als Verzeichnisse und nicht als Binärdateien behandelt. Standardmäßig ist diese Option auf **false** gesetzt.

Beispiele Siehe Ausführen von [Vergleichen](#page-43-0).

### **6.3 import**

Mit dem Befehl import wird ein Vergleich ausgeführt, vorausgesetzt, dass der Befehl eine **\*.dirdif-** (Verzeichnisvergleich) oder **\*.filedif**-Datei (Dateivergleich) als Argument erhält. Sie können solche Dateien mit der Altova DiffDog Desktop-Applikation ([https://www.altova.com/de/](https://www.altova.com/de/diffdog) [diffdog\)](https://www.altova.com/de/diffdog) erstellen, indem Sie einen Datei- oder Verzeichnisvergleich in einer .filedif- oder .dirdif-Datei speichern.

Wenn Sie diesen Befehl starten, wird das Ergebnis des Vergleichs, ähnlich wie beim Befehl diff, durch den Rückgabefehlercode ausgegeben (**0** = keine Unterschiede, **1** = Unterschiede, **2** = Fehler). Die Ausgabe wird direkt in der Befehlszeile angezeigt, außer Sie unterdrücken dies mit der Option --quiet. Sie können die Ausgabe (das Vergleichsergebnis) optional in einer Berichtsdatei im XML- oder Textformat ausgeben. Der Pfad zur Berichtsdatei wird über die grafische Benutzeroberfläche der DiffDog Desktop-Applikation definiert. Sie können den Ausgabepfad eines **.filedif-** oder **.dirdif**-Vergleichs in DiffDog folgendermaßen definieren:

- 1. Öffnen Sie eine vorhandene .dirdif- oder .filedif Datei (oder erstellen Sie einen neuen Vergleich) in DiffDog.
- 2. Klicken Sie im Menü **Extras** auf **Vergleichsdokumentoptionen**.
- 3. Wählen Sie eine der folgendem Methoden:
	- a. Um das Ergebnis nicht in einer Datei zu speichern, klicken Sie auf **Kein Export** (Dies ist die Standardoption).
	- b. Um den Vergleichsbericht in einer Textdatei zu speichern, klicken Sie auf **Textdatei** und geben Sie anschließend den Pfad in das benachbarte Textfeld ein.
	- c. Um den Bericht in einer XML-Datei zu speichern, klicken Sie auf **XML-Datei** und geben Sie anschließend den Pfad in das benachbarte Textfeld ein.
- 4. Klicken Sie im Menü **Datei** auf **Speichern unter** und speichern Sie den Vergleich als .filedif (oder gegebenenfalls als .dirdif).

Sie können die .filedif- oder .dirdif-Datei nun, wie unten gezeigt, mit DiffDog Server, ausführen.

#### **Syntax**

```
DiffDogCmdlClient import comparison-file1 [comparison-file2 [comparison-
fileN]]
```
Der Befehl import kann auch mit dem Alias load aufgerufen werden. Sie können import oder load austauschbar verwenden.

Verwenden Sie auf Linux-Systemen zum Aufrufen der ausführbaren Datei nur Kleinbuchstaben. Außerdem müssen Sie auf Linux- und macOS-Systemen dem Namen der ausführbaren Datei eventuell das Präfix "./" voranstellen, wenn Sie bereits im Verzeichnis der ausführbaren Datei sind.

#### **Argumente**

#### *comparison-file*

Definiert den Pfad zu einer Vergleichsdatei im .dirdif- oder .filedif-Format. Der Pfad zur Vergleichsdatei kann ein absoluter Pfad oder ein relativer Pfad zum Arbeitsverzeichnis sein. Sie können als Argumente so viele Vergleichsdateien wie notwendig angeben. Dies ist nur durch die Anzahl der von Ihrer Befehlszeilen-Shell unterstützten Eingabezeichen eingeschränkt.

### **Optionen**

*--quiet, --q*

Verhindert, dass die Standardausgabe in der Befehlszeile angezeigt wird. Gültige Werte:

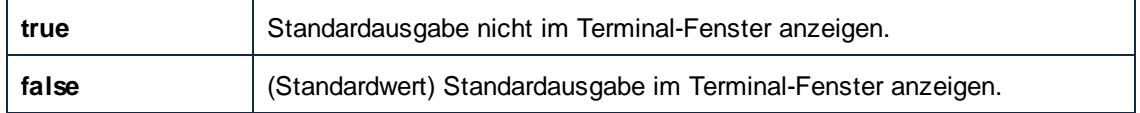

#### Beispiel

Angenommen, Sie möchten die Vergleichsdatei **C:\DiffDog\Comparison1.filedif** ausführen, dann verwenden Sie den folgenden Befehl:

DiffDogCmdlClient import C:\DiffDog\Comparison1.filedif

Angenommen, Sie möchten die Vergleichsdatei **Comparison1.filedif** und **Comparison2.dirdif** ausführen (beide im Verzeichnis **C:\DiffDog**), dann verwenden Sie den folgenden Befehl:

```
DiffDogCmdlClient import C:\DiffDog\Comparison1.filedif C:\DiffDog
\Comparison2.dirdif
```
### **6.4 showcfg**

Mit dem Befehl showcfg werden alle aktuellen DiffDog Client-Optionen in für Menschen lesbarer Form ausgegeben. Die aufgelisteten Optionen sind in die folgenden Kategorien gegliedert:

- **Application** In dieser Gruppe werden alle in der [Client-Konfigurationsdatei](#page-31-0) definierten Optionen aufgelistet.
- **Registry** (Windows-spezifisch) In dieser Gruppe werden Optionen aufgelistet, die in der Windows-Registry vorhanden sind. Dies ist der Fall, wenn DiffDog auf demselben Rechner installiert ist. Auch alle benutzerdefinierten XML- oder Verzeichnisfilter, die Sie in DiffDog erstellt haben, werden hier aufgelistet, siehe Optionen [--directory-filter](#page-71-0) und [--xml](#page-77-0)[filter](#page-77-0). Auch alle in DiffDog erstellten "ordnen nach"-Attributlisten scheinen hier auf, siehe die Option [--xml-order-by-attribute-list](#page-80-0).
- **Built-In** In dieser Gruppe werden Optionen aufgelistet, die in der ausführbaren Datei  $\bullet$ vordefiniert sind. Die Applikation greift auf diese Standardwerte zurück, wenn keine anderen vorhanden sind.

#### **Syntax**

DiffDogCmdlClient showcfg [options] [all]

Verwenden Sie auf Linux-Systemen zum Aufrufen der ausführbaren Datei nur Kleinbuchstaben. Außerdem müssen Sie auf Linux- und macOS-Systemen dem Namen der ausführbaren Datei eventuell das Präfix "./" voranstellen, wenn Sie bereits im Verzeichnis der ausführbaren Datei sind.

#### **Argumente**

*all*

Alle Konfigurationsoptionen ausgeben. Dieses Argument ist optional.

#### **Optionen**

Unten sind die Optionen, die auf den Befehl showcfg angewendete werden können, aufgelistet.

*--c, --config*

Diese Option definiert den Pfad zu einer Client-Konfigurationsdatei. Nähere Informationen dazu finden Sie unter [Client-Konfigurationsdateien.](#page-31-0)

# **Index**

### **B**

**Befehl,** licenseserver, 61 **Befehle,** help, 58 **Binary files,** comparing, 47 handling the output, 47 viewing comparison results, 47

# **C**

### **Command line,**

handling output, 47 redirecting output to file, 47 suppressing verbose output, 47 **compare,** als Befehl, 70

## **D**

#### **Dienst,**

auf Mac starten und beenden, 41 Konfiguration unter Windows, 20 unter Linux starten und beenden, 40 unter Windows starten und beenden, 42 **diff,**

als Befehl, 70

#### **DiffDog Server,**

Funktionalitäten, 7 Funktionsweise, 9 Systemanforderungen, 7

#### **DiffDog-Befehlszeilen-Client,**

Funktionsweise, 9 konfigurieren, 32 Vergleiche ausführen, 44

### **E**

**Export,** comparison results as text, 47 comparison results as XML, 47 **Exportieren,** Ergebnisse als Text, 48 Ergebnisse als XML, 48

### **H**

**help-Befehl, 58**

## **K**

**Konfiguration,**

Client-Konfigurationsdatei, 32 Server-Konfigurationsdatei, 29

## **L**

**licenseserver-Befehl, 61 Linux,** bereits installierte Produkte anzeigen, 15 den DiffDog Server-Dienst starten und beenden, 40 DiffDog Server deinstallieren von, 16 DiffDog Server unter Linux installieren, 14 **load,** als Befehl, 84

### **M**

#### **macOS,**

den DiffDog Server-Dienst starten und beenden, 41 DiffDog Server deinstallieren von, 18 DiffDog Server installieren auf, 17

### **R**

**run,** als Befehl, 84

# **S**

#### **Sicherheit,**

Einschränken des Zugriffs auf Serverpfade, 28

# **T**

**Text files,** comparing, 47 handling the output, 47 **Textdateien,** vergleichen, 44

# **V**

**Vergleich,** ausführen, 44 drei Dateien als Input definieren, 44 Ergebnisse exportieren, 48 **Verwendung über die Befehlszeile, 52**

### **W**

#### **Windows,**

den DiffDog Server-Dienst starten und beenden, 42 DiffDog Server als Dienst konfigurieren, 20 DiffDog Server installieren auf, 19

### **Word-Dokumente,**

vergleichen, 46

### **X**

**XML,** Vergleichsergebnisse anzeigen als, 48 **XML-Dateien,** vergleichen, 44